<span id="page-0-0"></span>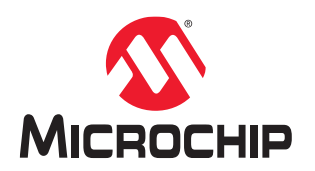

# **PolarFire® FPGA and PolarFire SoC FPGA Programming User Guide**

## **Introduction**

Microchip's PolarFire FPGAs are the fifth-generation family of non-volatile FPGA devices, built on state-of-the-art 28 nm non-volatile process technology. PolarFire FPGAs deliver the lowest power at mid-range densities. PolarFire FPGAs lower the cost of mid-range FPGAs by integrating the industry's lowest power FPGA fabric, lowest power 12.7 Gbps transceiver lane, built-in low power dual PCI Express Gen2 (EP/RP), and, on select data security (S) devices, an integrated low-power crypto co-processor.

Microchip's PolarFire SoC FPGAs are the fifth-generation family of non-volatile SoC FPGA devices, built on state-ofthe-art 28 nm non-volatile process technology. The PolarFire SoC family offers industry's first RISC-V based SoC FPGAs capable of running Linux. It combines a powerful 64-bit 5x core RISC-V Microprocessor Subsystem (MSS), based on SiFive's U54-MC family, with the PolarFire FPGA fabric in a single device.

PolarFire FPGAs and PolarFire SoC FPGAs offer a variety of programming options to diverse end-user applications. The following table lists the components that are programmable in PolarFire FPGA and PolarFire SoC FPGA.

#### **Table 1. Programming Components**

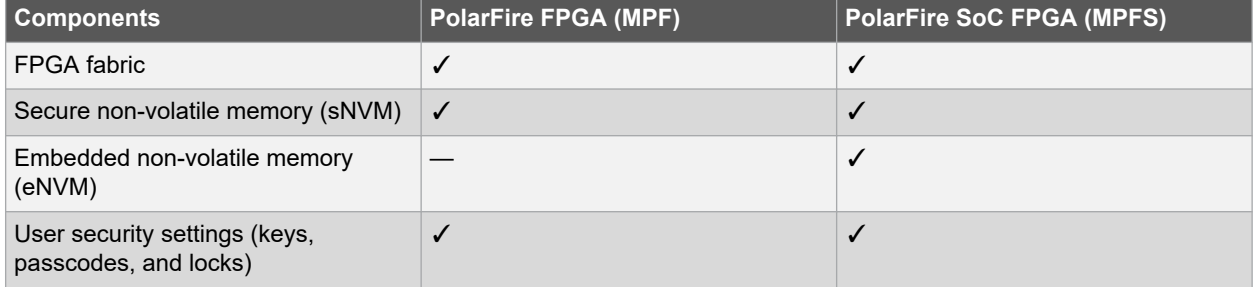

Both the device families can be programmed using on-chip system controller through its dedicated JTAG or SPI interface. Based on the interface used, the following three programming modes are supported:

- JTAG
- SPI master
- SPI slave

In JTAG and SPI slave programming modes, the device can be programmed either using an external master such as a microprocessor or a Microchip FlashPro programmer (version 5 or later). The external master fetches the programming data (bitstream) from an external memory.

In SPI master programming mode, the system controller acts as the master and fetches the bitstream from an external SPI flash memory to program the device. This mode supports two programming features—Auto Update and In-Application Programming (IAP). In auto update, the device reprograms itself on power-up, and in IAP, the device is programmed when the user application initiates programming.

#### **Figure 1. Programming Modes**

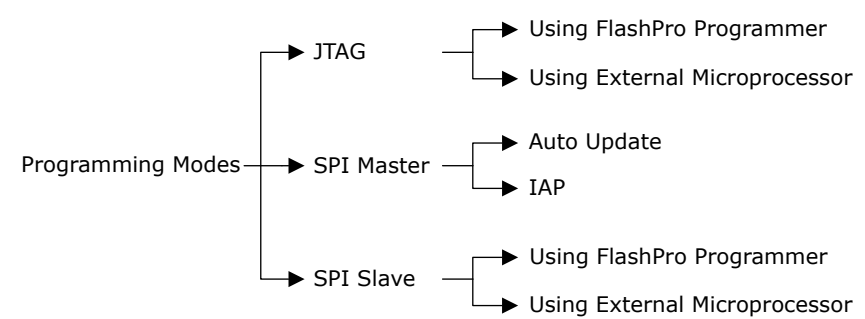

The following block diagram shows the device programming modes and the associated interfaces.

**Figure 2. Device Programming Modes and Interfaces**

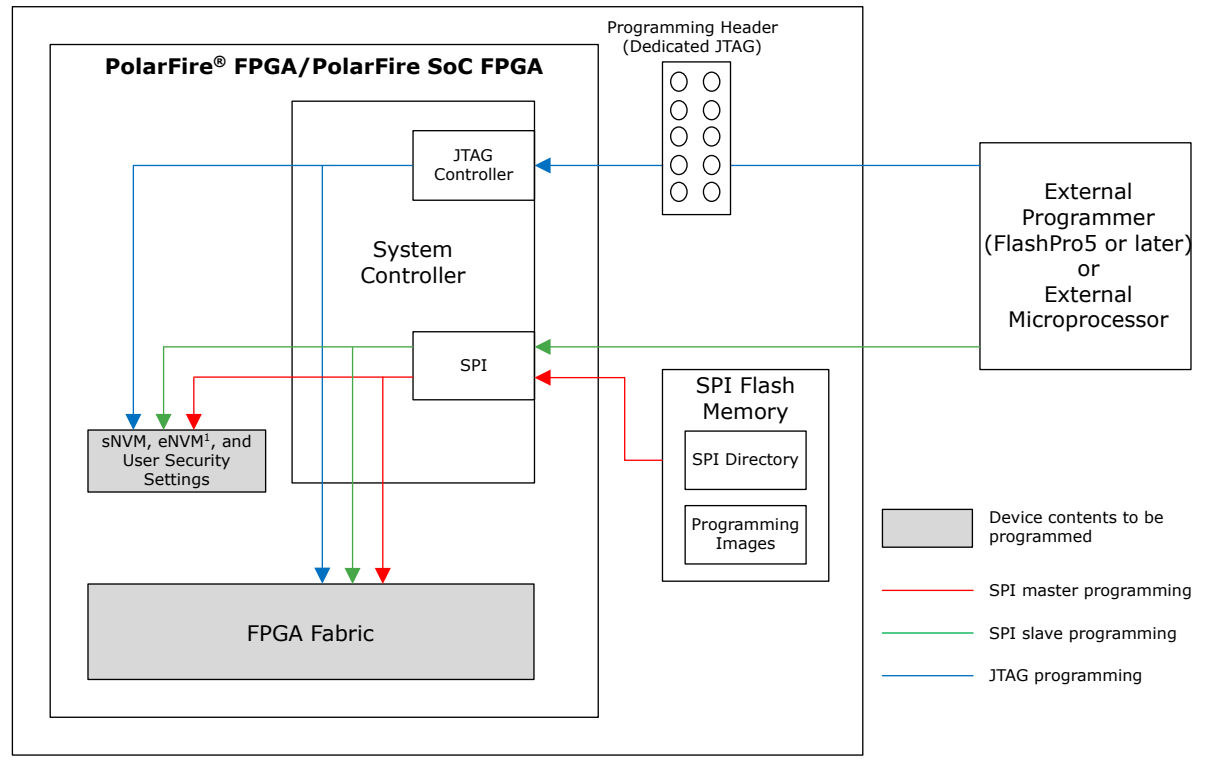

*<sup>1</sup> Applicable for PolarFire SoC FPGA only.*

**Note:**  When device is used in the system controller suspend mode, device programming is disabled to protect the device from unintended programming because of single event upsets. After device initialization, the system controller is held in reset state and cannot provide system services such as security, IAP, or auto update programming. After the device exits system controller suspend mode, it can be programmed as usual.

### <span id="page-2-0"></span>**References**

- For information about sNVM, eNVM, and Security Settings, see [PolarFire FPGA and PolarFire SoC FPGA](http://www.microsemi.com/index.php?option=com_docman&task=doc_download&gid=1245814) [Security User Guide.](http://www.microsemi.com/index.php?option=com_docman&task=doc_download&gid=1245814)
- For information about programming cycle count, see [PolarFire FPGA and PolarFire SoC FPGA System Services](http://www.microsemi.com/index.php?option=com_docman&task=doc_download&gid=1245815) [User Guide.](http://www.microsemi.com/index.php?option=com_docman&task=doc_download&gid=1245815)
- For information about design initialization, see [PolarFire FPGA and PolarFire SoC FPGA Device Power-Up and](http://www.microsemi.com/index.php?option=com_docman&task=doc_download&gid=1245811) [Resets User Guide](http://www.microsemi.com/index.php?option=com_docman&task=doc_download&gid=1245811).
- For information about power supply requirement and filtering capacitors, see respective [UG0726: PolarFire](http://www.microsemi.com/index.php?option=com_docman&task=doc_download&gid=136520) [FPGA Board Design User Guide](http://www.microsemi.com/index.php?option=com_docman&task=doc_download&gid=136520) or [UG0901: PolarFire SoC Board Design Guidelines User Guide.](http://www.microsemi.com/index.php?option=com_docman&task=doc_download&gid=1244576)
- For information about using Libero SoC for PolarFire FPGA and PolarFire SoC FPGA, see [Libero SoC](https://www.microsemi.com/product-directory/design-resources/1750-libero-soc#documents) [Documentation.](https://www.microsemi.com/product-directory/design-resources/1750-libero-soc#documents)
- For information about MSS, see [PolarFire SoC FPGA MSS Technical Reference Manual](http://www.microsemi.com/index.php?option=com_docman&task=doc_download&gid=1245725).

# **Table of Contents**

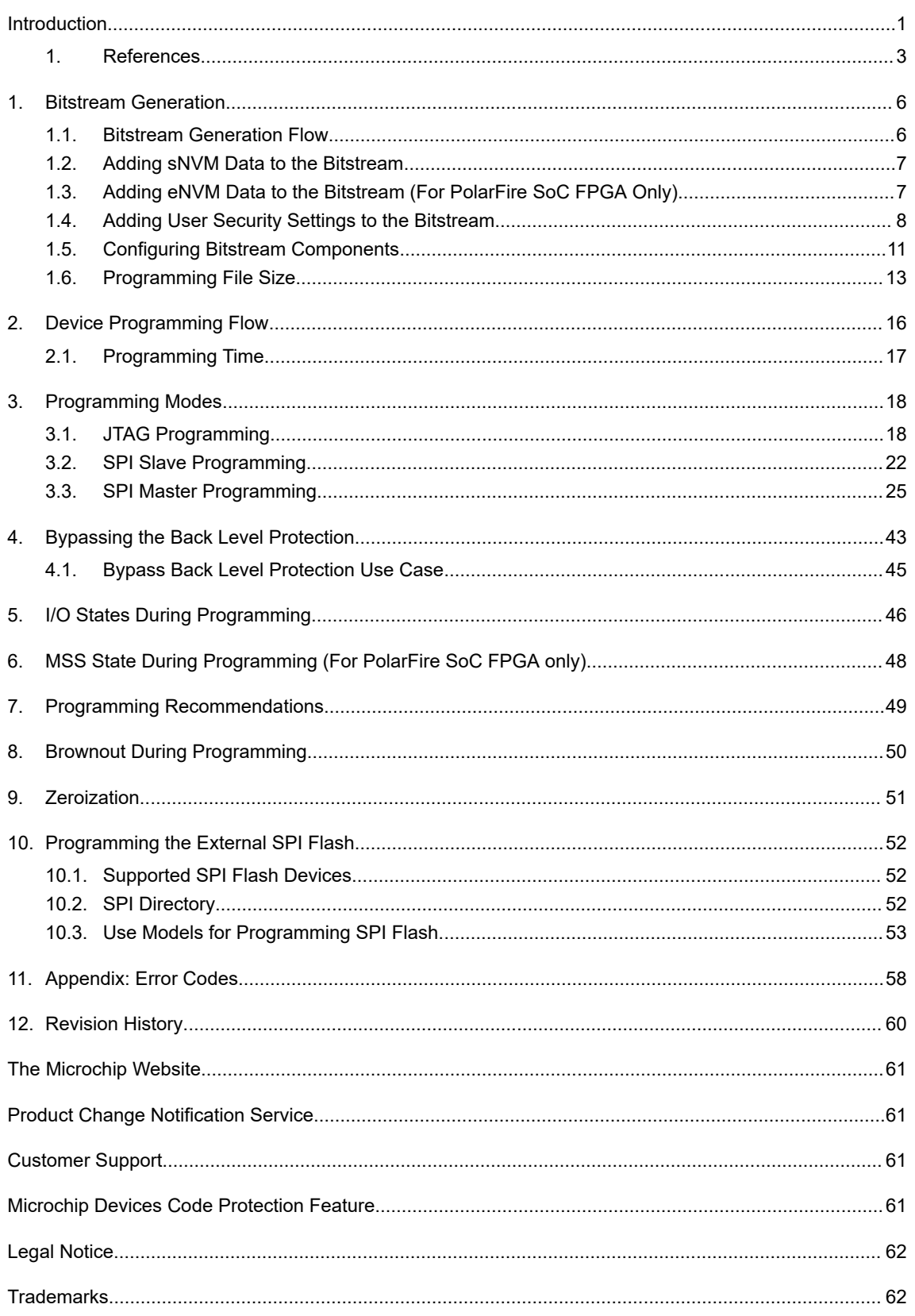

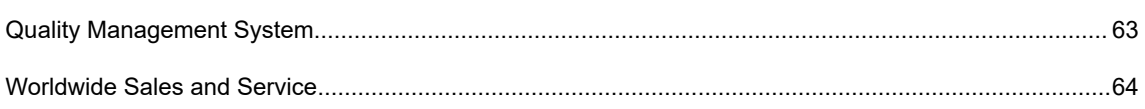

## <span id="page-5-0"></span>**1. Bitstream Generation**

The Libero $^\circ$  SoC design suite generates the programming bitstream required for various programming modes. Depending on the requirement, the programming bitstream may contain one or more of the following components:

- FPGA fabric logic
- sNVM data
- eNVM data (for PolarFire SoC FPGA only)
- user security settings

The following table lists the programming interfaces used in various programming modes and the associated bitstream formats.

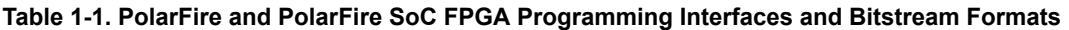

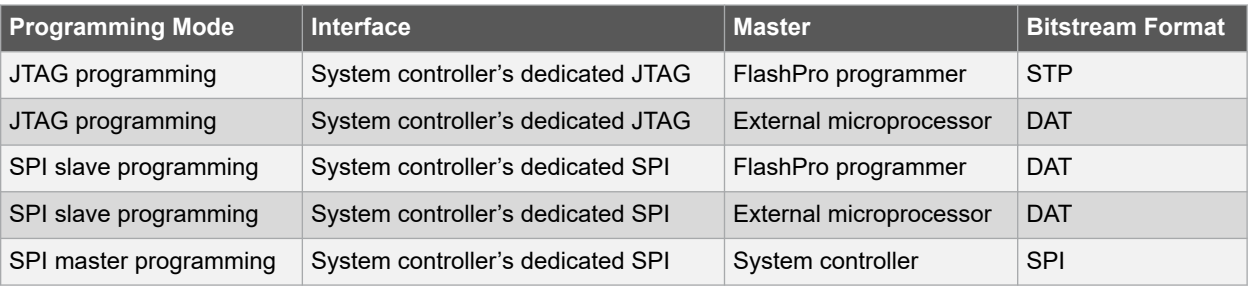

### **1.1 Bitstream Generation Flow**

The following figure shows where the bitstream is generated in the Libero SoC.

#### **Figure 1-1. Bitstream Generation in Libero Design Flow**

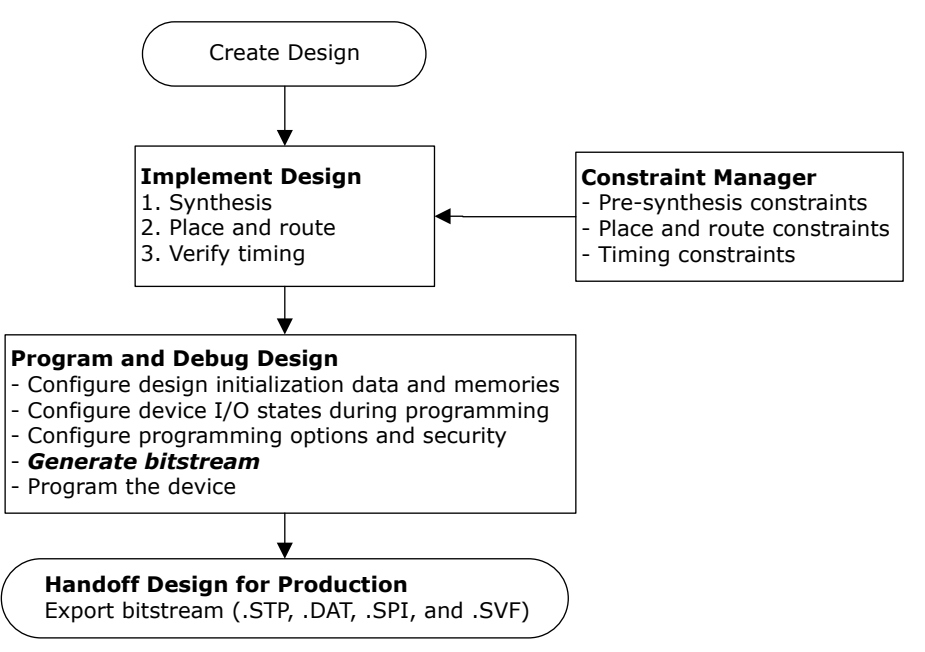

### <span id="page-6-0"></span>**1.2 Adding sNVM Data to the Bitstream**

The sNVM is a user non-volatile flash memory that can be programmed independently. Each device has 56 Kbytes of sNVM.

To add multiple sNVM data clients to the bitstream in Libero SoC, go to **Design Flow** > **Program Design** > **Configure Design Initialization Data and Memories**, as shown in the following figure.

#### **Figure 1-2. Design and Memory Initialization**

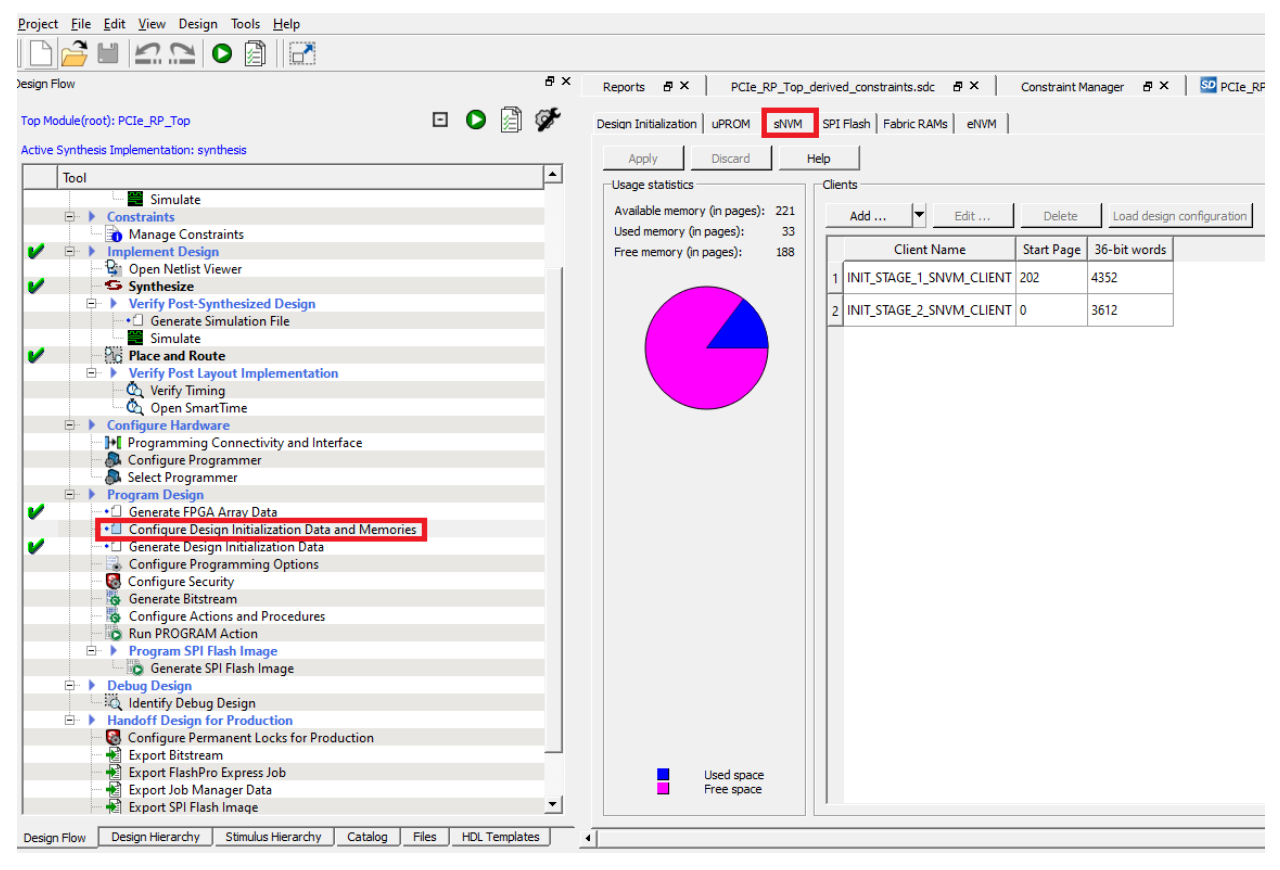

## **1.3 Adding eNVM Data to the Bitstream (For PolarFire SoC FPGA Only)**

The eNVM is a user non-volatile flash memory that can be programmed independently. Each device has 128 Kbytes of eNVM.

To add multiple eNVM data clients to the bitstream in Libero SoC, go to **Design Flow** > **Program Design** > **Configure Design Initialization Data and Memories**, as shown in the following figure.

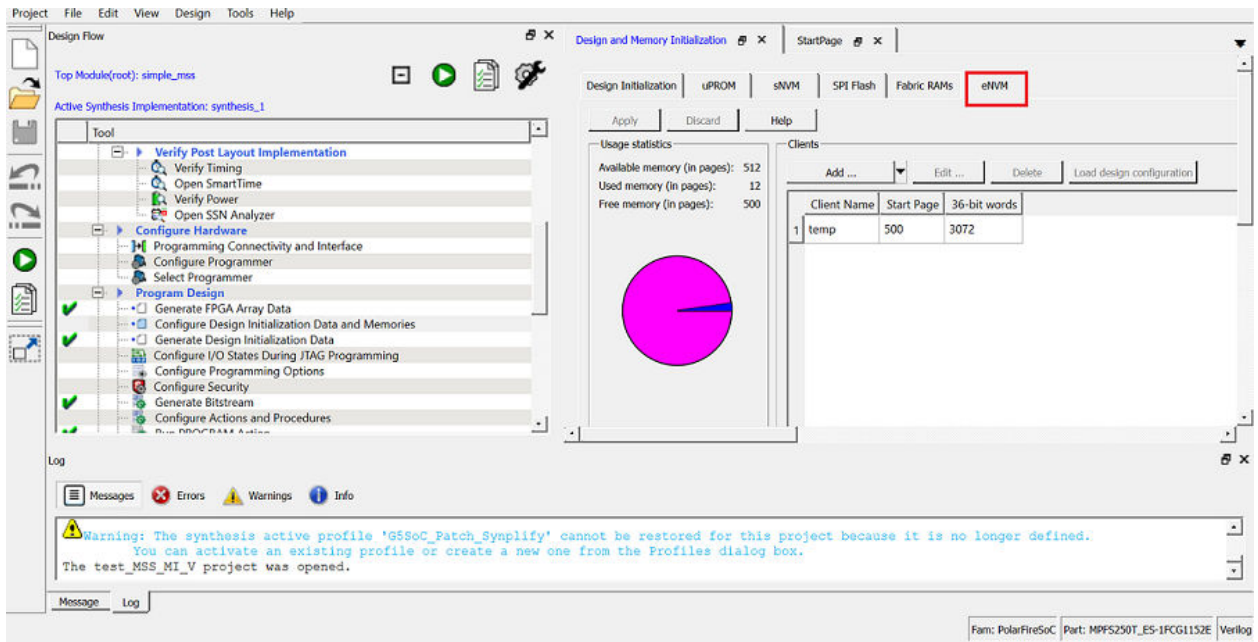

#### <span id="page-7-0"></span>**Figure 1-3. Design and Memory Initialization**

## **1.4 Adding User Security Settings to the Bitstream**

Both the device families are provisioned with a set of unique factory keys. In addition, the end users can also enroll their own security keys, thus providing complete independence from using Microchip provided keys. The user encryption key1 (UEK1) and user encryption key2 (UEK2) are user-defined AES-2 symmetric keys. Either of these keys can be used as the root key for encrypting and decrypting bitstreams, and to authenticate them.

To add user security settings in the bitstream:

1. In Libero SoC, go to **Design Flow** > **Program Design** > **Configure Security** > **Custom security options**, as shown in the following figure.

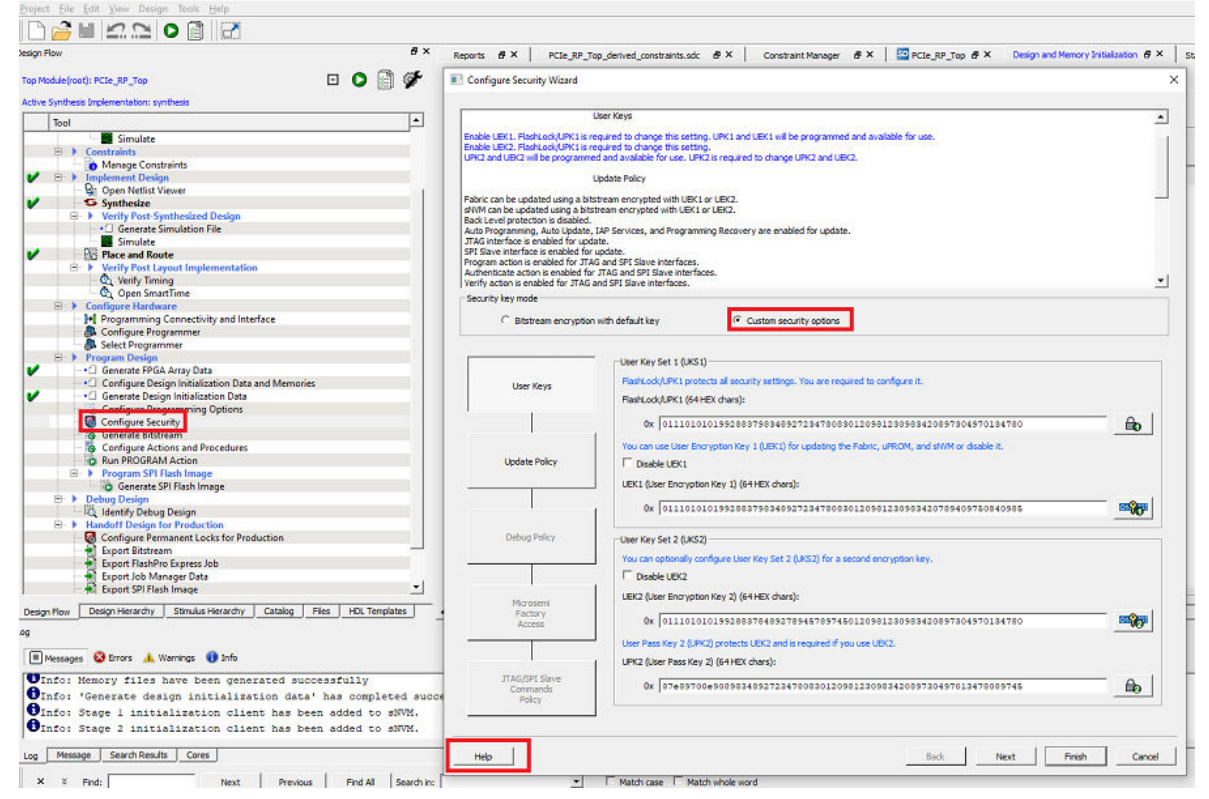

**Figure 1-4. Configure Security—Custom Security Options**

2. Click **Next** to modify Update policy. The Configure Security wizard appears as shown in the following figure.

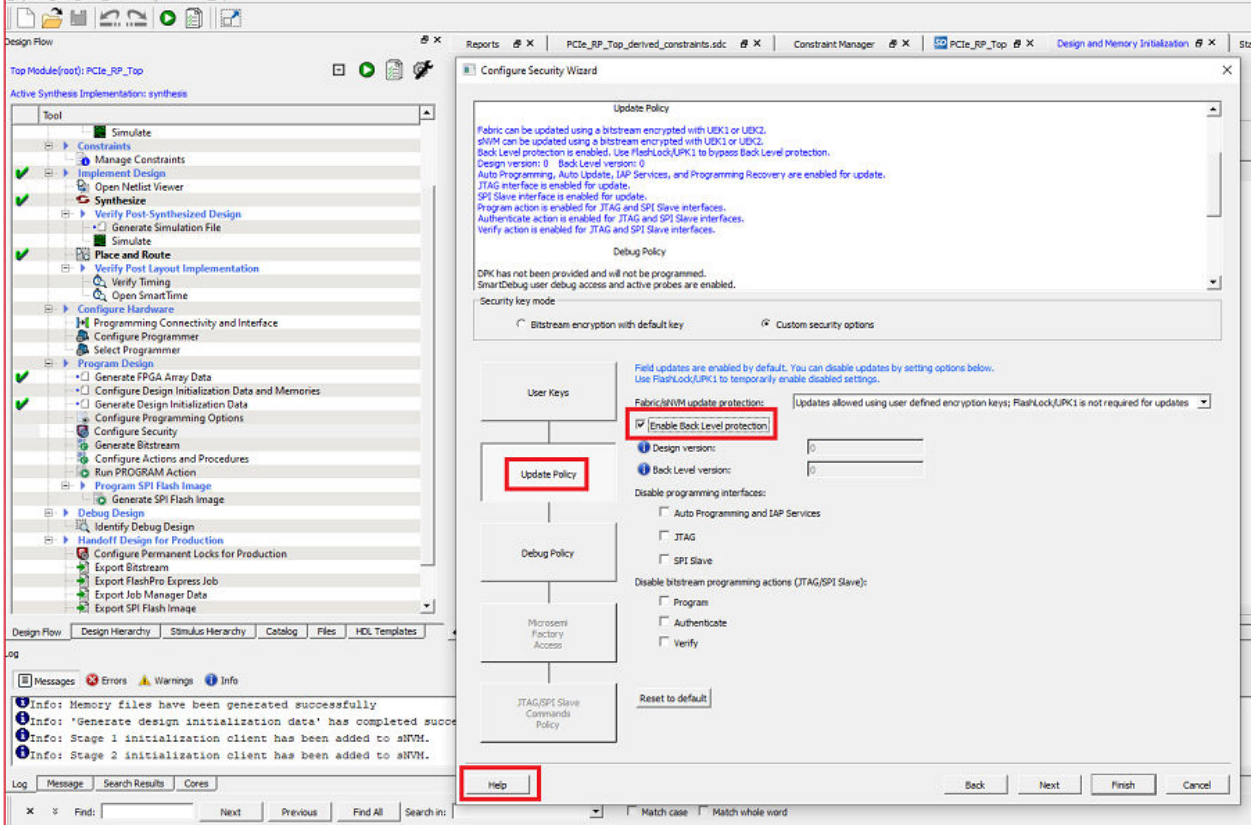

**Figure 1-5. Configure Security Wizard—Update Policy**

le Edit View Design

If **Back Level protection** is enabled, the **Back Level version** must be lower than the version of the design being programmed. For more information about the fields, click **Help**. The back-level version value restricts the design version that the device accepts as an update. Only (new) programming bitstreams with a Design Version strictly greater than the current Back Level Version previously stored in the device are allowed for programming. Back-level protection is secured by FlashLock/UPK1, which can be bypassed. The back level version and design version can be modified in the configure programming options tool. For more information about sNVM and security settings, see [PolarFire FPGA and PolarFire SoC FPGA Security User Guide](http://www.microsemi.com/index.php?option=com_docman&task=doc_download&gid=1245814).

<span id="page-10-0"></span>The following figure shows the configuration of programming options.

#### **Figure 1-6. Configure Programming Options**

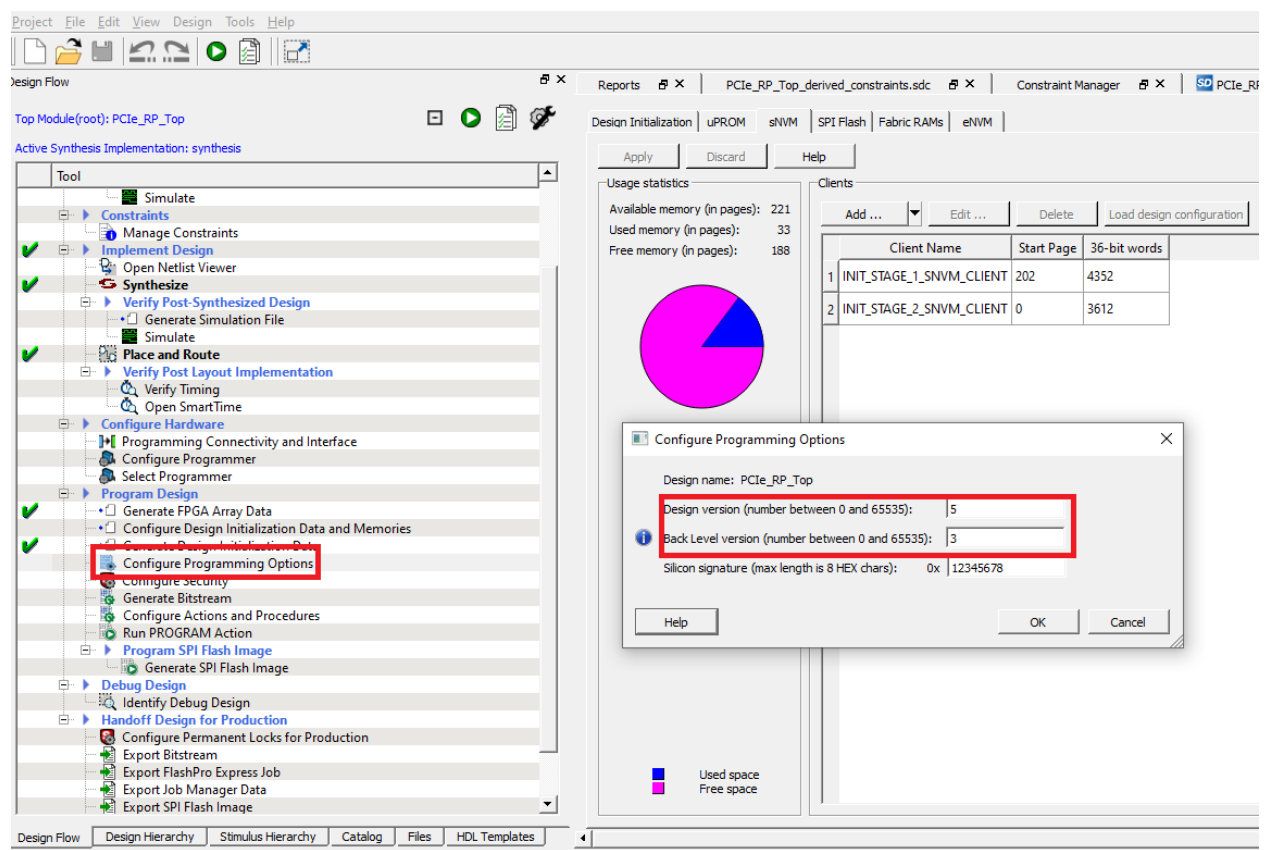

For more information about the bypass back level protection, see [4.1 Bypass Back Level Protection Use Case](#page-44-0).

### **1.5 Configuring Bitstream Components**

To configure security settings, and bitstream components such as fabric, sNVM, and eNVM (for PolarFire SoC FPGA only), follow these steps:

In Libero SoC, go to **Design Flow** > **Program Design** > **Program Design**.

- 1. Right-click **Generate Bitstream**, and select **Configure Options...**.
- 2. The **Configure Bitstream** window opens.
- 3. Select **Custom security**, **Fabric**, **sNVM**, and **eNVM** (for PolarFire SoC FPGA only).
- 4. Click **OK**.

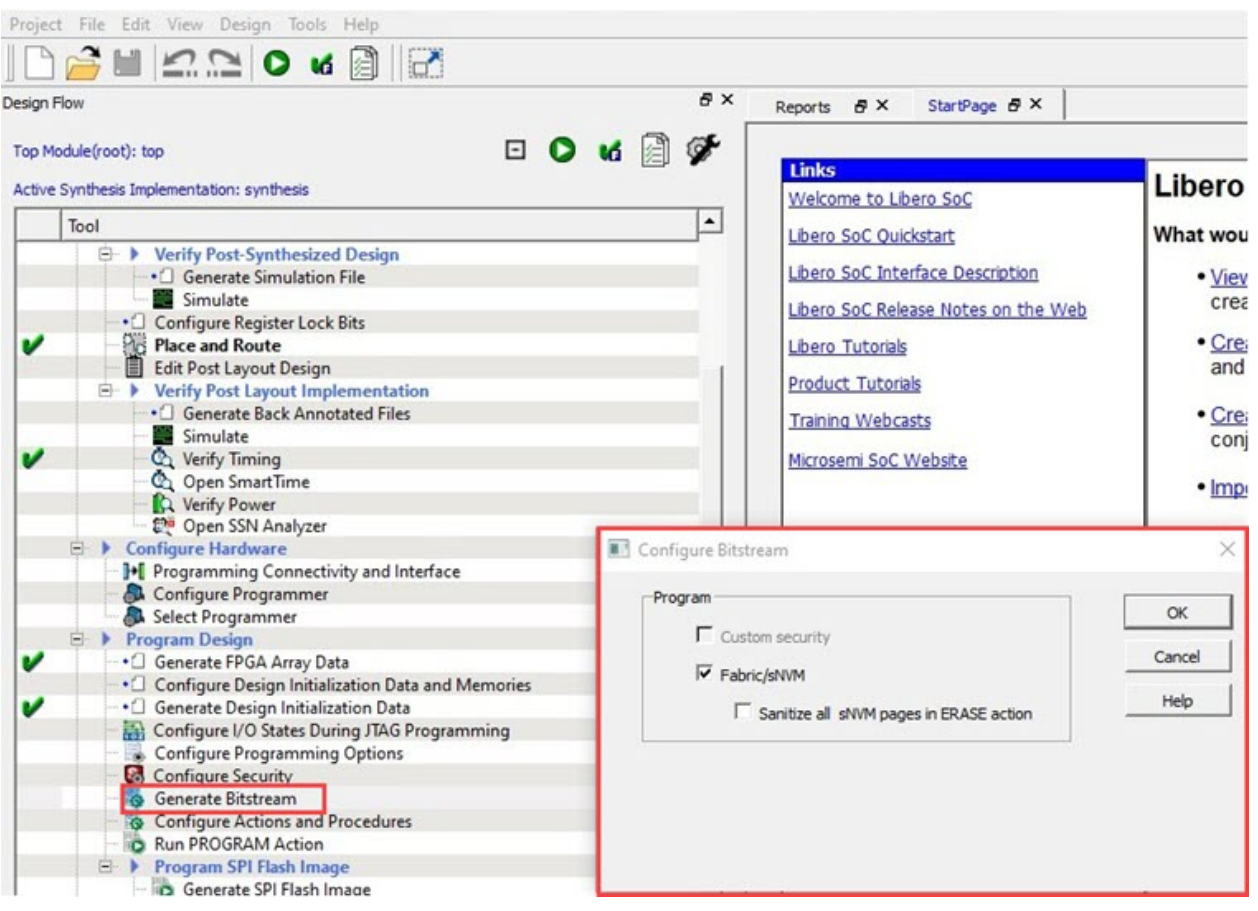

**Figure 1-7. PolarFire FPGA Configure Bitstream Window**

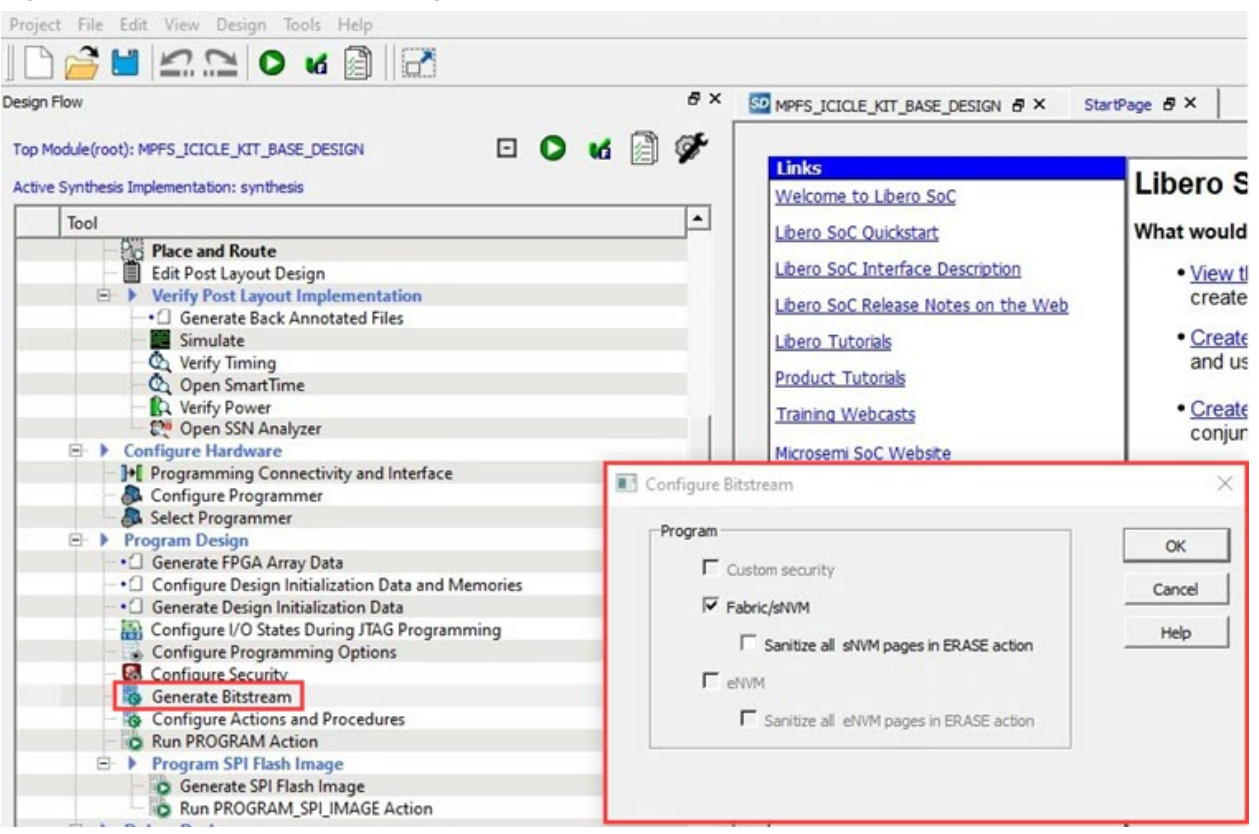

<span id="page-12-0"></span>**Figure 1-8. PolarFire SoC FPGA Configure Bitstream Window**

To export bitstream files, go to **Design Flow** > **Handoff Design for Production** > **Export Bitstream**.

**Note:**  Security only bitstream must be programmed only on erased or blank devices. If the security bitstream is used to program a previously programmed FPGA, it disables the FPGA Array. The fabric must be re-programmed to enable it.

### **1.6 Programming File Size**

Programming files are encrypted with factory key or user key. So, the file (.dat or .spi) cannot be compressed to reduce the file size. The following table lists the PolarFire FPGA programming file sizes when custom security is disabled.

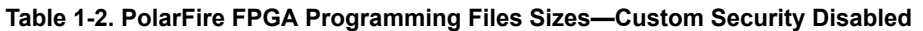

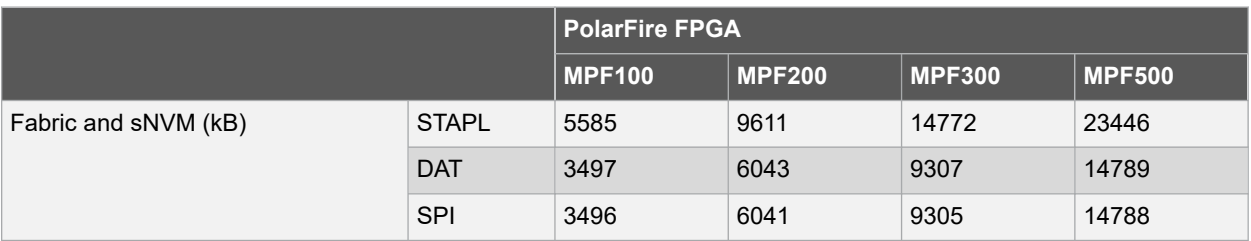

The following tables list the PolarFire FPGA programming file sizes when custom security is enabled.

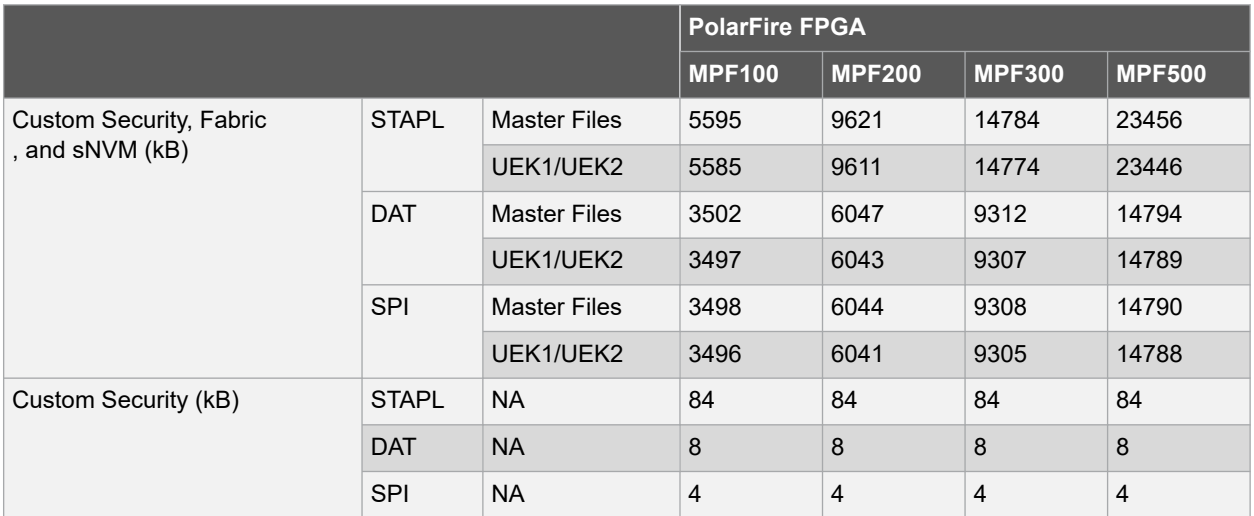

#### **Table 1-3. PolarFire FPGA Programming Files Sizes—Custom Security Enabled**

For example, MPF200 programming file size (SPI) that contains Security, Fabric, and sNVM is 6044 Kbytes or ~ 6 MB. The following table lists examples of external SPI Flash memory densities that are required based on the number of programming images stored.

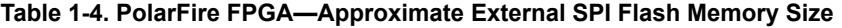

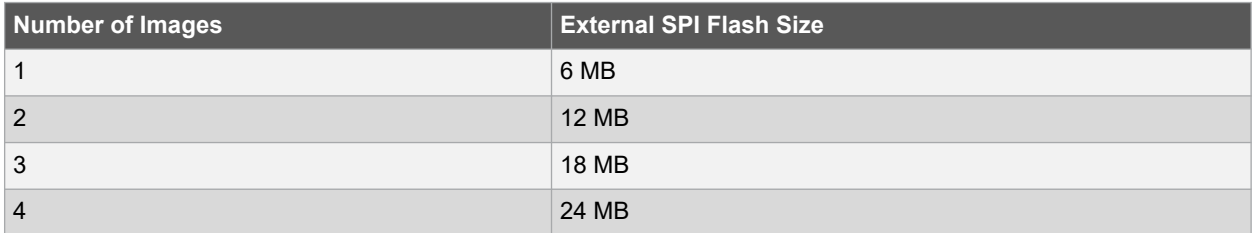

The following table lists the PolarFire SoC FPGA programming file sizes when custom security is disabled.

#### **Table 1-5. PolarFire SoC FPGA Programming Files Sizes—Custom Security Disabled**

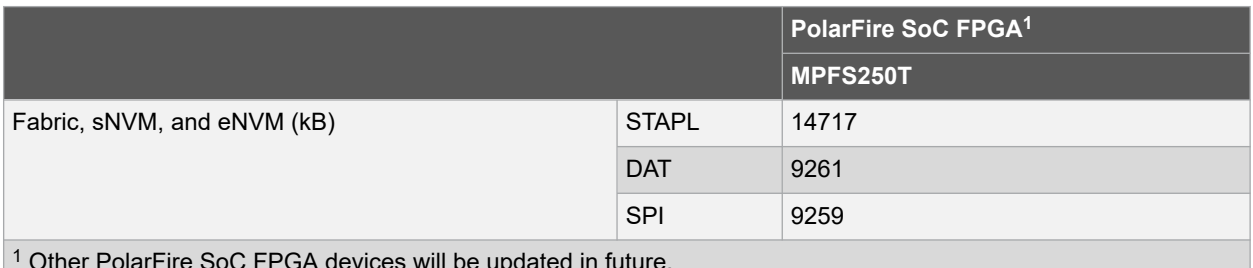

will be updated in future.

The following tables list the PolarFire SoC FPGA programming file sizes when custom security is enabled.

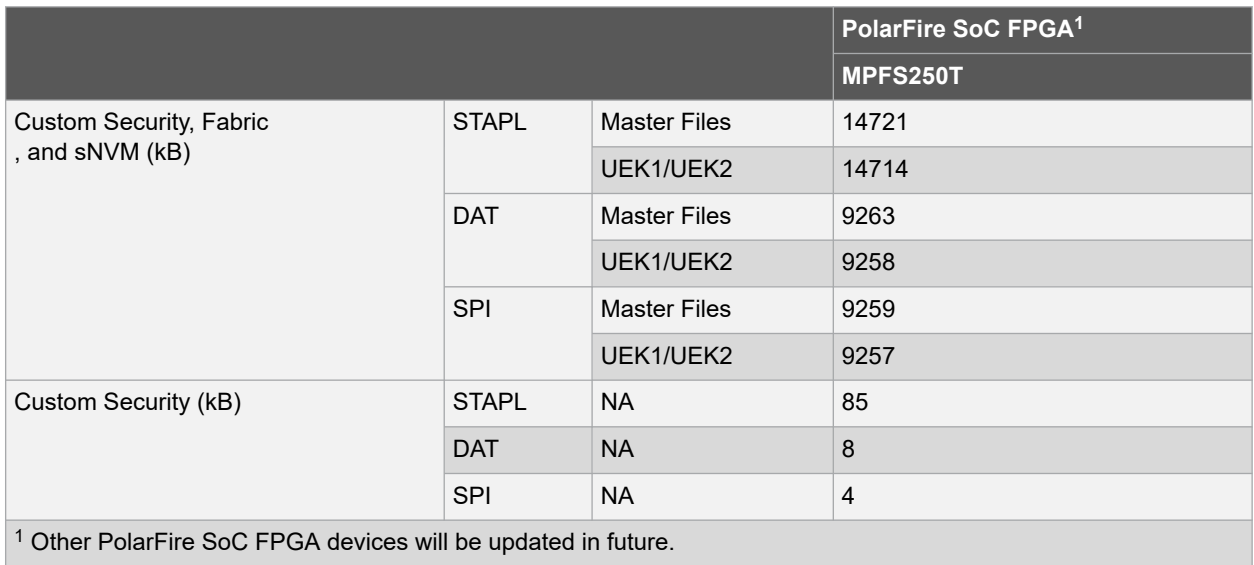

#### **Table 1-6. PolarFire SoC FPGA Programming Files Sizes—Custom Security Enabled**

## <span id="page-15-0"></span>**2. Device Programming Flow**

The device programming flow starts when the system controller receives or initiates device programming and ends when the bitstream data is fully transferred and verified. The system controller fetches the bitstream data block-byblock to program the device. Authentication of the bitstream and verification of the programmed contents are part of the programming flow. The security settings are enabled either after erasing the device contents or on completion of device programming. On successful completion of programming, the system controller resets the device to run the programmed design. This programming flow is common to all the programming modes.

The following figure summarizes the device programming flow.

#### **Figure 2-1. Programming Flow**

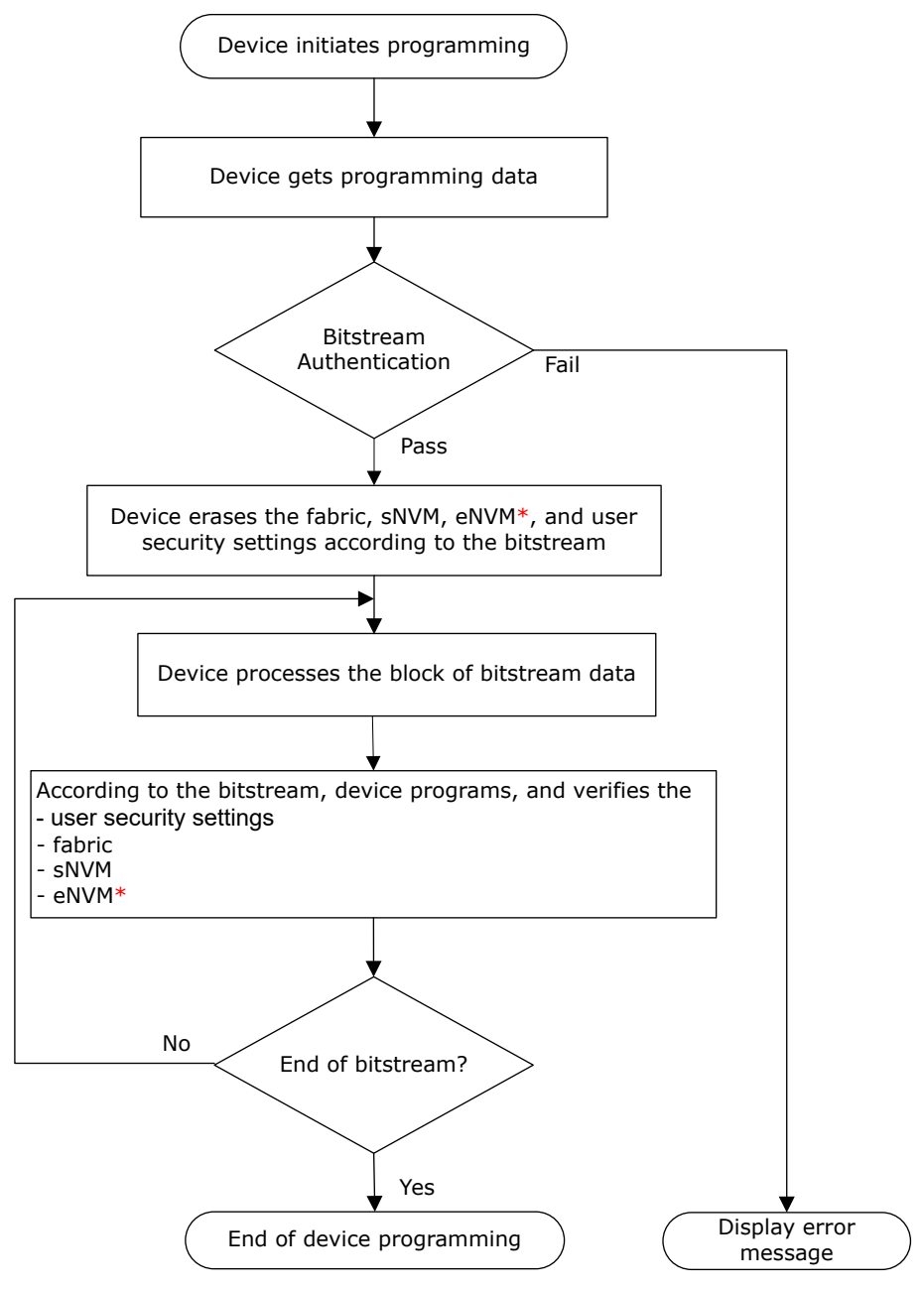

*\* Applicable for PolarFire SoC FPGA only*

<span id="page-16-0"></span>**Note:**  Programming cycle count is incremented for both programming and erase operations, since erase is internally a programming scheme. For more information about programming cycle count, see the [PolarFire FPGA and](http://www.microsemi.com/index.php?option=com_docman&task=doc_download&gid=1245815) [PolarFire SoC FPGA System Services User Guide](http://www.microsemi.com/index.php?option=com_docman&task=doc_download&gid=1245815).

## **2.1 Programming Time**

Programming time is the time taken to erase the existing contents of the device, process bitstream data, program the device, and verify the programmed contents. The programmed content is verified as the next block of data is loaded for programming. The simultaneous programming and verification mechanism considerably reduces the total programming time.

The total programming time of both the device families is less than 60 seconds. For information about programming time for specific devices and programming modes, see respective [PolarFire FPGA Datasheet](http://www.microsemi.com/index.php?option=com_docman&task=doc_download&gid=136519) or [PolarFire SoC FPGA](http://www.microsemi.com/index.php?option=com_docman&task=doc_download&gid=1244583) [Advance Datasheet.](http://www.microsemi.com/index.php?option=com_docman&task=doc_download&gid=1244583)

## <span id="page-17-0"></span>**3. Programming Modes**

This section describes the three programming modes in detail.

### **3.1 JTAG Programming**

Both PolarFire FPGA and PolarFire SoC FPGA have a built-in JTAG controller that is compliant with the IEEE 1149.1 and IEEE 1532 standards. The JTAG controller communicates with the system controller using a command register that sends the JTAG instruction to be executed and a 128-bit data buffer that transfers any associated data.

### **3.1.1 JTAG Programming Interface**

In both the PolarFire FPGA and PolarFire SoC FPGA, the JTAG pins are located in a dedicated I/O bank 3 VDDI. For information about the I/O states during JTAG programming, see [5. I/O States During Programming.](#page-45-0)

The JTAG bank voltages can be set to operate at 1.8 V, 2.5 V, or 3.3 V. The following table lists the JTAG pins.

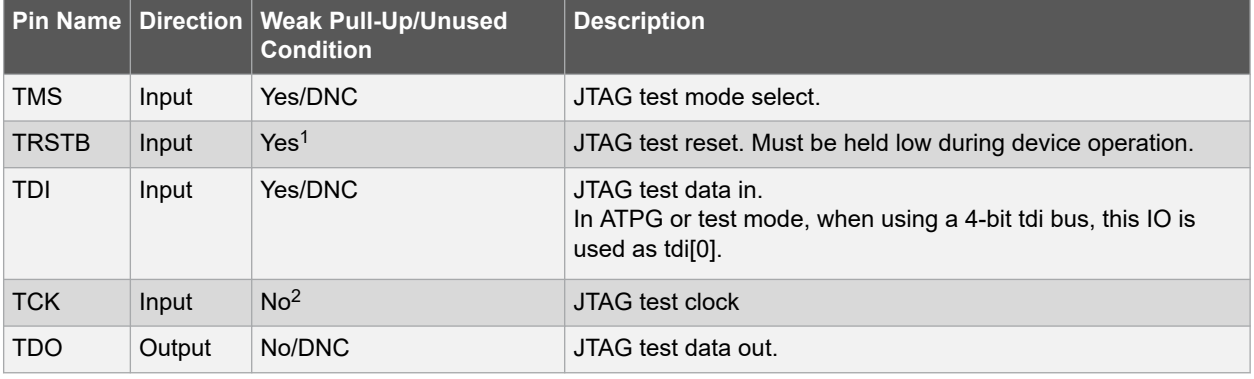

#### **Table 3-1. JTAG Pins**

1. If TRSTB is unused and in the avionics mode, either an external 1 kΩ pull-down resistor must be connected to it to override the weak internal pull-up or it must be driven low from the external source.

2. In unused condition, must be connected to VSS through 10 kΩ resistor.

### **3.1.2 JTAG Timing**

Proper operation of JTAG programming depends on the timing relationship between JTAG pins as shown in the following figure. For recommended timing values, see JTAG switching characteristics in respective [PolarFire FPGA](http://www.microsemi.com/index.php?option=com_docman&task=doc_download&gid=136519) [Datasheet](http://www.microsemi.com/index.php?option=com_docman&task=doc_download&gid=136519) or [PolarFire SoC Advance Datasheet.](http://www.microsemi.com/index.php?option=com_docman&task=doc_download&gid=1244583)

**Figure 3-1. JTAG Signals Timing Diagram**

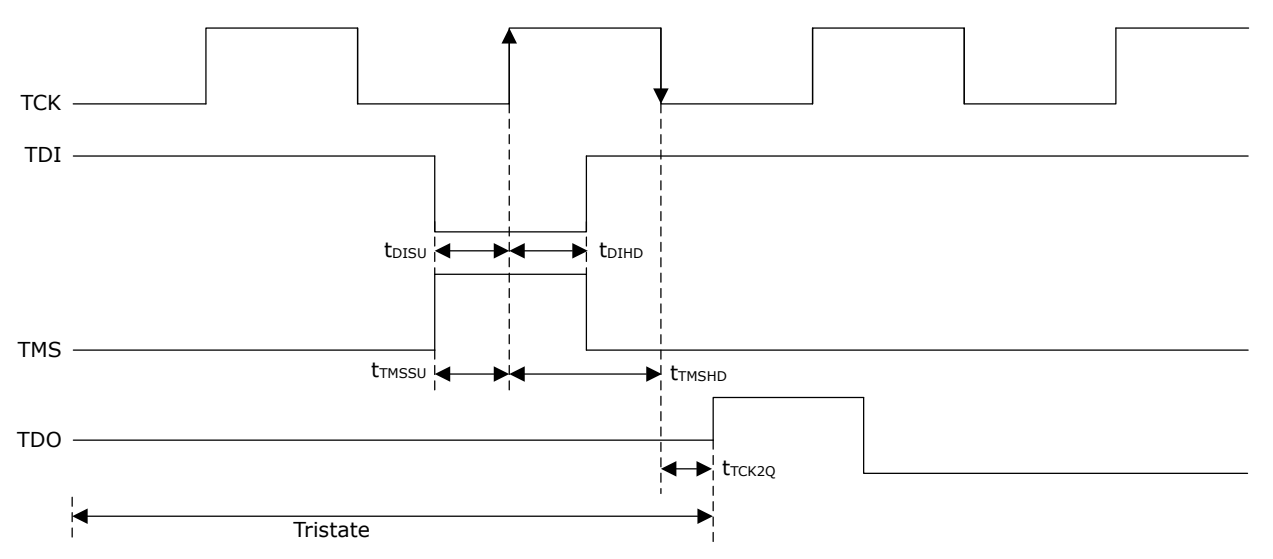

#### **3.1.3 JTAG Programming Using FlashPro Programmer**

Microchip FlashPro programmer (version 5 or later) can be used to program both the device families through the dedicated JTAG interface. This can be done either using the Libero SoC or a standalone FlashPro Express.

The FlashPro programmer connects to the device via a 10-pin programming header using a FlashPro cable (10-pin ribbon), as shown in the following figure.

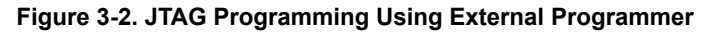

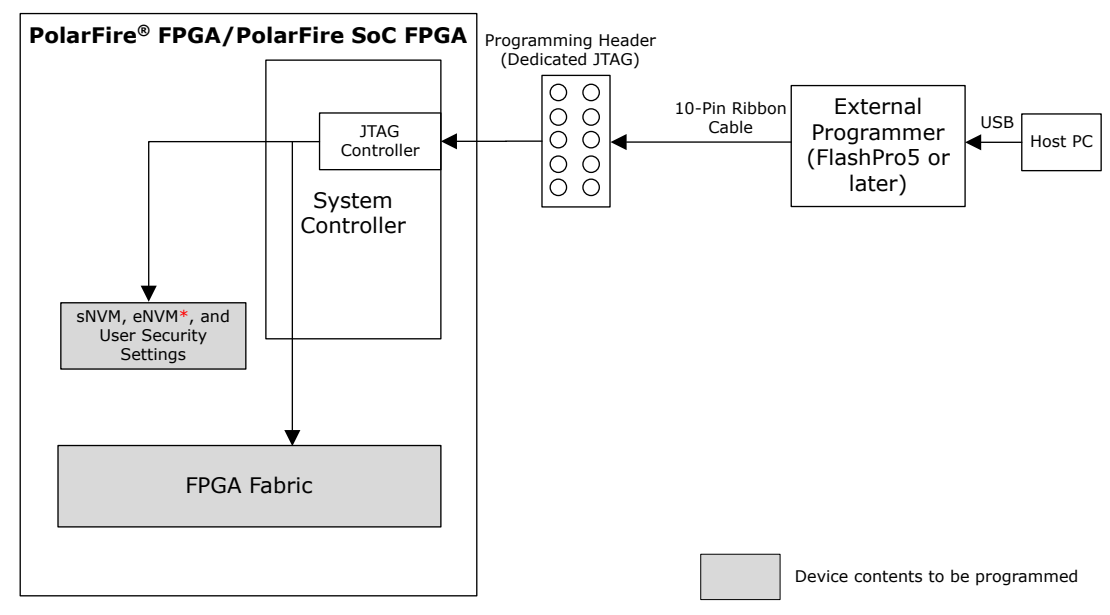

*\* Applicable for PolarFire SoC FPGA only.*

<span id="page-19-0"></span>The following table lists the FlashPro header signals.

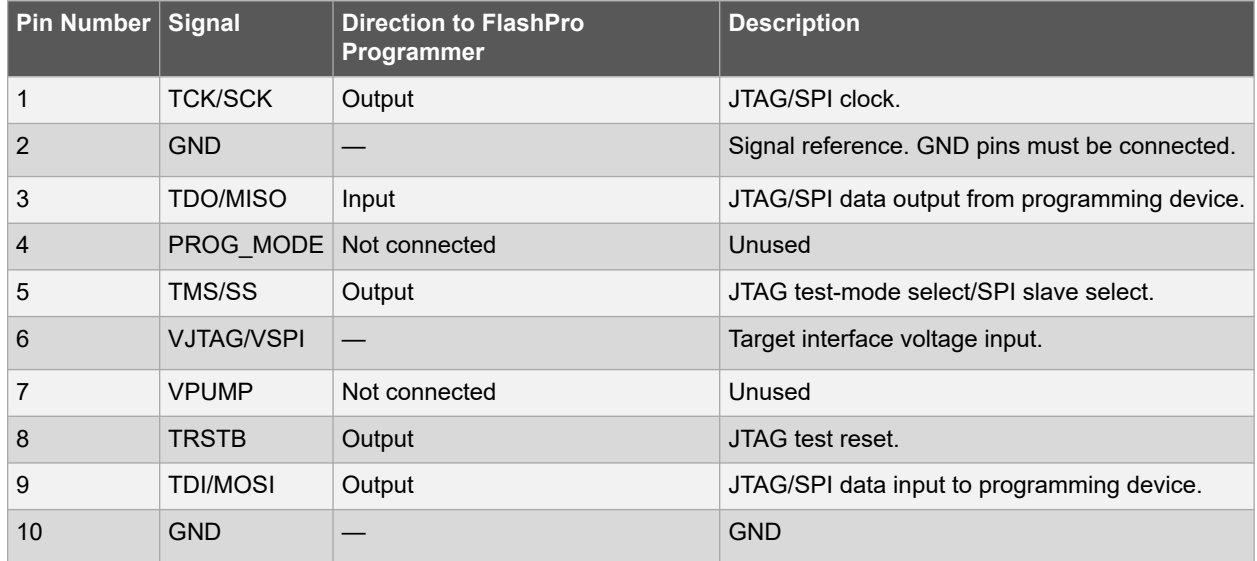

#### **Table 3-2. FlashPro Header Signals**

A single FlashPro programmer can program multiple Microchip FPGAs from the same family or from different families in a single JTAG chain. The TDO pin of the JTAG header represents the beginning of the chain. The TDI pin of the last device connects back to the JTAG header, thus completing the JTAG chain. The following types of FPGAs can be added to a JTAG chain:

- Microchip devices targeted for programming
- Microchip bypass devices not targeted for programming
- Non-Microchip bypass devices

When a device is in bypass mode, the device's data register length is automatically set to 1 and the device stops responding to any programming instructions. To place a device in bypass mode, the instruction register (IR) length must be known. For Microchip FPGAs, the IR length is obtained automatically by the FlashPro Express. For non-Microchip FPGAs, the boundary scan description language (BSDL) file, which contains a sequence of boundary scan commands and data, must be loaded, or the IR length must be manually entered in the FlashPro Express. For more information about JTAG chain programming, see [FlashPro User's Guide](http://www.microsemi.com/index.php?option=com_docman&task=doc_download&gid=130809).

#### **Figure 3-3. Device Programming in JTAG Chain**

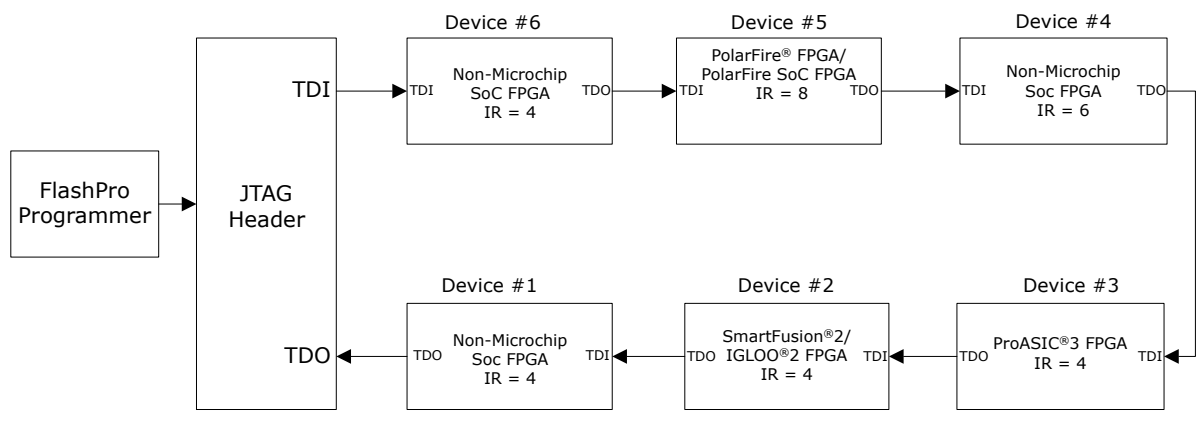

For information about power supply requirement and filtering capacitors, see respective [UG0726: PolarFire FPGA](http://www.microsemi.com/index.php?option=com_docman&task=doc_download&gid=136520) [Board Design User Guide](http://www.microsemi.com/index.php?option=com_docman&task=doc_download&gid=136520) or [UG0901: PolarFire SoC Board Design Guidelines User Guide](http://www.microsemi.com/index.php?option=com_docman&task=doc_download&gid=1244576).

The following figure shows the connections between the programming header and the device.

**Figure 3-4. Connecting FlashPro Programmer to a Device**

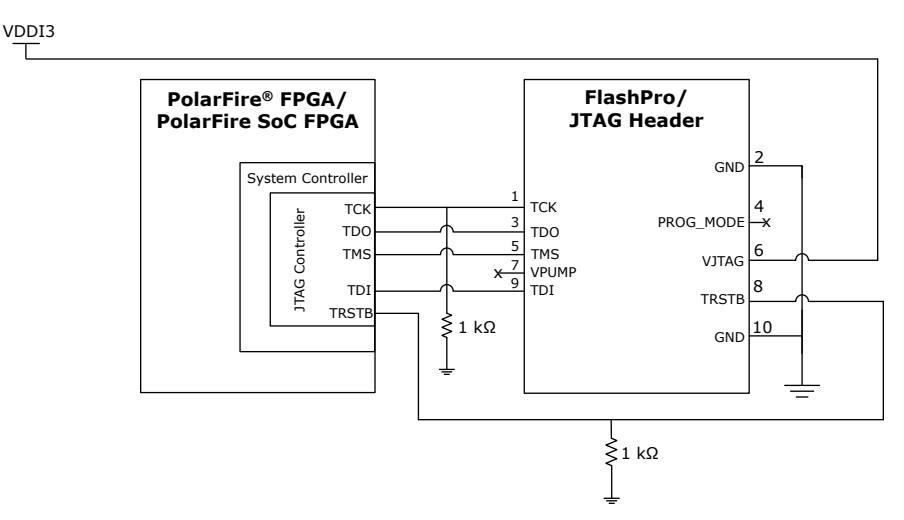

#### **3.1.4 JTAG Programming Using External Microprocessor**

An external microprocessor can be used to program the device through the dedicated JTAG interface. This type of programming requires that the external microprocessor run DirectC, a Microchip programming solution for FPGAs, and the microprocessor's GPIO ports drive the JTAG interface.

**Note:**  The DirectC solution supports programming of the FPGA fabric, sNVM, eNVM (for PolarFire SoC FPGA only), and user security settings. DirectC is used by adding the necessary APIs and compiling the source code to create a binary executable. The binary executable is downloaded to the external microprocessor along with the programming data file. For more information, see the latest version of the *DirectC User Guide* available on the [Microsemi DirectC](https://www.microsemi.com/product-directory/programming/4980-embedded-programming#downloads) [solution webpage](https://www.microsemi.com/product-directory/programming/4980-embedded-programming#downloads).

Security only bitstream must be programmed only on erased or blank devices. If the security bitstream is used to program a previously programmed FPGA, it disables the FPGA Array. The fabric must be re-programmed to enable it.

<span id="page-21-0"></span>The following figure shows a sample implementation of device programming using an external microprocessor running DirectC.

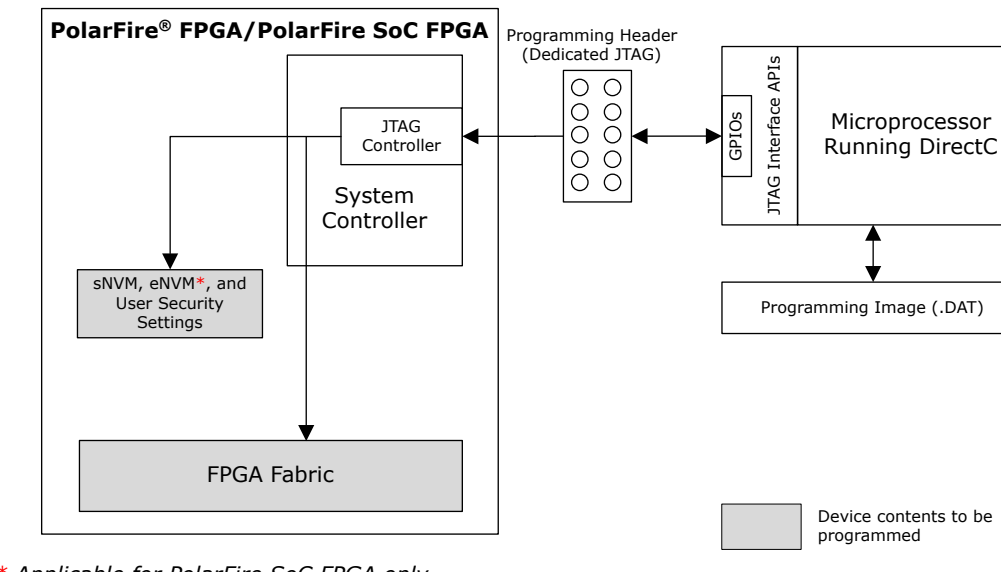

**Figure 3-5. Programming Using External Microprocessor**

*\* Applicable for PolarFire SoC FPGA only.*

### **3.2 SPI Slave Programming**

Both the device families can be programmed using an external SPI master such as an external microprocessor or a FlashPro programmer through the SPI interface. See [Table 3-4](#page-22-0) for the pin settings that must be used to configure the system controller SPI in slave mode.

The SPI slave or master mode is determined by IO\_CFG\_INTF SPI pin at device Power-on Reset (POR) and cannot be switched dynamically. A power cycle or DEVRST is required to change the SPI configuration from Slave to Master or vice-versa by configuring the IO CFG INTF pin, as mentioned in Table 3-3.

When SPI is in Slave mode, fabric has no access to SPI and the SPI interface is dedicated to the system controller.

Design initialization from an external SPI flash is not supported when the device is in SPI slave programming mode. For information about design initialization, see [PolarFire FPGA and PolarFire SoC FPGA Power-up and Reset User](http://www.microsemi.com/index.php?option=com_docman&task=doc_download&gid=1245811) [Guide](http://www.microsemi.com/index.php?option=com_docman&task=doc_download&gid=1245811).

#### **3.2.1 SPI Slave Programming Interface**

In addition to the standard SPI signals, both the device families provide two pins—SPI\_EN and IO\_CFG\_INTF—for configuring the SPI controller.

The following table lists the system controller's SPI pins and specifies what must be done if a pin is not in use (unused condition). For information about unused conditions and power sequence, see respective [UG0726: PolarFire](https://www.microsemi.com/document-portal/doc_download/136520-ug0726-polarfire-fpga-board-design-user-guide) [FPGA Board Design User Guide](https://www.microsemi.com/document-portal/doc_download/136520-ug0726-polarfire-fpga-board-design-user-guide) or [UG0901: PolarFire SoC FPGA Board Design Guidelines User Guide](http://www.microsemi.com/index.php?option=com_docman&task=doc_download&gid=1244576).

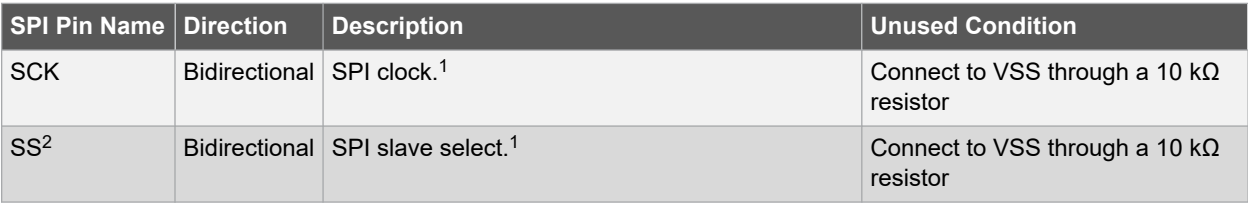

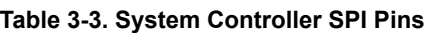

<span id="page-22-0"></span>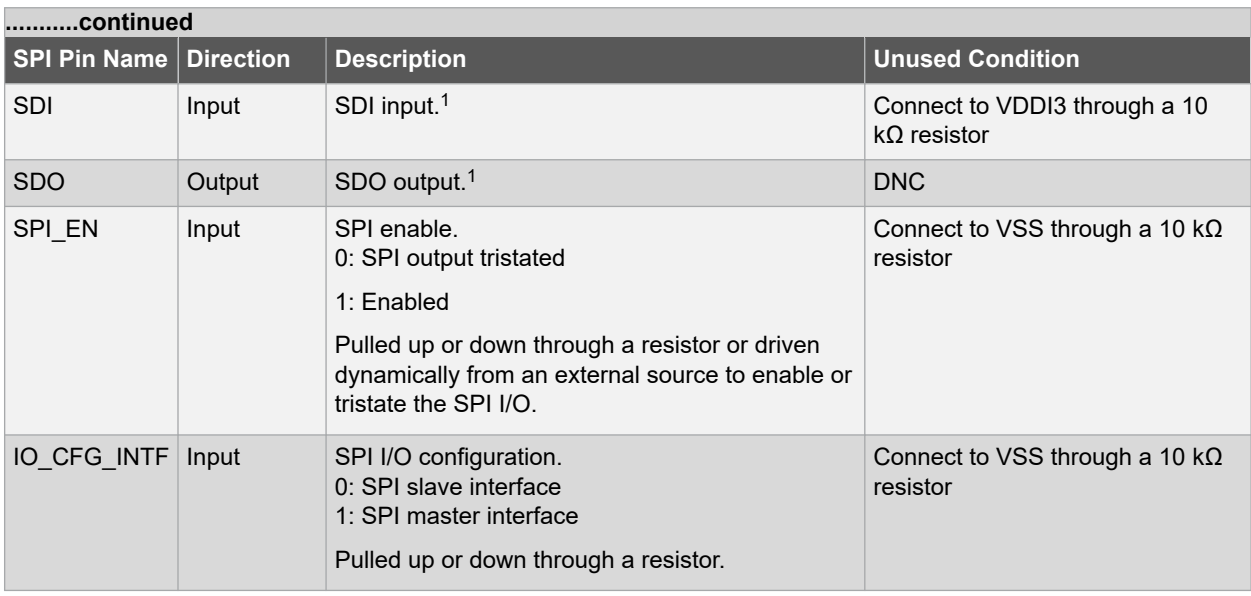

1. Shared between the system controller and the FPGA fabric/MSS (for PolarFire SoC FPGA only). When the system controller's SPI is enabled and configured as master, the system controller hands over the control of the SPI to the fabric (after device power-up)/MSS (for PolarFire SoC FPGA only). When the SPI\_EN pin is disabled (driven low) or when the SS is driven HIGH, the system controller's SPI outputs are tristated.

2. The system controller SS pin is an active-low signal. In unused condition, the pin must be tied to VSS to avoid a floating pin on the device.

The SPI\_EN and IO\_CFG\_INTF pins must be configured external to the device. This can be done by using jumpers on the board or by bootstrapping. The following table lists the SPI\_EN and IO\_CFG\_INTF configuration for SPI slave programming.

#### **Table 3-4. System Controller's SPI Configuration - SPI Slave**

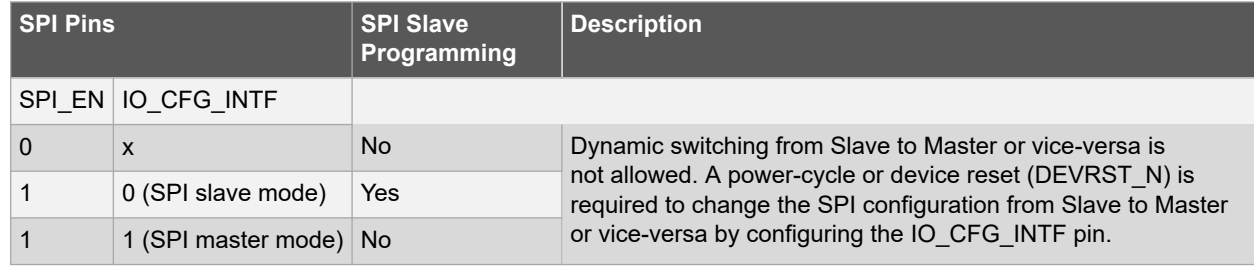

#### **3.2.2 SPI Slave Programming Using FlashPro Programmer**

Microchip FlashPro programmer (version 5 or later) can be used to program device through the dedicated SPI. This can be done using either the Libero SoC or a standalone FlashPro Express. The FlashPro programmer is connected to the device SPI ports, as shown in the following figure.

The target board must provide power to the VDD, VDD18, VDD25, and VDDI3.

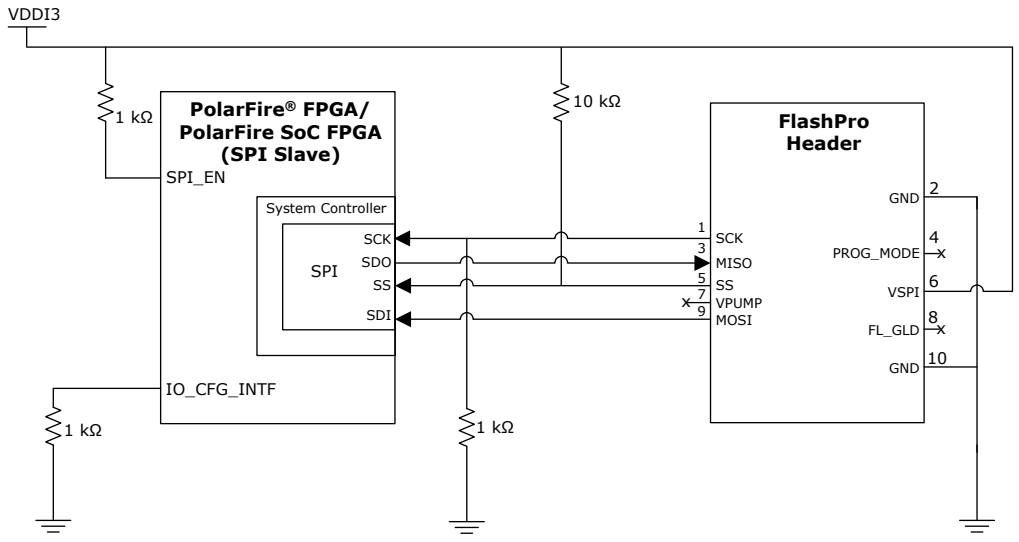

#### **Figure 3-6. SPI Slave Programming Using External Programmer**

Device Programming using SPI Slave can be selected in **Libero SoC Design Flow** > **Configure Hardware** > **Programming Connectivity and Interface**.

#### **3.2.3 SPI Slave Programming Using External Microprocessor**

An external microprocessor (such as a host PC or another Microchip FPGA) can be used to program the device through the dedicated SPI port, as shown in the following figure. This type of programming requires that the external microprocessor run the Microchip SPI-DirectC solution. The external microprocessor can also control the SPI\_EN, IO\_CNF\_INTF, and DEVRST\_N pins to program the device.

SPI-DirectC supports programming of the FPGA fabric, sNVM, eNVM (for PolarFire SoC FPGA only) and user security settings. SPI-DirectC is used by adding the necessary APIs and compiling the source code to create a binary executable. The binary executable is downloaded to the external microprocessor along with the programming data file. For more information, see the latest version of the *SPI-DirectC User Guide* available on the [Microsemi DirectC](https://www.microsemi.com/product-directory/programming/4980-embedded-programming#downloads) [solution webpage](https://www.microsemi.com/product-directory/programming/4980-embedded-programming#downloads). The example project (Direct-C installer) is also available on the Downloads tab.

For information about FlashPro header signals, see [Table 3-2.](#page-19-0)

#### **Figure 3-7. SPI Slave Programming Using External Microprocessor**

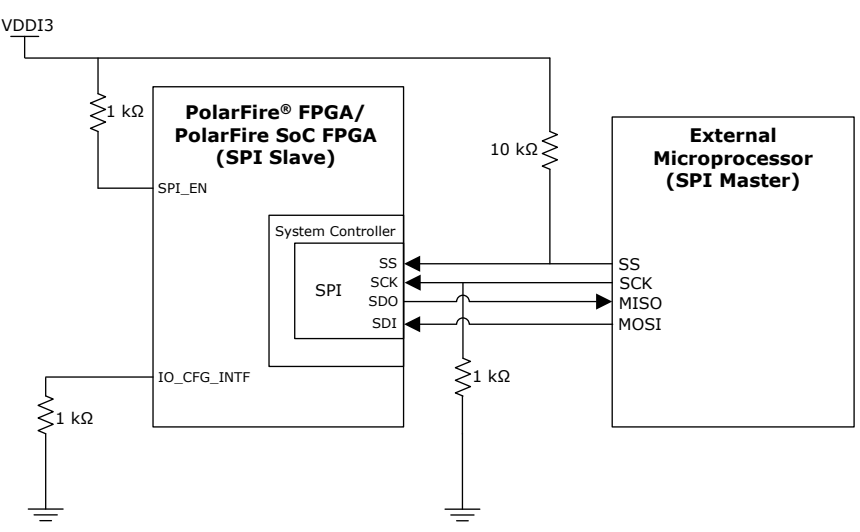

### <span id="page-24-0"></span>**3.3 SPI Master Programming**

When the system controller SPI is configured as a master, a device can program itself. In SPI master programming, the programming images are stored in the external SPI flash memory using the SPI directory. For more information about the SPI directory and about programming the external SPI flash memory, see [10. Programming the External](#page-51-0) [SPI Flash](#page-51-0).

SPI master programming supports auto update and IAP. In auto update programming, if the version of the update image is found to be different from the currently programmed version, the system controller reads the update image bitstream from the external SPI flash memory and programs the device on power-up. In IAP, the user application initiates the device program, and the system controller reads the bitstream from the external SPI flash memory to program the device. The auto update and IAP operations are atomic and cannot be interrupted by JTAG or SPI slave commands.

The Auto Update feature is not enabled by default and if required, this needs to be enabled using Libero SoC. SPI Master mode also supports Auto Programming and Auto Recovery, see Table 3-5. These two features are enabled by default and do not require user configuration.

For information about the I/O states during SPI master programming, see [5. I/O States During Programming](#page-45-0).

The following table lists the initiation sources for the features supported by SPI master programming.

#### **Table 3-5. Device Program Initiation Sources**

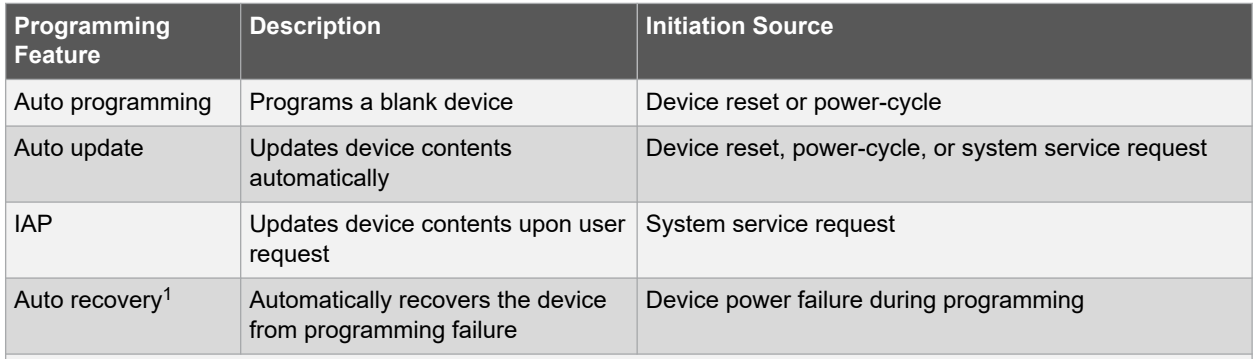

<sup>1</sup> If there is a power interruption while Auto update or IAP updating the eNVM (for PolarFire SoC FPGA only) or sNVM, then the auto-recovery is not triggered. Though, the eNVM (for PolarFire SoC FPGA only) or sNVM are not updated completely, the device starts up and boot as normal. However, the partially programmed eNVM (for PolarFire SoC FPGA only) or sNVM causes the user design to malfunction. In this case, the user needs to use different mechanisms like VERIFY action or Digest Check to determine if the programming is successful.

For information about implementing Auto update and IAP, see [AC466: PolarFire FPGA Auto Update and In-](http://www.microsemi.com/index.php?option=com_docman&task=doc_download&gid=137707)[Application Programming Application Note.](http://www.microsemi.com/index.php?option=com_docman&task=doc_download&gid=137707)

The following figure shows the recommended board configuration for SPI master programming. The VDDI3 must match the voltage specified in the datasheet associated with the external SPI flash.

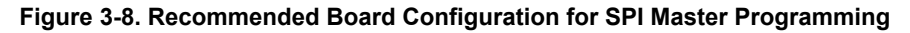

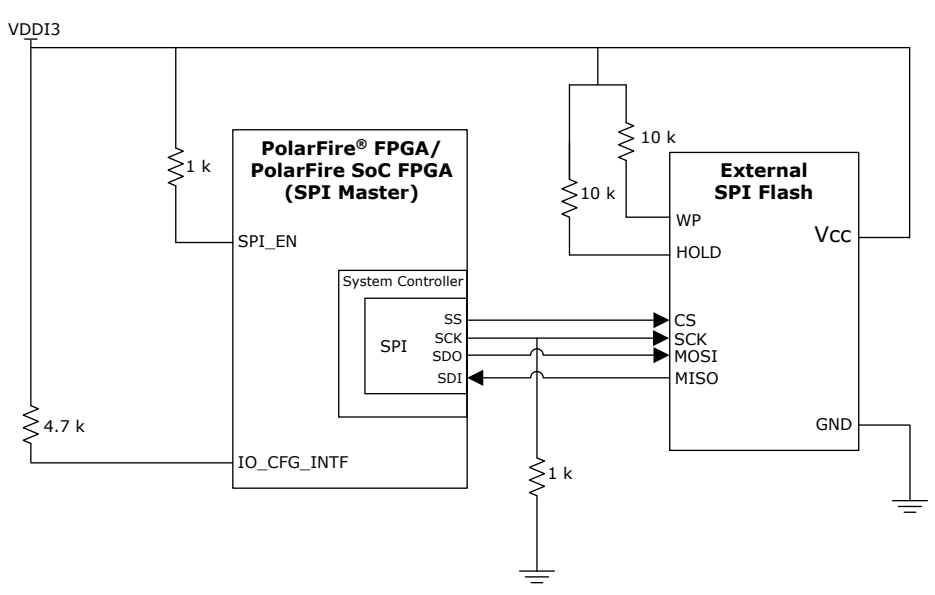

#### **3.3.1 SPI Master Programming Interface**

The SPI\_EN and IO\_CFG\_INTF pins must be configured external to the device by using jumpers on the board or by bootstrapping. The following table provides the SPI\_EN and IO\_CFG\_INTF pin configuration details for SPI master programming.

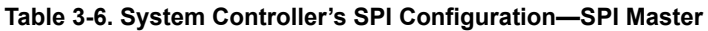

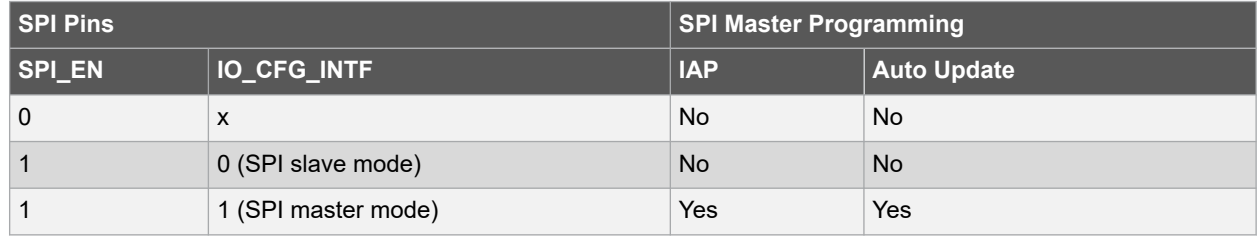

#### **3.3.1.1 System Controller SPI Mode and Clock**

The system controller SPI operates in data transfer mode 3 (SPI mode 3) for SPI flash read operations. Both the clock polarity (SPO/CPOL) and clock phase (SPH/CPHA) for this data transfer mode must be set to HIGH. The system controller's SPI operates at a fixed clock of 20 MHz.

#### **3.3.2 System Services**

Both PolarFire FPGA and PolarFire SoC FPGA devices include a System Controller, which accepts and responds to system service requests from the user.

The user application can initiate the following programming related system services:

- Bitstream authentication
- IAP image authentication
- Auto update
- IAP

#### **3.3.2.1 PolarFire FPGA System Services**

In PolarFire FPGA, system services are system controller actions initiated by the fabric user logic through the system controller's system service interface (SSI). For initiating the system services, the fabric user logic requires the PF\_SYSTEM\_SERVICES SgCore IP available in the Libero catalog. The following figure shows the design interface between fabric and System Controller.

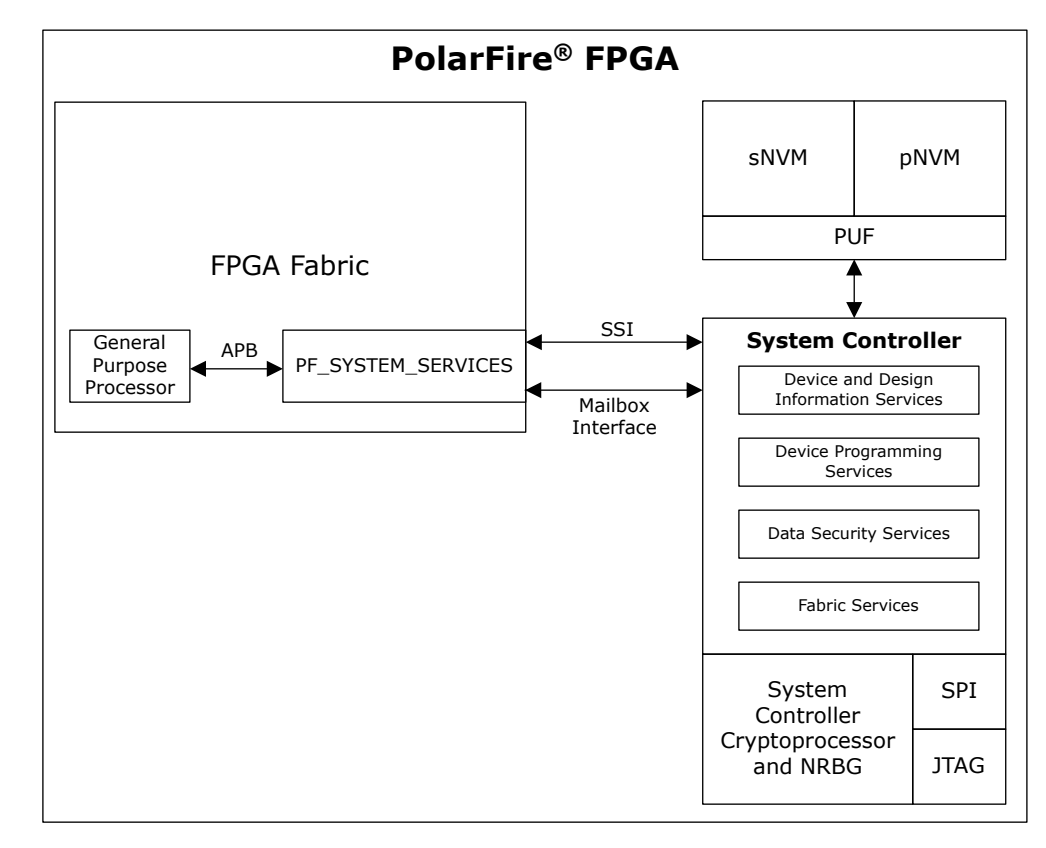

### **Figure 3-9. Design Interface Between Fabric and System Controller**

For information about PolarFire FPGA system services driver and example SoftConsole project, see *Firmware Catalog*, which is available in the Libero SoC installation package.

#### **3.3.2.1.1 PolarFire System Services Configurator**

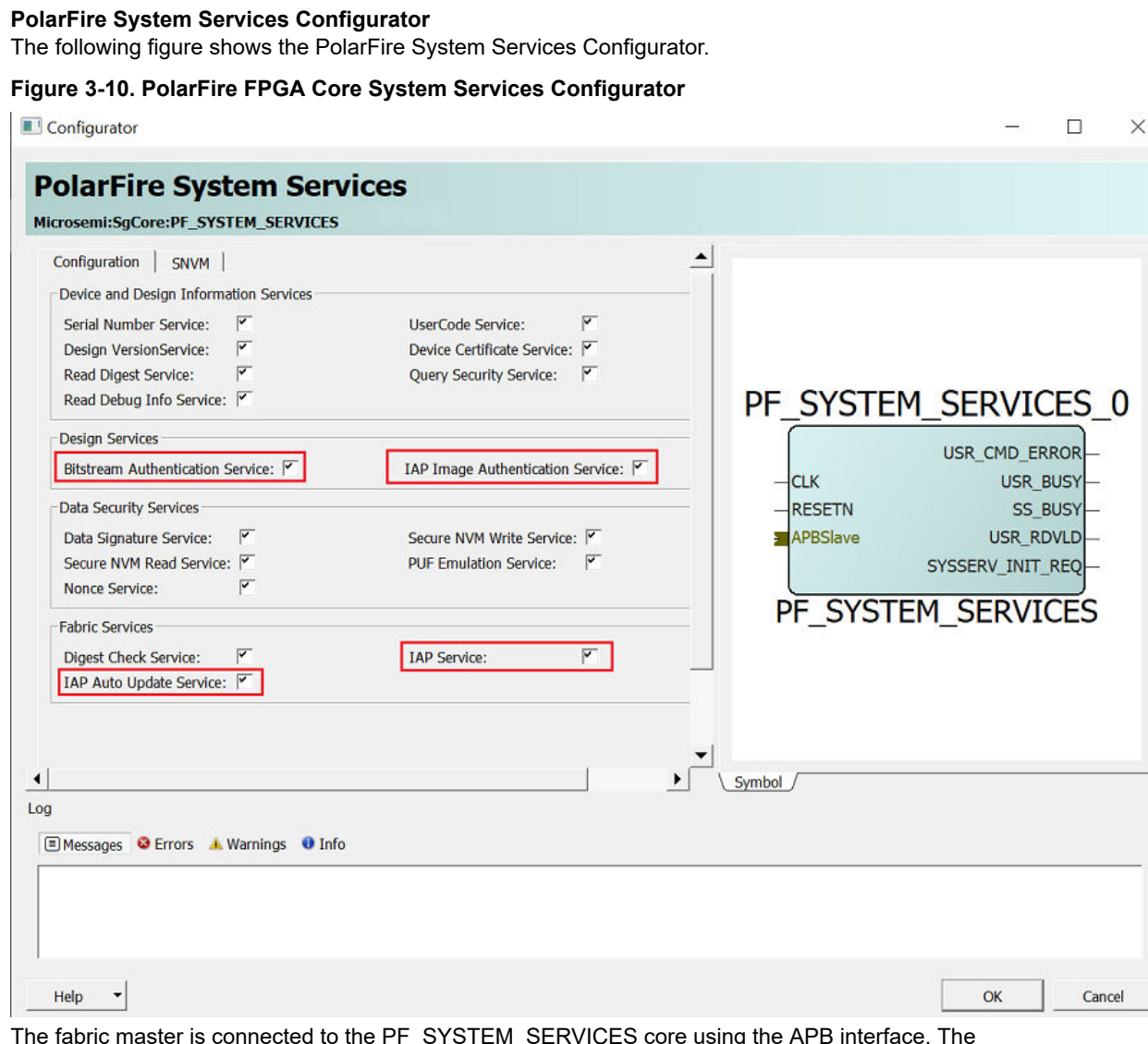

The fabric master is connected to the PF\_SYSTEM\_SERVICES core using the APB interface. The PF\_SYSTEM\_SERVICES core can be configured using the PolarFire System Services configurator in Libero SoC, as shown in Figure 3-10. For more information, see [UG0848: PolarFire System Services User Guide.](http://coredocs.s3.amazonaws.com/Libero/SgCore/PolarFire/PF_SYSTEM_SERVICES/pf_system_services_config_ug.pdf)

#### **3.3.2.2 PolarFire SoC FPGA System Services**

In PolarFire SoC FPGA, system services are System Controller actions initiated by PolarFire SoC MSS. MSS communicates with the System Controller over System Controller Bridge (SCB) bus. The following figure shows the design interface between MSS and System Controller.

**MSS CPU Core Complex SCB** System Services Device and Design Information Services Device Programming Services Data Security Services Fabric Services Debug Services Passcode Services SPI Flash Memory Read Service System Controller Cryptoprocessor and NRBG SPI JTAG **System Controller** PUF sNVM | pNVM **PolarFire® SoC FPGA**

**Figure 3-11. Design Interface Between MSS and System Controller**

For information about PolarFire SoC FPGA MSS system services driver and example SoftConsole project, see [GitHub](https://github.com/polarfire-soc/polarfire-soc-bare-metal-examples).

#### **3.3.2.3 System Service Request**

In both PolarFire FPGA and PolarFire SoC FPGA, the system service request is initiated by passing a 16-bit system service descriptor to the System Controller. The lower seven bits of the descriptor specify the service to be performed and the upper nine bits specify address offset. There is a 2 Kbytes internal mailbox RAM memory space. This space is used for passing the input data and storing the service request output that is returned by the System controller. The mailbox address specifies the service-specific data structure that is used for any additional inputs to or outputs from the service. On completion of service, the System Controller writes a status code indicating the successful completion of the system service or an error code. The following table lists the system service request descriptor bits. For information about mailbox read/write communication from Fabric, see [UG0848 PolarFire System Services User](http://coredocs.s3.amazonaws.com/Libero/SgCore/PolarFire/PF_SYSTEM_SERVICES/pf_system_services_config_ug.pdf) [Guide](http://coredocs.s3.amazonaws.com/Libero/SgCore/PolarFire/PF_SYSTEM_SERVICES/pf_system_services_config_ug.pdf).

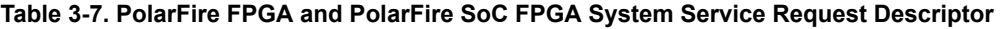

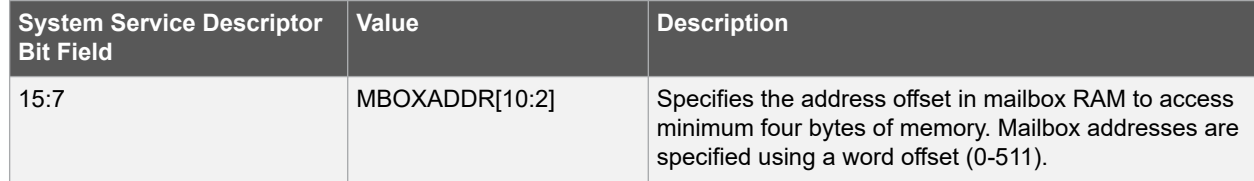

<span id="page-29-0"></span>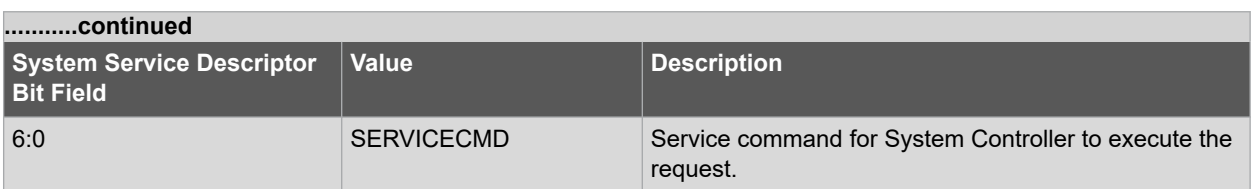

For more information about system services, see [PolarFire FPGA and PolarFire SoC FPGA System Services User](http://www.microsemi.com/index.php?option=com_docman&task=doc_download&gid=1245815) [Guide](http://www.microsemi.com/index.php?option=com_docman&task=doc_download&gid=1245815).

#### **3.3.2.4 Bitstream and IAP Image Authentication System Services**

For security and reliability reasons, the programming bitstream must be authenticated and validated before the device is programmed. Successful authentication of the bitstream prevents auto recovery. While the authentication is in progress, the fabric user logic in PolarFire FPGA and MSS user application in PolarFire SoC FPGA continues to operate normally, though without access to SPI flash and system services. Before the device is programmed using auto update or IAP, the user application can run the authentication system service.

**Note:**  If the bitstream authentication system service is initiated while a new bitstream is being loaded through the JTAG interface, the system service takes precedence, and the JTAG operation fails.

#### **3.3.2.4.1 Bitstream Authentication System Service**

The bitstream authentication system service parses a bitstream image stored in the SPI flash and verifies the integrity of the bitstream. The following table lists the fields in a bitstream authentication service request.

#### **Table 3-8. Bitstream Authentication Service Request**

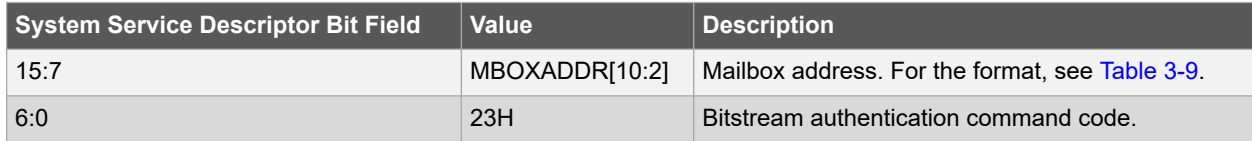

The following table describes the bitstream authentication service mailbox format.

#### **Table 3-9. Bitstream Authentication Service Mailbox Format**

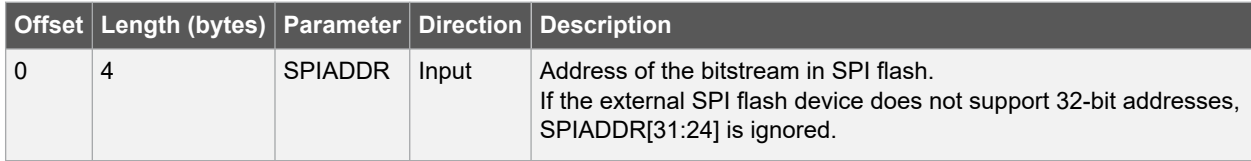

#### **3.3.2.4.2 IAP Image Authentication System Service**

The IAP image authentication system service parses an image stored in the SPI flash and verifies the integrity of the image descriptor, bitstream, and design initialization data.

The following table lists the fields in an IAP image authentication service request.

#### **Table 3-10. IAP Image Authentication Service Request**

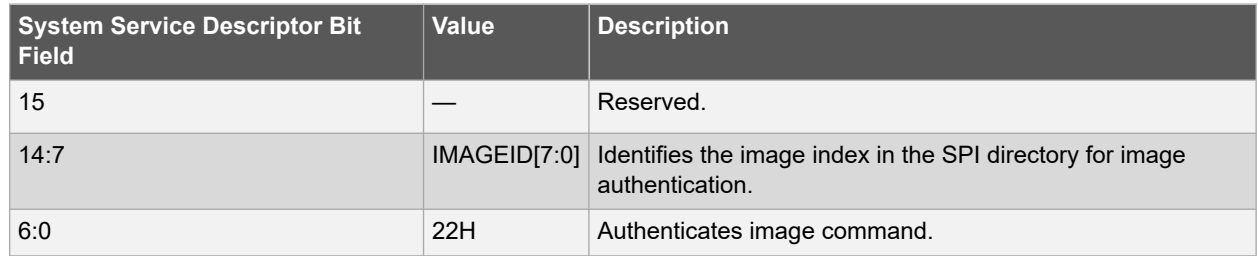

#### **3.3.2.4.3 Authentication Service Status Codes**

If bitstream authentication or IAP image authentication is successful, the status code 0 is generated. If bitstream authentication or IAP image authentication fails, an 8-bit error code is generated. For the detailed information about error codes, see [11. Appendix: Error Codes.](#page-57-0)

#### **3.3.2.4.4 Usage of Authentication System Services**

The programming image contains the image descriptor, bitstream, and optional design initialization data. The bitstream authentication system service can be used to authenticate the bitstream only. The IAP image authentication system service, however, can be used to authenticate the entire programming image, including the image descriptor, bitstream, and optional design initialization data.

#### **3.3.3 Auto Update**

For auto update to occur, the auto update feature needs to be enabled in the user design. On power-up, the device selects the newer version of the first two images stored in the SPI directory. If the version of the newer image does not match that of the currently programmed image, then auto update occurs. The following figure shows the high-level flow of auto update programming.

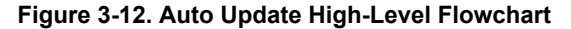

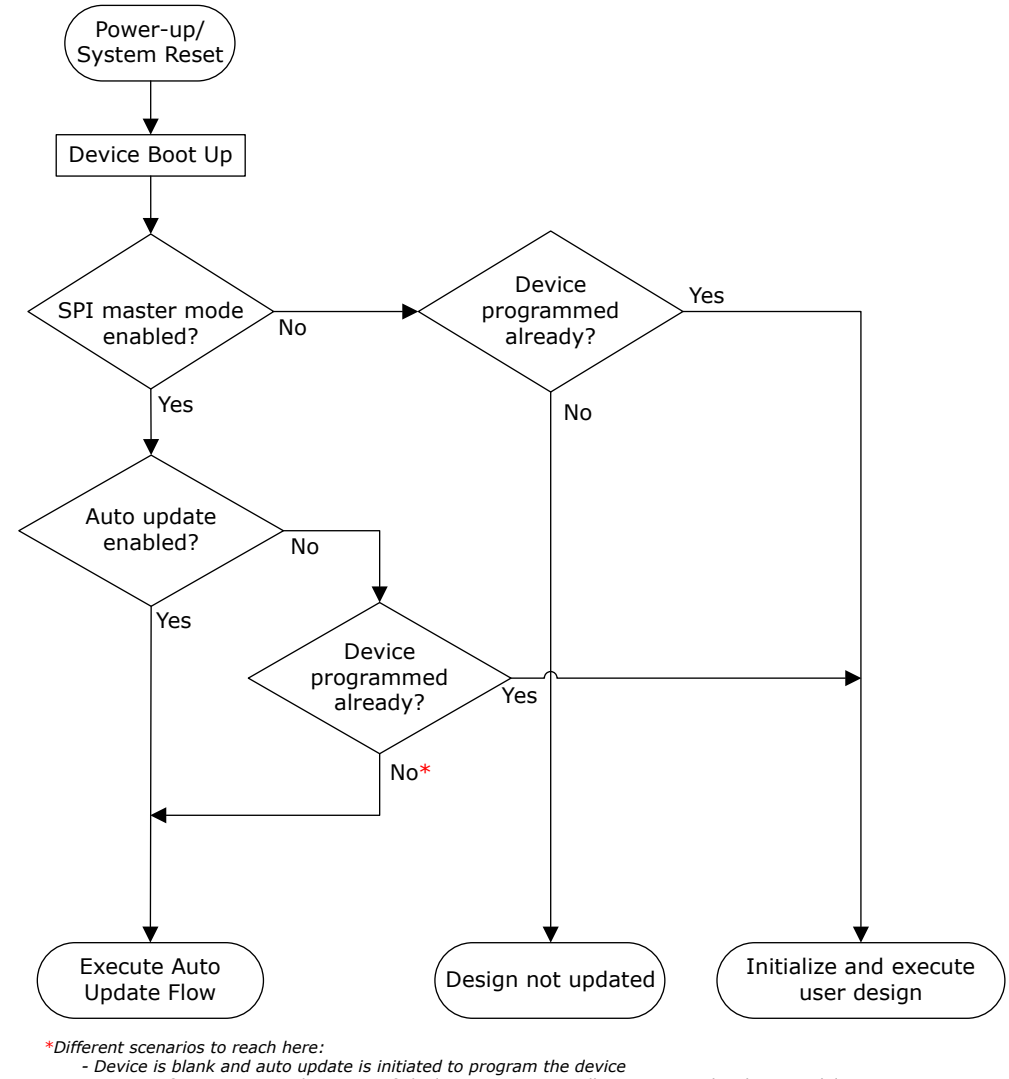

*- As part of IAP recovery when power fails during IAP or partially programmed with an invalid image - As part of auto update recovery when power fails during auto update*

The following figure shows the detailed flow of auto update programming.

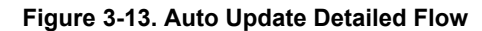

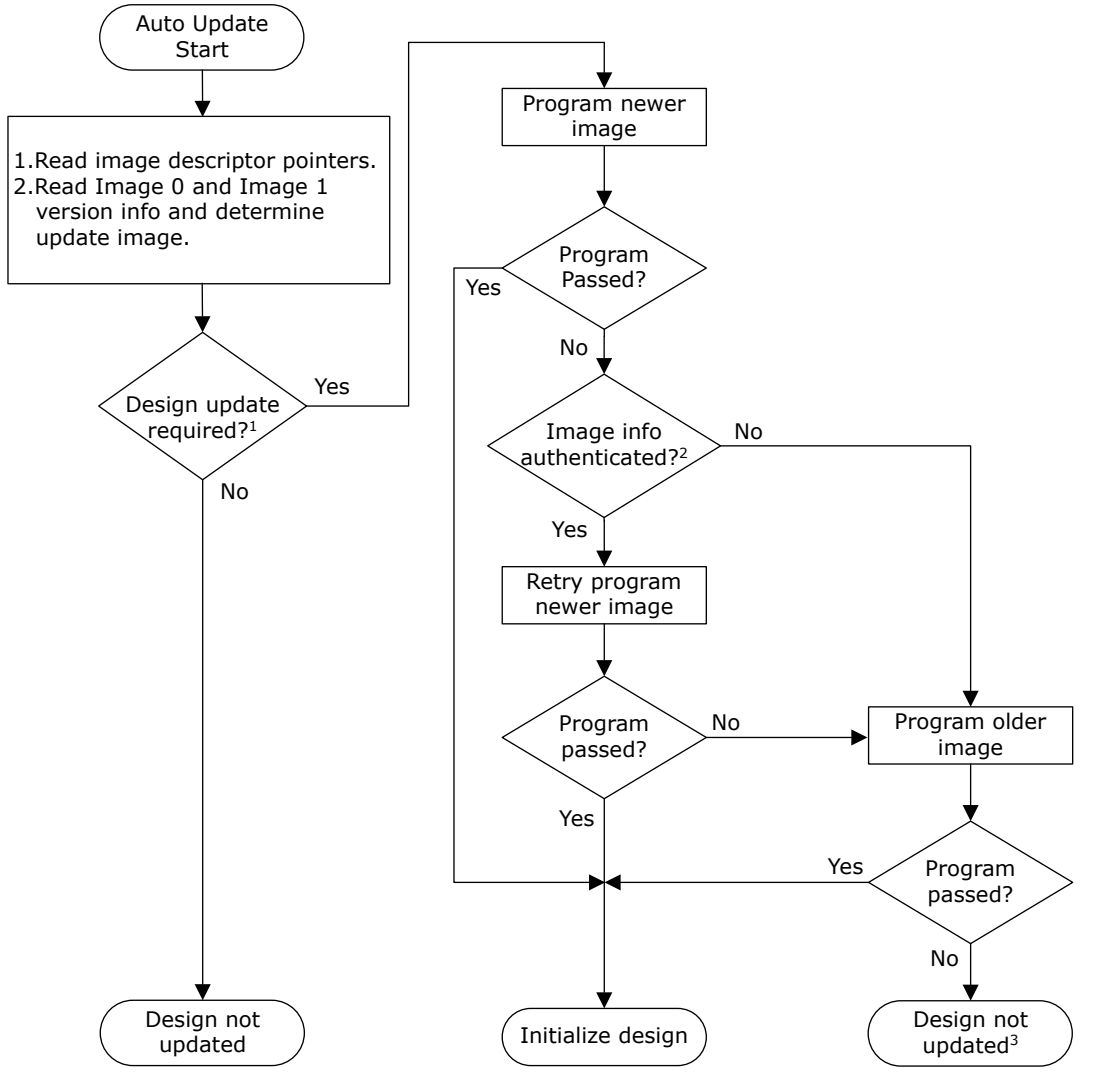

1. Condition for update: version of the design differs from the update image or the device is blank.<br>2. Device checks only BITS (starting bits of the bitstream) and AUTH (encryption keys information) components of

*the bitstream as part of the programming. 3. The device is not programmed, and user intervention is required.*

The following table lists example auto update conditions when different image versions are available in the SPI flash.

| <b>Version Running on</b><br>the Device | <b>First Two Image Versions</b><br><b>Available in SPI Flash</b> |                      | Back Level Protection   Image Version Selected for<br><b>Auto Update</b> |
|-----------------------------------------|------------------------------------------------------------------|----------------------|--------------------------------------------------------------------------|
| <b>Blank device</b>                     | 2, 3                                                             | <b>Disabled</b>      | 3                                                                        |
| 3                                       | 2, 3                                                             | <b>Disabled</b>      | No auto update                                                           |
| 3                                       | 1, 2                                                             | <b>Disabled</b>      | 2                                                                        |
| $\overline{2}$                          | 1, 2                                                             | <b>Disabled</b>      | No auto update                                                           |
|                                         | 1, 2                                                             | <b>Disabled</b>      | 2                                                                        |
| $\overline{2}$                          | 3, 4                                                             | Fnabled and set to 4 | No auto update                                                           |
| 3                                       | 3, 5                                                             | Enabled and set to 4 | 5                                                                        |
| $\overline{2}$                          | 3, 5                                                             | Fnabled and set to 4 | 5                                                                        |
| 5                                       | 2, 3                                                             | Enabled and set to 4 | No auto update                                                           |

**Table 3-11. Example Auto Update Conditions**

#### **3.3.3.1 Auto Update on a Blank Device (Auto Programming)**

When a blank device is powered up or reset (with SPI master mode enabled), the device programs itself using the newest version of the image. This process is known as auto programming.

When the device is blank and programmed using the auto programming method with security-enabled bitstream, subsequent programming can only be done using a custom security-enabled bitstream file (UEK1/UEK2). For more information about generating security enabled bitstream, see [1.4 Adding User Security Settings to the Bitstream](#page-7-0).

#### **3.3.3.2 Auto Update on a Pre-programmed Device**

Auto update is also initiated through system services on a pre-programmed device. If the device is preprogrammed, it compares the update image with the currently programmed image. If the version of the update image is found to be different from the currently programmed version, auto update programming is initiated.

To perform auto update on a preprogrammed device, the user application must initiate a system service request. The system controller executes the system service request and programs the device.

The user application cannot obtain the status code in the following scenarios:

- If the auto update program is successful, the device is automatically restarted to initialize the new version of the design.
- If the auto update program fails, the auto update recovery procedure attempts to program the device with the valid image again.

The following table lists the fields in an auto update system service request.

#### **Table 3-12. Auto Update System Service Request**

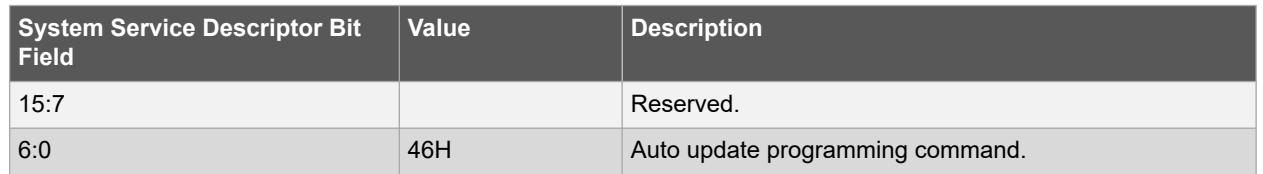

When auto update is not enabled in the user design, the auto update system service can be used to update the device with the newest image using the user application.

**Note:**  Auto update system service does not generate an error if SPI controller is not in the master mode.

#### **3.3.3.3 Recovery on Auto Update Programming Failure**

When power fails during auto update programming, the auto update programming flow is initiated on the next boot cycle to program the device with the newest image.

**Note:**  If the device fails to program the newer image, it retries once before programming itself with the older version of the image. If the device remains blank at the end of auto update, there is no indication through I/O and user intervention is required.

#### **3.3.3.4 Enabling Auto Update Option in User Design**

To enable auto update, follow these steps:

- 1. Click **Configure Design Initialization Data and Memories** and select the **SPI Flash** tab.
- 2. Select the **Enable Auto Update** checkbox.

#### **Figure 3-14. Auto Update Setting**

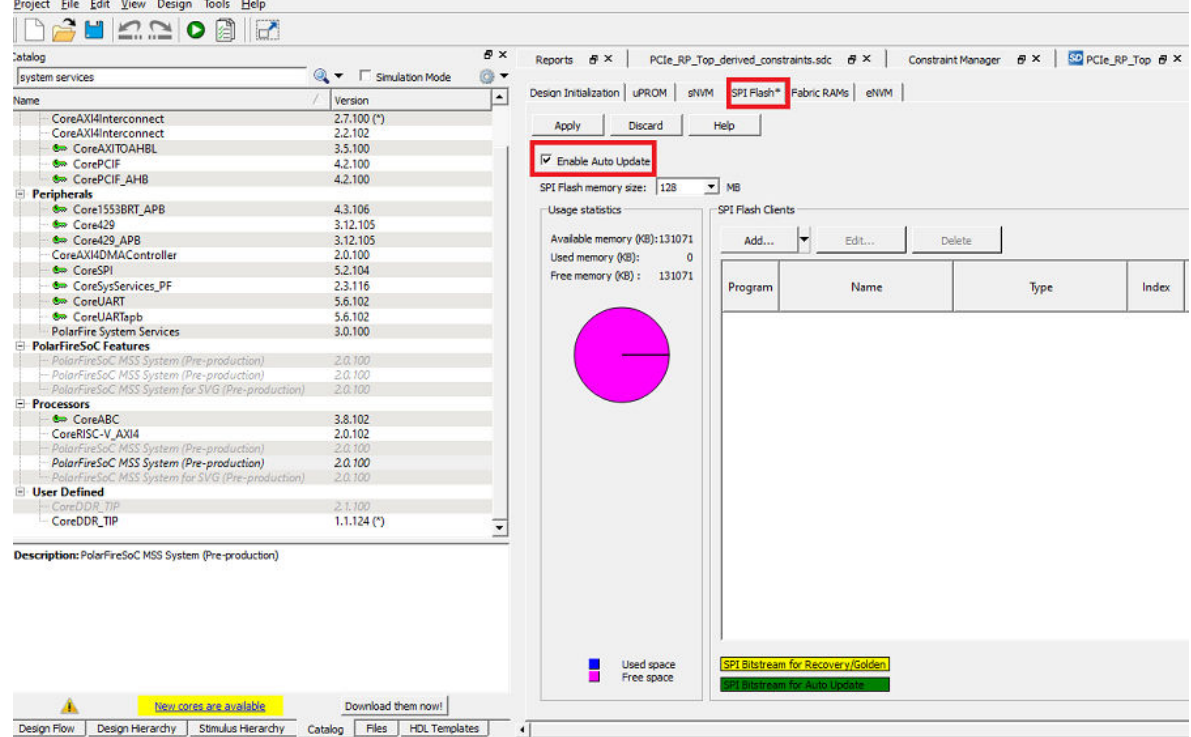

3. Click **Configure Programming Options**, and specify the design version and back level version, as shown in the following figure.

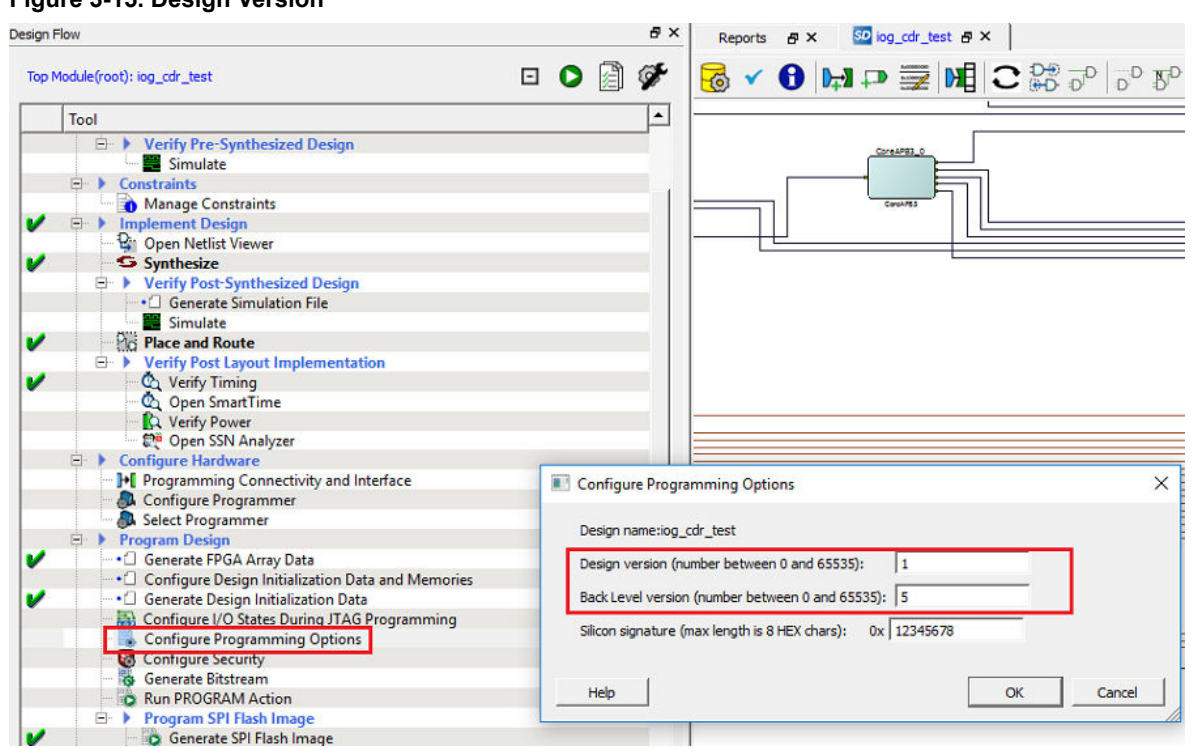

#### **Figure 3-15. Design Version**

#### **3.3.3.5 Auto Update Use Models**

Auto update is initiated when a different version of the programming image is available in the SPI flash memory. For more information, see [10.2 SPI Directory](#page-51-0). The device uses the Bits/Version component of the programming image to determine the version. The Bits/Version component appears at the beginning of a bitstream and contains version information. This section describes three auto update use models—ping pong, golden image, and single image. Based on the design requirement, any of these models can be used.

#### **Ping Pong**

Auto update uses the newer of the first two images on the SPI flash memory. When a new image is written to the SPI flash memory, the older of the two images is overwritten with the new image. This is known as the ping pong model and is used when the previous image version needs to be retained along with the newer image. This facilitates an automatic rollback to the previous image if the new image fails. The following figure shows the ping pong use model.

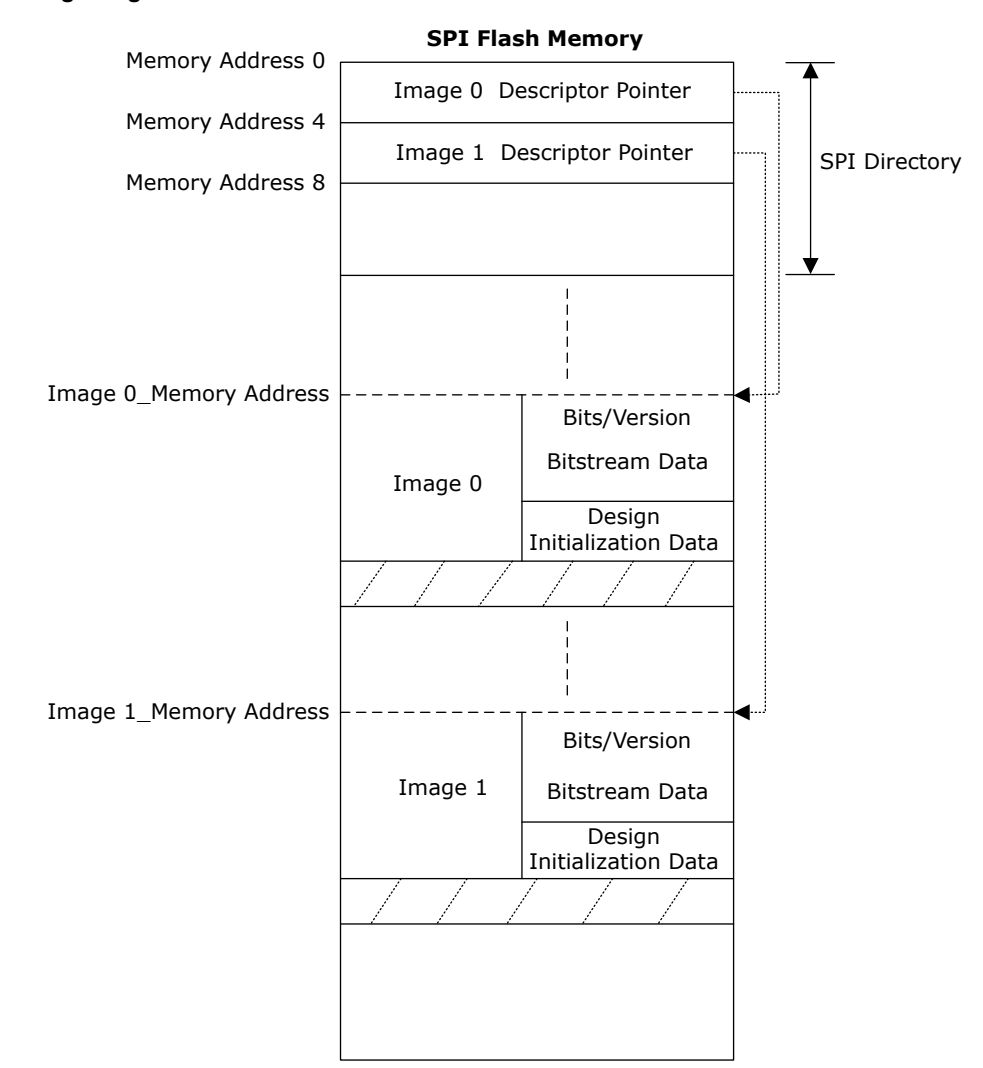

#### **Figure 3-16. Ping Pong Use Model**

#### **Golden Image**

When auto update fails with a newer version of the image, the device needs to be updated safely using a working image. This image is known as the golden image. When a new image is written to the SPI flash memory, it must not overwrite the golden image. The following figure shows the golden image use model.

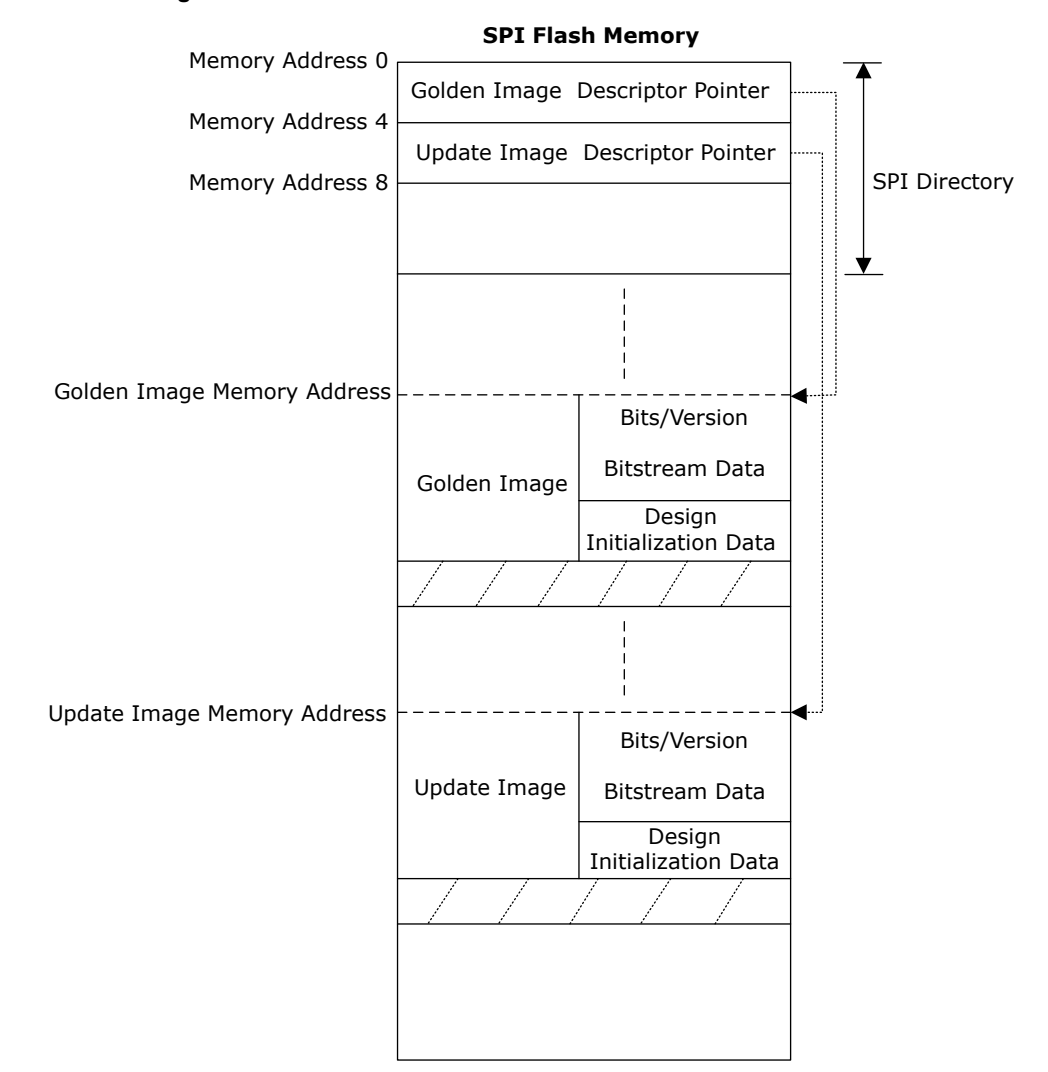

#### **Figure 3-17. Golden Image Use Model**

#### **Single Image**

This model is used when only one image is available for updating the device. The following figure shows the single image use model.

#### **Figure 3-18. Single Image Use Model**

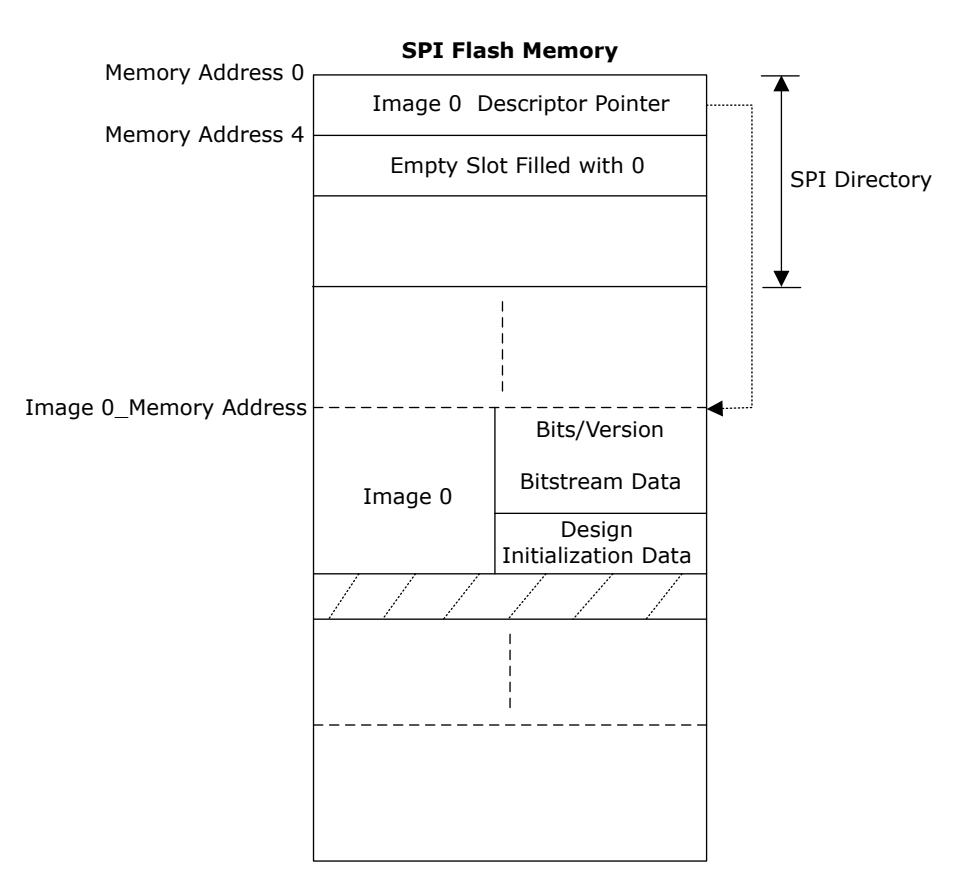

### **3.3.4 IAP**

IAP reprograms the device with a specific programming image. In IAP, regardless of the image version, the device chooses the programming image based on either the image index or the SPI image address. The fabric user logic in PolarFire FPGA and MSS user application in PolarFire SoC FPGA specifies the programming image and initiates reprogramming of the device using the IAP system service.

#### **3.3.4.1 IAP Using System Service**

The user application initiates an IAP system service request using fabric user logic in PolarFire FPGA and MSS user application in PolarFire SoC FPGA. The system service specifies whether the image is used for verification or programming. The system controller automatically reads the bitstream from the SPI flash to verify or program the device contents.

#### **Verify Operation**

The verify operation compares the specified programming image contents with the device contents. The following table lists the fields in an IAP system service request using the image index.

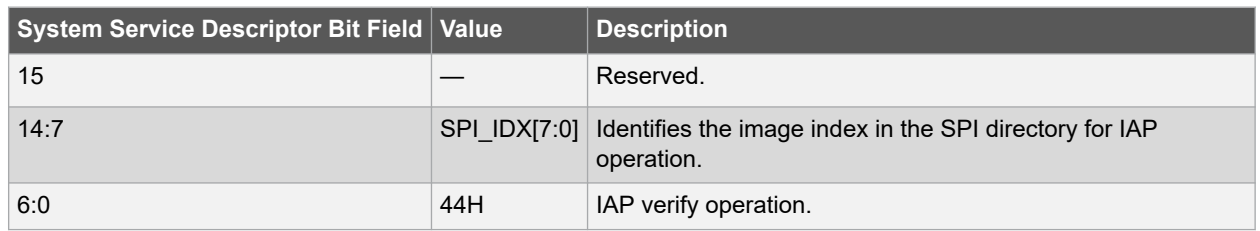

#### **Table 3-13. IAP Verify Request by Image Index**

An SPI flash memory address can be specified instead of the image index within the SPI directory, as shown in the following table.

#### **Table 3-14. IAP Verify Request by Image Address**

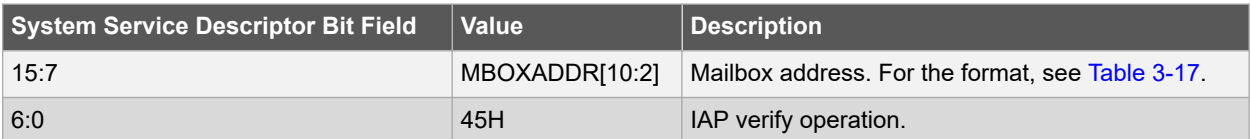

If the IAP verification is successful, the status code 0 is generated. If the IP verification fails, an 8-bit error code is generated. For the detailed information about error codes, see [11. Appendix: Error Codes](#page-57-0).

Digest Check system service is recommended to verify the integrity of the device contents instead of IAP verify operation. For more information, see respective [PolarFire FPGA Datasheet](http://www.microsemi.com/index.php?option=com_docman&task=doc_download&gid=136519) or [PolarFire SoC Advance Datasheet.](http://www.microsemi.com/index.php?option=com_docman&task=doc_download&gid=1244583)

**Note:**  Digest printed during programming (same as in \*.digest file) is bitstream payload digest. It is meant for device to confirm that it receives the correct bitstream payload. Digest exported from DEVICE\_INFO is the digest of the actual memory content. It does not have other metadata that is included in the encrypted bitstream payload, so it is different than one generated during programming.

#### **Program Operation**

The program operation updates the device contents using a specified programming image. The IAP program operation does not authenticate the image before executing the program. The image can be authenticated using the IAP image authentication system service. For more information, see [3.3.2.4.2 IAP Image Authentication System](#page-29-0) **[Service](#page-29-0)** 

The user application cannot obtain the status code in the following scenarios:

- If IAP is successful, the device is automatically restarted to initialize the new design.
- If IAP fails, the IAP recovery procedure attempts to program the device with image 0.

**Note:**  IAP recovery considers image 0 when the pointer to image 1 in the SPI directory is null. For more information, see [10.2 SPI Directory.](#page-51-0)

The following table lists the fields in an IAP system service request using the image index.

#### **Table 3-15. IAP Program Request by Image Index**

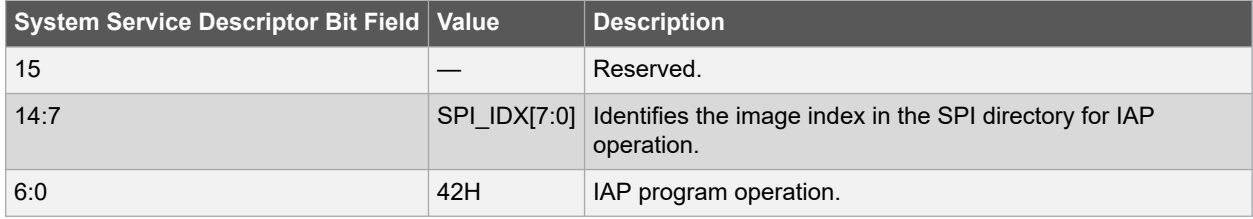

An SPI flash memory address can be specified instead of the image index within the SPI directory, as specified in the following table.

#### **Table 3-16. IAP Request by Image Address**

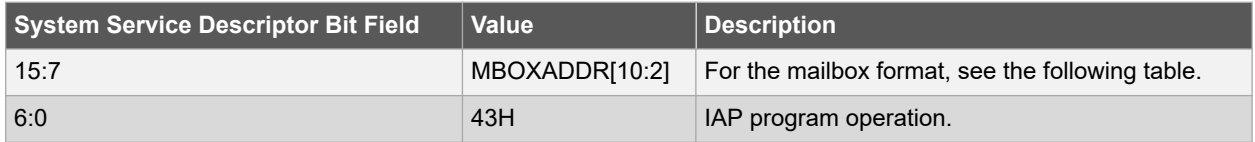

<span id="page-39-0"></span>The following table describes the mailbox format.

#### **Table 3-17. Mailbox Format**

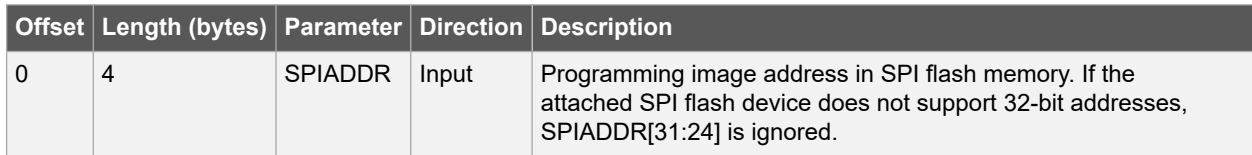

#### **3.3.4.2 Recovery on Programming Failure**

When power fails during IAP, the device programs itself with image 0.

**Note:**  When the device fails to program the specific image, it retries once before programming itself with image 0. If the device is still blank at the end of IAP, there is no indication through I/O and user intervention is required.

#### **3.3.4.3 IAP Flow**

The following figure shows the IAP flow.

#### **Figure 3-19. IAP Flowchart**

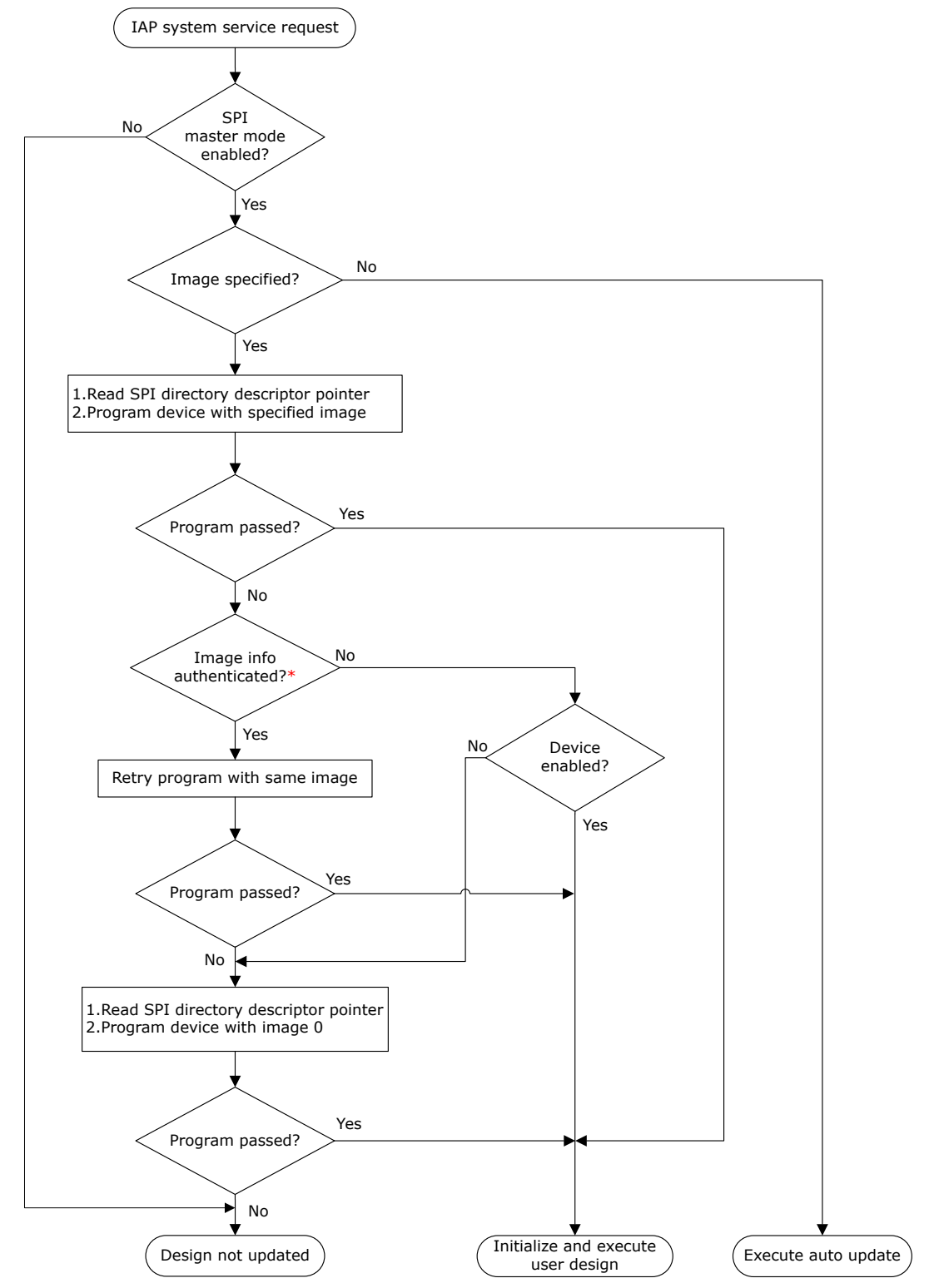

*<sup>\*</sup> Device checks only BITS (starting bits of the bitstream) and AUTH (encryption keys information) components of the bitstream as part of the programming.*

#### **3.3.4.4 IAP Use Model**

Both the device families support the multi-image IAP use model, which allows up to 255 images to be stored in the SPI flash memory. The image descriptor pointers are in Sector 0 of the SPI flash memory. The device can be programmed with any image; however, if the program fails, the device is programmed with image 0. The programming image pointer next to the image 0 pointer must be null (empty slot). This model is used when the device needs to be updated with a specific image from among the available images. Figure 3-20 shows the multi-image use model.

#### **Figure 3-20. Multi-Image Use Model**

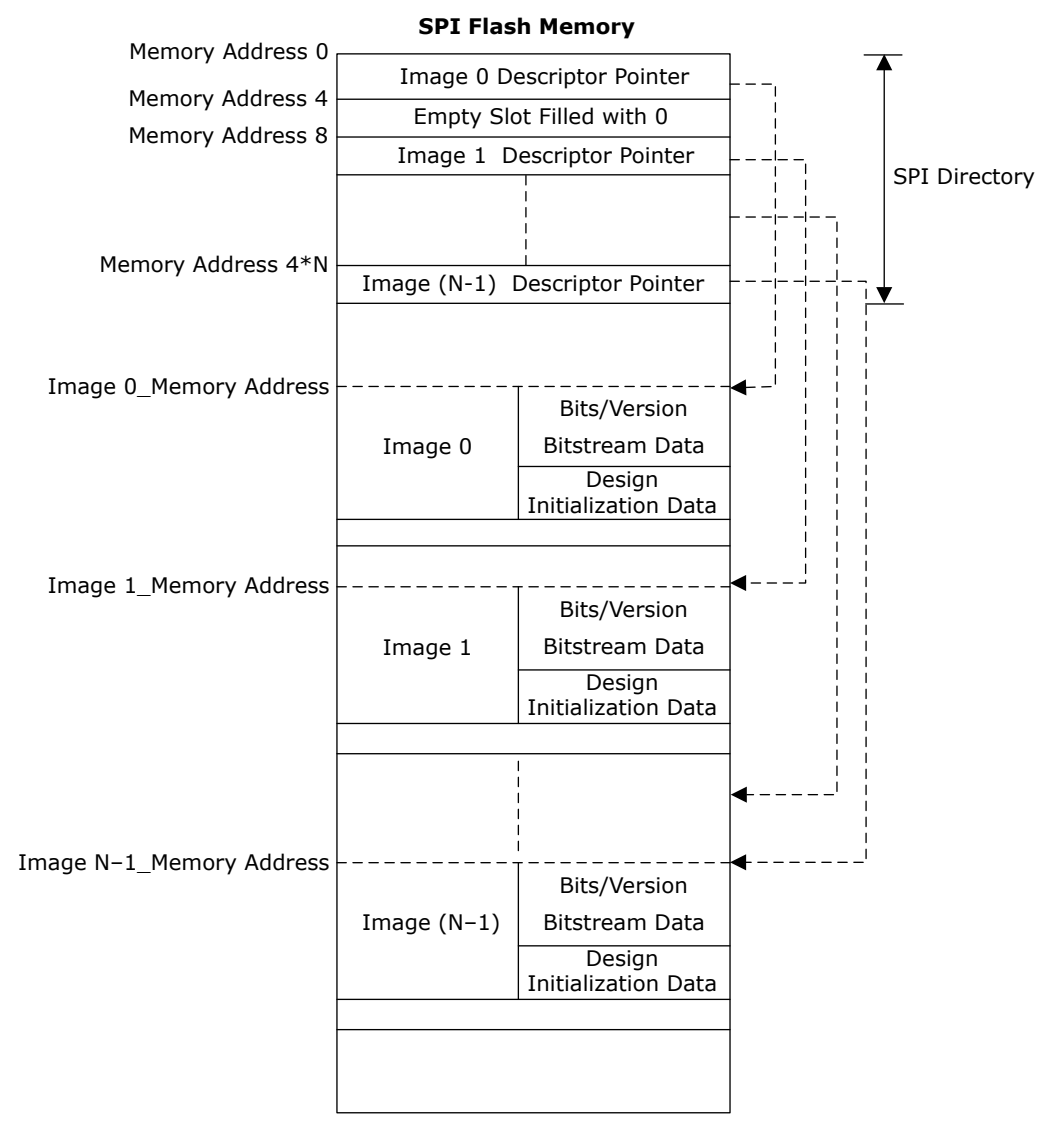

## <span id="page-42-0"></span>**4. Bypassing the Back Level Protection**

If Back Level protection is enabled in the Configure Security tool, the back level protection can be bypassed for SPI bitstreams while exporting the bitstream using Libero. To prevent Programming Recovery failures, enable the **Bypass the Back Level Protection for Recovery/Golden bitstream (SPI files only)**, as shown in the following figures.

**Figure 4-1. PolarFire FPGA—Selecting Bypass Back Level Protection Feature**

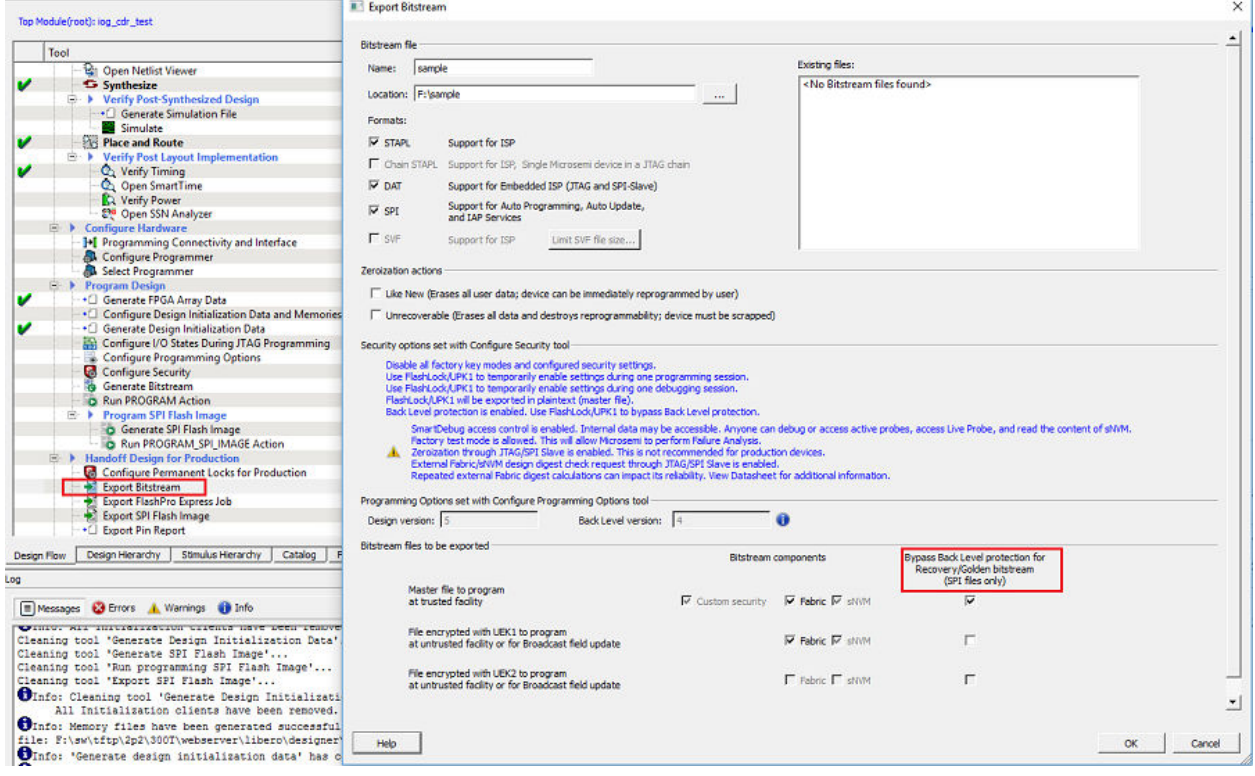

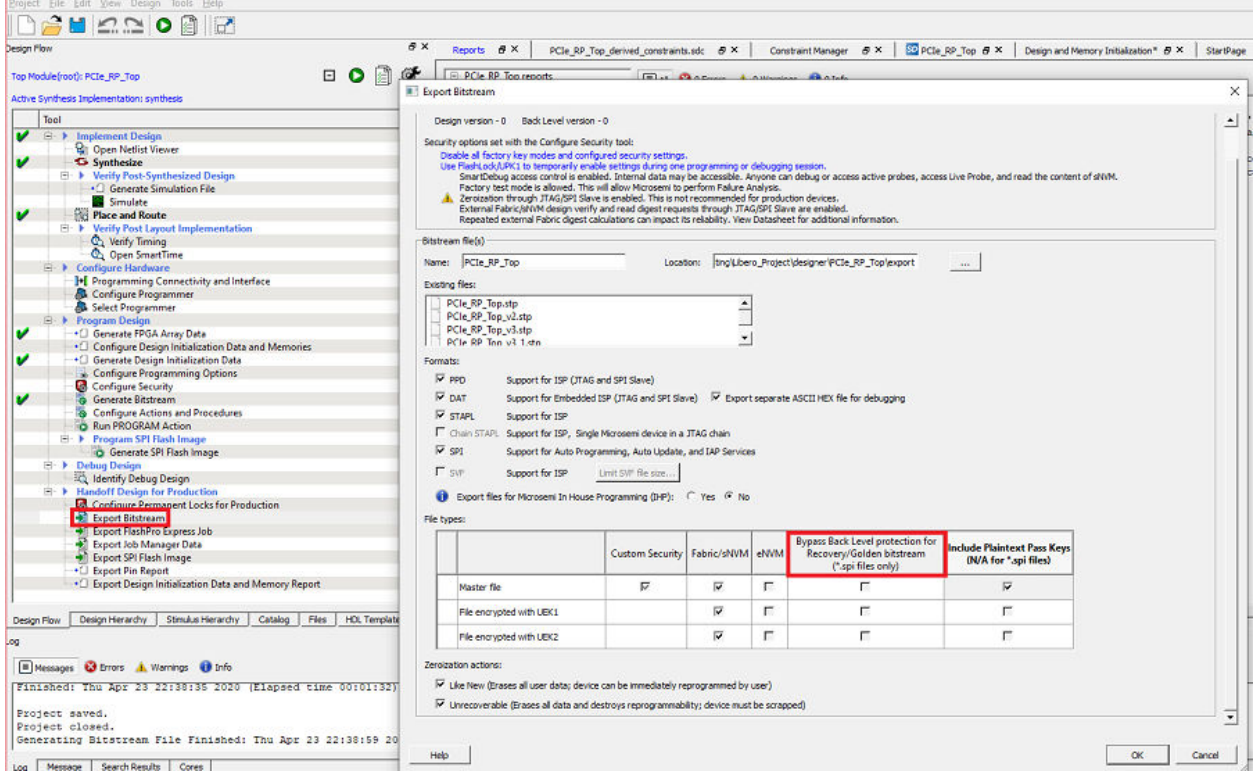

**Figure 4-2. PolarFire SoC FPGA—Selecting Bypass Back Level Protection Feature**

When the SPI bitstream is added to the SPI flash using design and memory initialization data, the tool shows back level protection bypass feature in bitstream, as shown in the following figure.

**Figure 4-3. Status of Bypass Back Level Protection**

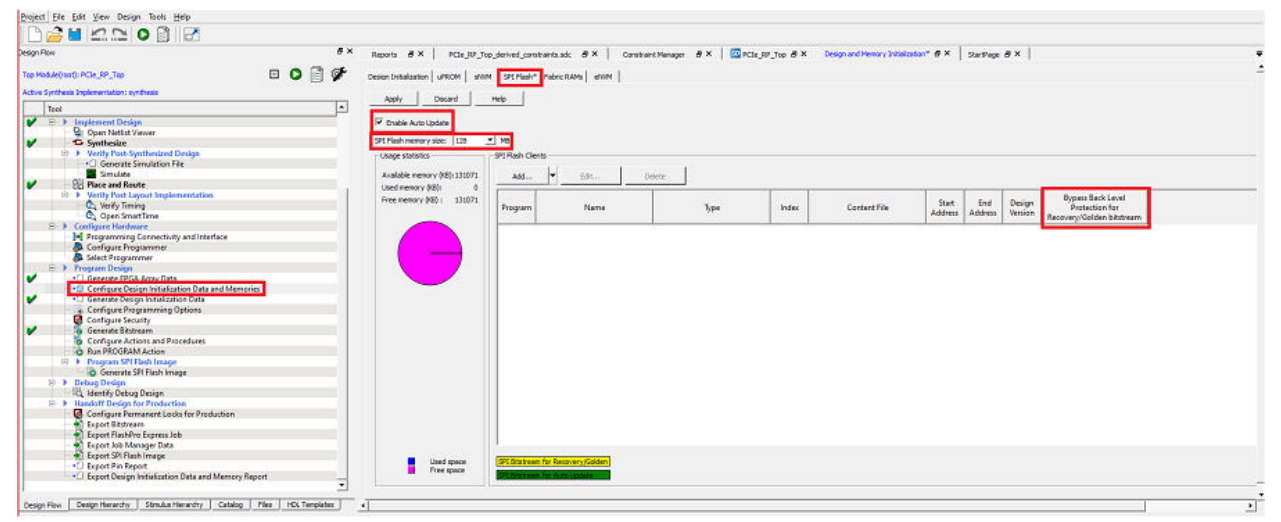

## <span id="page-44-0"></span>**4.1 Bypass Back Level Protection Use Case**

The following table lists the user case for Bypass Back Level Protection.

#### **Table 4-1. Bypass Back Level Protection Use Case**

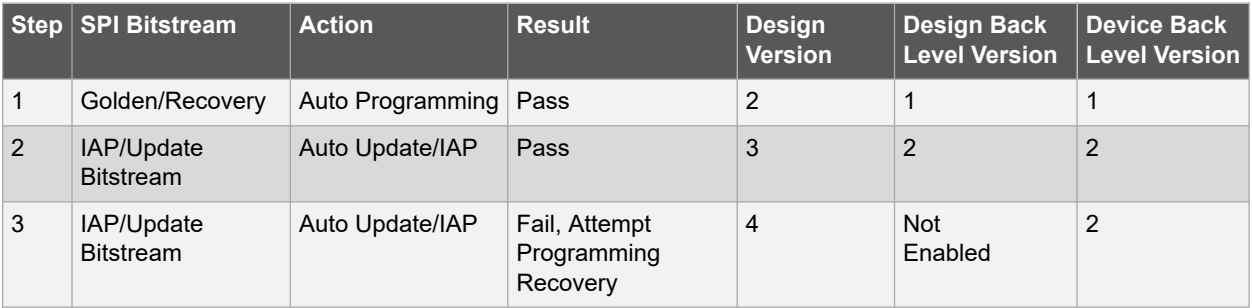

The steps are described as follows:

- 1. The device programs with a bitstream version 2 and back level version 1. The current device back level version is set to 1.
- 2. The device then updates with a bitstream version 3 and back level version 2. The current device back level version is set to 2.
- 3. The device attempts to update itself with a bitstream version 4 and fails to update. In this case, the device attempts to recover using a golden/recovery bitstream version 2. But the recovery also fails as the current device back level protection is set to version 2 and the golden/recovery bitstream version is equal to the back level version. The **Bypass Back Level Protection** must be enabled (see [Figure 4-1](#page-42-0)) for Golden/Recovery bitstream to avoid programming recovery failures because of back level protection.

# <span id="page-45-0"></span>**5. I/O States During Programming**

The following table lists the I/O states that apply during various stages of programming.

#### **Table 5-1. I/O States for Various Programming Modes**

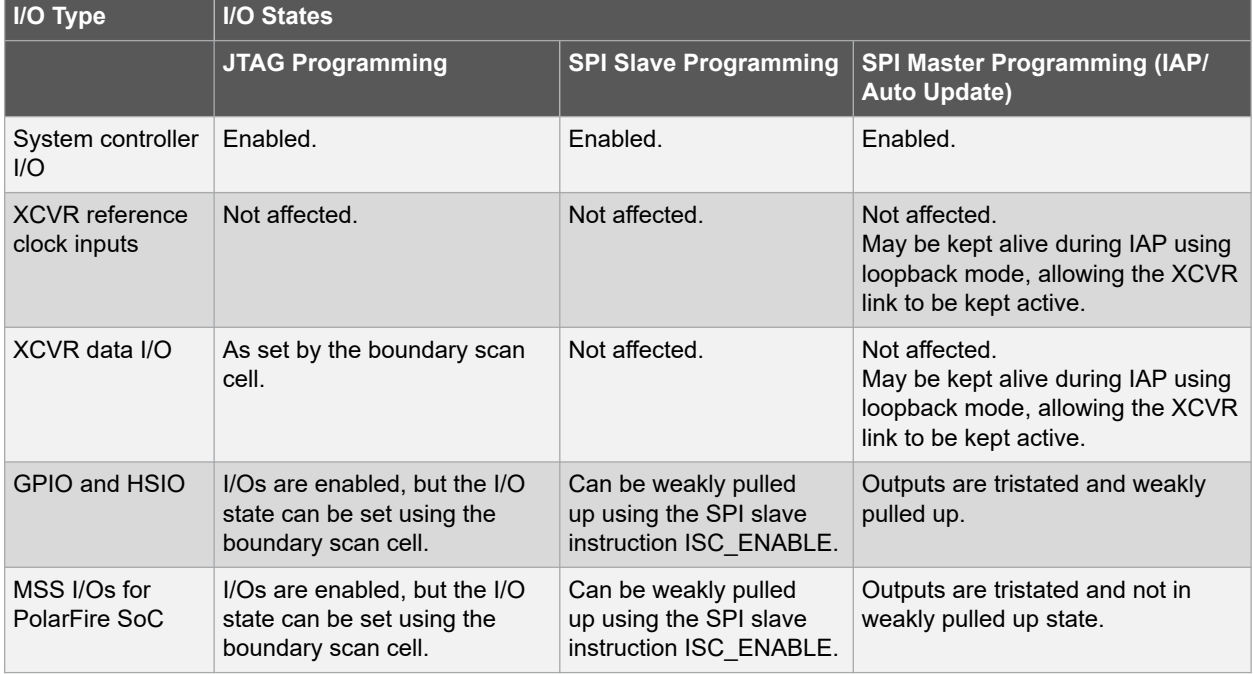

In Libero SoC, the I/O states can be set before JTAG programming, and these I/O states are held at the set values during JTAG programming. The following are the I/O output state settings:

- 1: I/O is set to drive out logic HIGH
- 0: I/O is set to drive out logic LOW
- Last Known State: I/O is set to the last value that was driven out before entering the programming mode and then held at that value during programming
- Z: I/O is tri-stated

The I/O output states can be set as shown in the following figure.

**Figure 5-1. I/O States During Programming (JTAG Mode Only)**

| Design Flow                                                        |    | <b>B</b> X<br>Reports $B \times$ | StartPage # X                                                  | Design and Memory Initialization & X |                                |   |
|--------------------------------------------------------------------|----|----------------------------------|----------------------------------------------------------------|--------------------------------------|--------------------------------|---|
| E <b>O</b><br>Top Module(root): PROC SUBSYSTEM                     | G. |                                  | Design Initialization V uPROM V sNVM V SPI Flash V Fabric RAMs |                                      |                                |   |
| Tool                                                               |    | Arrester                         | Hale<br>Discard.                                               |                                      |                                |   |
| Simulate                                                           |    |                                  | Specify I/O States During Programming - JTAG Mode Only         |                                      | 2                              | × |
| <b>E ▶ Constraints</b>                                             |    |                                  |                                                                |                                      |                                |   |
| Manage Constraints<br>v<br><b>E</b> ▶ Implement Design             |    | Save to file<br>Load from file   |                                                                |                                      | <b>F</b> Show BSR Details      |   |
| <b>Par Netlist Viewer</b>                                          |    |                                  |                                                                |                                      |                                |   |
| Synthesize                                                         |    |                                  |                                                                |                                      |                                |   |
| v<br>Place and Route                                               |    | <b>Port Name</b>                 | <b>Macro Cell</b>                                              | <b>Pin Number</b>                    | <b>I/O State (Output Only)</b> |   |
| <b>Verify Post Layout Implementation</b><br>白下<br>Co Verify Timing |    |                                  |                                                                |                                      |                                |   |
| Copen SmartTime                                                    |    | GPIO OUT[0]                      | <b>ADLIB:OUTBUF</b>                                            | F22                                  | z                              |   |
| <b>C.</b> Verify Power                                             |    | GPIO_OUT[1]                      | <b>ADLIB:OUTBUF</b>                                            |                                      |                                |   |
| <b>E</b> Program and Debug Design<br>• Generate FPGA Array Data    |    |                                  |                                                                | <b>B26</b>                           |                                |   |
| . Configure Design Initialization Data and Memories                |    | GPIO_OUT[2]                      | <b>ADLIB:OUTBUF</b>                                            | C <sub>26</sub>                      | Last Known State               |   |
| • C Generate Design Initialization Data                            |    | GPIO_OUT[3]                      | <b>ADLIB:OUTBUF</b>                                            | D <sub>25</sub>                      | z                              |   |
| <b>El</b> Configure Hardware                                       |    |                                  |                                                                |                                      |                                |   |
| H Programming Connectivity and Interface<br>Configure Programmer   |    | REF_CLK_0                        | <b>ADLIB: INBUF</b>                                            | <b>E25</b>                           | z                              |   |
| Device I/O States During Programming - JTAG Mode Only              |    | RX                               | <b>ADLIB: INBUF</b>                                            | <b>H18</b>                           | z                              |   |
| <b>Configure Programming Options</b>                               |    |                                  |                                                                |                                      |                                |   |
| Configure Security<br><b>Program Design</b><br>白卡                  |    | Tx                               | <b>ADLIB:OUTBUF</b>                                            | G17                                  | z                              |   |
| <b>Generate Bitstream</b>                                          |    | resetn                           | ADLIB: INBUF                                                   | K22                                  | z                              |   |
| <b>C</b> Run PROGRAM Action                                        |    |                                  |                                                                |                                      |                                |   |
| Program SPI Flash Image<br>Generate SPI Flash Image                |    | <b>UNUSED</b>                    | <b>UNUSED</b>                                                  | A3                                   | z                              |   |
| Run PROGRAM_SPI_IMAGE Action                                       | 10 | <b>UNUSED</b>                    | <b>UNUSED</b>                                                  | A2                                   | z                              |   |
| <b>E</b> Pebug Design                                              |    |                                  |                                                                |                                      |                                |   |
| SmartDebug Design                                                  | 11 | <b>UNUSED</b>                    | <b>UNUSED</b>                                                  | 81                                   | z                              |   |
|                                                                    |    |                                  |                                                                |                                      |                                |   |

<span id="page-47-0"></span>**6. MSS State During Programming (For PolarFire SoC FPGA only)** TBD.

## <span id="page-48-0"></span>**7. Programming Recommendations**

To ensure successful programming, the following guidelines are recommended:

- Authenticate the bitstream before programming the device.
- Do not assert the reset pin (DEVRST\_N) during programming because this may corrupt the device configuration.
- Use the correct configuration and programming interface based on the selected programming mode.
- Configure the device I/O states (before JTAG programming) based on the design requirements. For more information, see [5. I/O States During Programming.](#page-45-0)

## <span id="page-49-0"></span>**8. Brownout During Programming**

Brownout is a condition that occurs when the power supplies fall below recommended levels. If brownout occurs during programming, the device automatically recovers from the programming failure (since auto recovery is enabled by default) and programs the device with a valid programming image stored in the external SPI flash.

## <span id="page-50-0"></span>**9. Zeroization**

Both the device families have a built-in capability that can zeroize (clear and verify) any or all configuration storage elements as per the user setting. Internal volatile memories such as LSRAMs, uSRAMs, and system controller RAMs are cleared and verified. Once the zeroization is complete, a zeroization certificate can be retrieved using a JTAG/SPI slave instruction to confirm that the zeroization process is successful. For more information about zeroization, see [PolarFire FPGA and PolarFire SoC FPGA Security User Guide](http://www.microsemi.com/index.php?option=com_docman&task=doc_download&gid=1245814).

## <span id="page-51-0"></span>**10. Programming the External SPI Flash**

To perform IAP or auto update, an external SPI flash memory is required. This SPI flash memory interfaces with the system controller's SPI and stores the programming images.

The SPI flash memory is divided into several sectors. The 1KB memory in first sector (sector 0) is used as the SPI directory, and it contains the programming image indexes (descriptor pointers). The remaining flash memory stores the programming images.

### **10.1 Supported SPI Flash Devices**

SPI flash devices from various vendors implement a standard instruction set for read operations. The system controller firmware executes the following command to identify the addressing mode (3-byte or 4-byte):

READ SERIAL FLASH DISCOVERY PARAMETER (5AH)

The system controller supports devices from Micron, Winbond, Macronix, and Spansion. However, any other device compatible with the JESD216 standard may also be used. Devices that are not JESD216-compliant may still be used if they support the FAST READ (0BH) command with 3-byte addressing. Such devices are limited to using only the first 128 Mb of the flash memory.

### **10.2 SPI Directory**

The SPI directory is a collection of image descriptor pointers that point to the beginning of the programming image. Each pointer uses four bytes. If the SPI flash memory device supports only the 3-byte addressing mode, the first three bytes are used.

For IAP recovery to choose image 0 on power-up, the programming image pointer next to the image 0 pointer must be null (empty slot), otherwise auto update is chosen. The following figure shows the SPI flash directory with the programming image descriptor pointers.

#### **Figure 10-1. SPI Flash Directory**

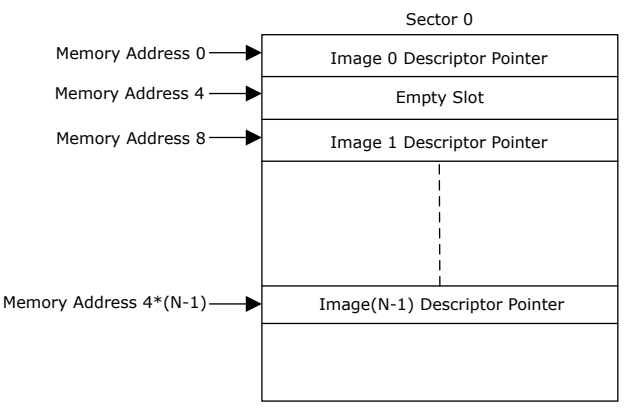

The SPI directory contains the start addresses of the programming images. The SPI directory occupies 1 KB memory from sector 0 of external SPI flash memory. For example, if the external SPI flash contains three images: golden image, update image, and IAP image, then these images are stored at memory with starting the addresses: 0x400, 0xA00000, and 0x1400000. If the Libero configurator is used to program SPI flash with programming images, then the Libero configurator takes care of the programming SPI directory automatically. If the user application programs the external SPI flash with programming images, then the application must write starting addresses of each image into SPI directory starting from SPI flash address 0, as shown in the following figure.

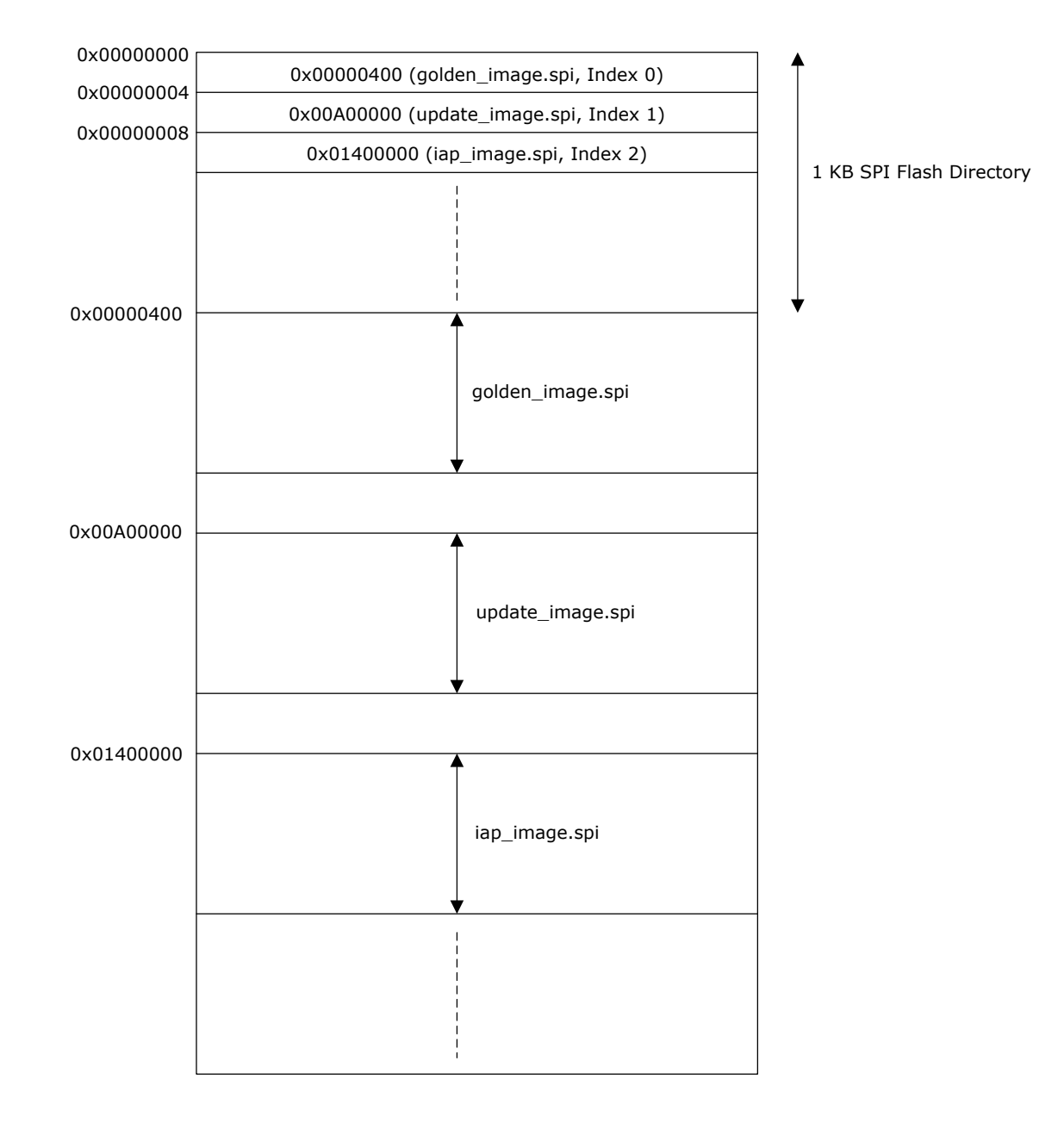

#### <span id="page-52-0"></span>**Figure 10-2. SPI Flash Memory**

## **10.3 Use Models for Programming SPI Flash**

The external SPI flash can be programmed using either JTAG or the system controller's SPI. When the system controller's SPI is enabled and configured in SPI master mode, the system controller's SPI port is shared between the system controller and either the FPGA fabric master/MSS (for PolarFire SoC FPGA only) or JTAG. This section describes the use models for programming the external SPI flash.

### **10.3.1 Programming the SPI Flash Using External Processor**

When the SPI\_EN pin is disabled (driven LOW), the system controller's SPI outputs are tri-stated, and the external processor can drive the SPI pins to program the SPI flash. Neither the system controller nor the fabric/MSS (for PolarFire SoC FPGA only) can drive the SPI interface. The external processor can drive the SPI\_EN pin LOW to

program the external SPI flash. The SPI\_EN pin can also be configured external to the device using the jumpers on the board. The SPI flash is programmed using an external processor SPI master SCK frequency. The SCK frequency is configured using external processor application. The following figure shows the connections required for programming the SPI flash using an external processor.

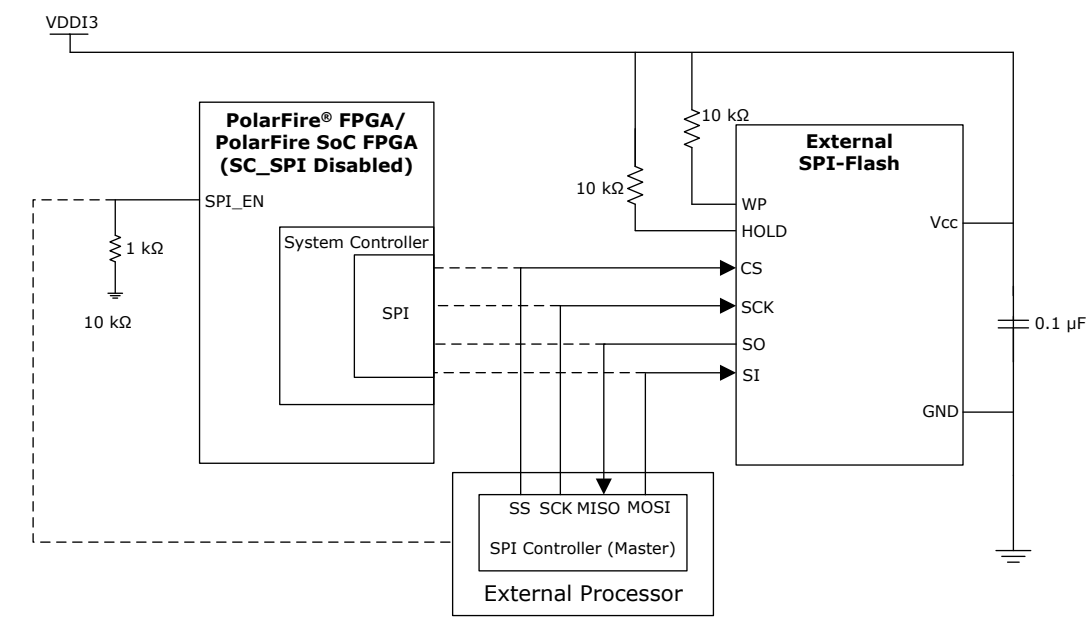

#### **Figure 10-3. SPI Flash Programming Using External Processor**

#### **10.3.2 Programming the SPI Flash Using JTAG**

The external SPI flash can be programmed using a FlashPro programmer (version 5 or later) through the system controller's JTAG interface. The JTAG controller uses a special JTAG instruction—SPIPROG (IR=0xb0)—to interface with the external SPI flash through the system controller's SPI. The JTAG controller in both the device families support this instruction to directly drive the system controller's SPI outputs. The following figure shows the connections required for programming the SPI flash using JTAG.

**Figure 10-4. SPI Flash Programming Using JTAG**

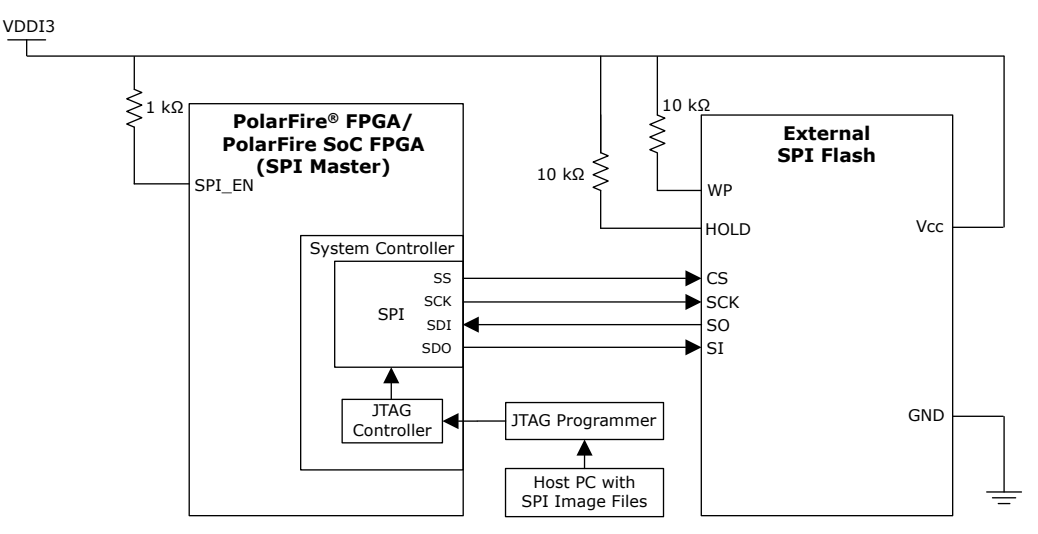

#### **10.3.2.1 Programming External SPI Flash Using Libero**

The Libero SoC software allows you to program the external SPI flash memory with programming images. To program the SPI flash memory:

1. Go to **Design Flow** > **Program and Debug Design** > **Configure Design Initialization Data and Memories**, and select the **SPI Flash** tab, as shown in following figure.

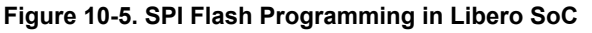

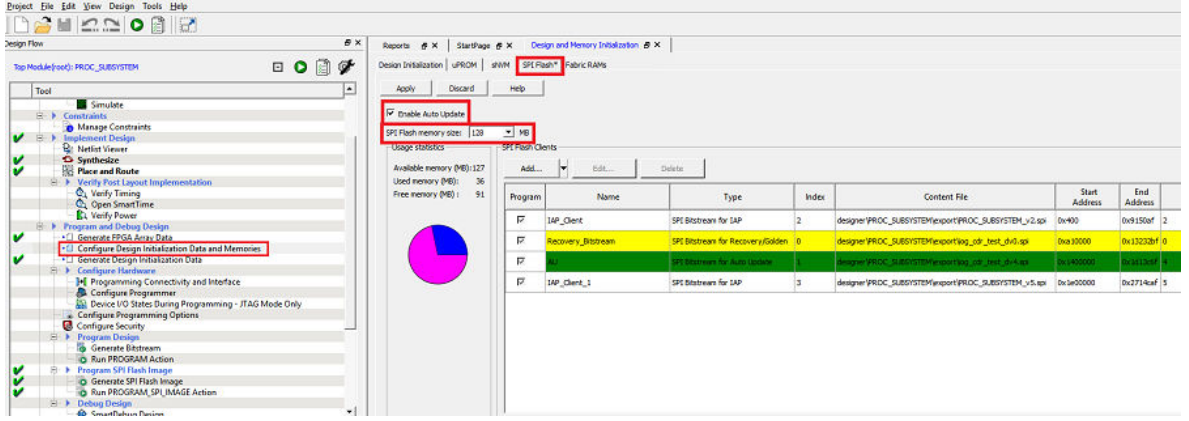

**Note:**  For PolarFire FPGA, in order to streamline the SPI-Flash Programming support with FlashPro6, effective from Libero SoC v12.4, the vendor information is replaced with the density of the target memory.

- 2. Under **SPI Flash Clients**, add the required programming images, and click **Apply**. For more information about values to be entered in the fields, click **Help**.
- 3. Go to **Design Flow** > **Configure Hardware** > **Configure Programmer** > right-click and select **Programmer Settings** in the FlashPro tabs. User can modify the TCK frequency by checking and selecting the Force TCK Frequency to enhance the SPI flash programming time.

#### **Figure 10-6. Programmer Settings**

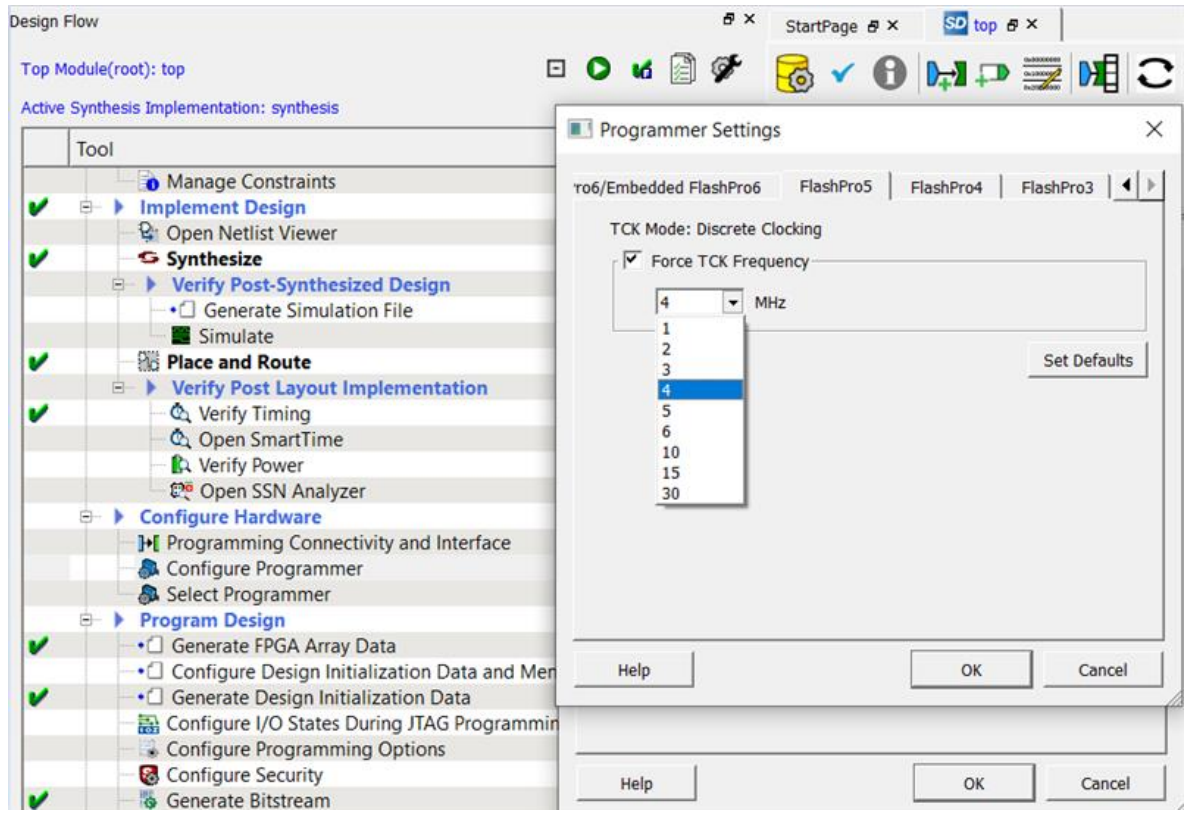

4. Double-click **Run PROGRAM\_SPI\_IMAGE Action** to get the SPI flash programmed with the SPI directory and the programming images.

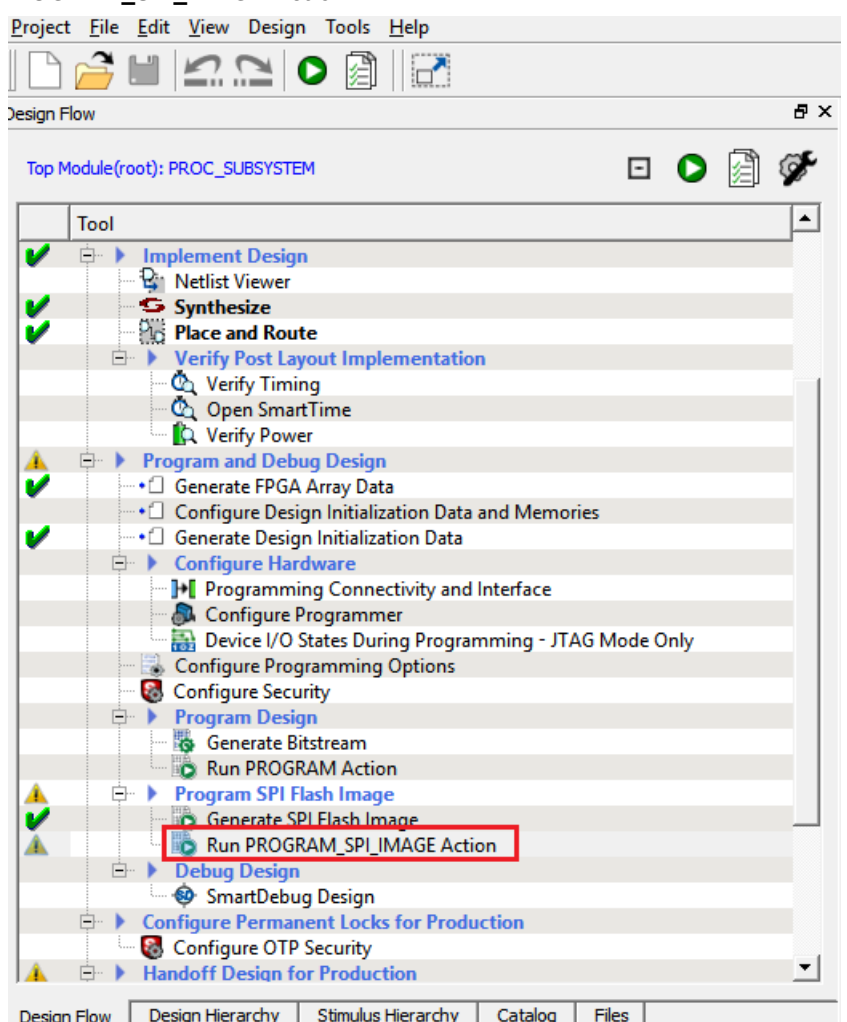

#### **Figure 10-7. Run PROGRAM\_SPI\_IMAGE Action**

Design Flow Design Hierarchy Stimulus Hierarchy Catalog

For more information about design initialization data and memories, see [PolarFire FPGA and PolarFire SoC FPGA](http://www.microsemi.com/index.php?option=com_docman&task=doc_download&gid=1245811) [Device Power-up and Reset User Guide](http://www.microsemi.com/index.php?option=com_docman&task=doc_download&gid=1245811).

**Notes:**  The following are the recommendations for SPI Flash Programming Using Libero.

- This tool erases the SPI Flash prior to programming. It is recommended to program the SPI Flash with Libero SoC prior to programming other data on the SPI Flash using non-Libero programming solutions.
- Partial update of the SPI Flash is currently not supported.
- It is not recommended to have large gaps between clients in the SPI Flash, since gaps are currently programmed with 1's and increases programming time.

#### **10.3.3 Programming the SPI Flash Using MSS (For PolarFire SoC FPGA Only)** TBD.

#### **10.3.4 Copying Contents from the External SPI Flash to the MSS User Application (For PolarFire SoC FPGA Only)**

The MSS SPI copy system service allows data to be copied from the external SPI flash to the MSS user application memory. The mss\_system\_services driver includes the method to copy data from external SPI flash to the MSS user application memory.

For information about mss\_system\_services driver and example SoftConsole project, see [GitHub.](https://github.com/polarfire-soc/polarfire-soc-bare-metal-examples) This MSS SPI copy system service is only useful for reading contents from the External SPI flash memory.

#### **10.3.5 Programming the SPI Flash Using Fabric User Logic**

When the system controller's SPI is enabled and configured as master, the system controller hands over the control of the SPI to the fabric (after device power-up). The JTAG controller that starts programming the SPI flash, or any system service request from the fabric user logic, can take over the control of SPI from the fabric.

The fabric user logic gets the programming images from an external memory source, as shown in the following figure. The fabric user logic accesses the external SPI flash using the CoreSPIcontroller and PF\_SPI macro provided in Libero Catalog. The external SPI flash is programmed using SPI master SCK frequency. The SCK frequency can be configured in user logic.

System controller can only access dedicated SPI I/Os (SPI Interface pins). System Controller cannot access the fabric IOs. As a result, all the services from the system controller using SPI (that is, programming) can only use the dedicated SPI I/Os. The user can use PF\_SPI, a macro provided in the Libero Catalog to get access to the dedicated SPI I/Os from the fabric (that is, once the system controller releases them) to access the SPI flash memory.

**Note:**  To fetch the programming images and write to the external SPI flash, both the device families must be preprogrammed with a design. For more information, see [AC466: PolarFire FPGA Auto Update and In-Application](https://www.microsemi.com/document-portal/doc_download/137707-ac466-polarfire-fpga-auto-update-and-in-application-programming-application-note) [Programming Application Note](https://www.microsemi.com/document-portal/doc_download/137707-ac466-polarfire-fpga-auto-update-and-in-application-programming-application-note).

#### **Figure 10-8. SPI Flash Programming Using Fabric User Logic**

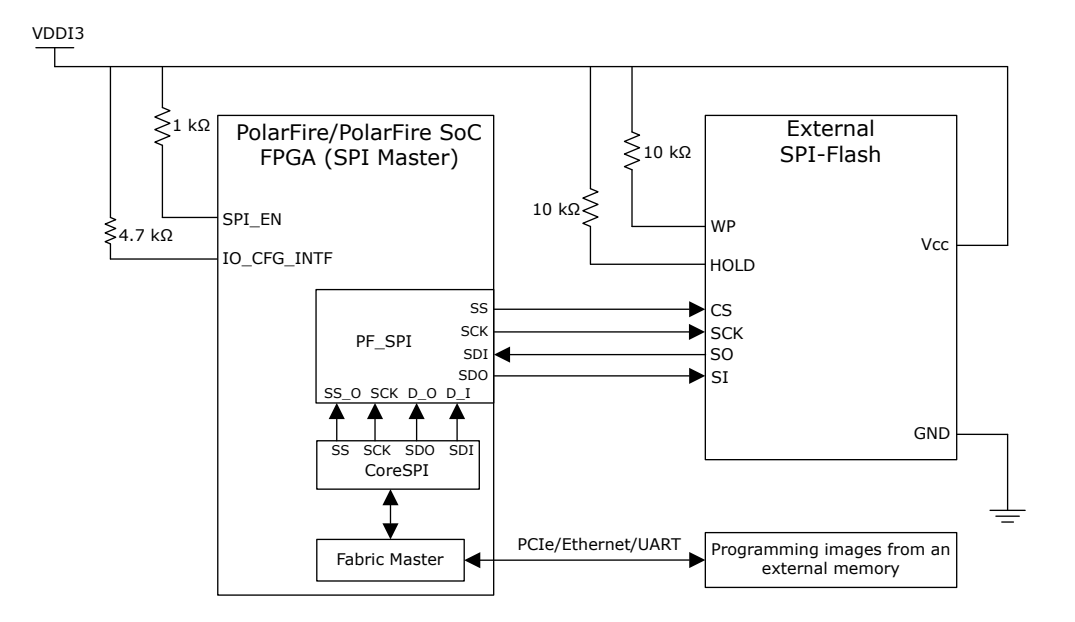

## <span id="page-57-0"></span>**11. Appendix: Error Codes**

The system controller executes system service requests from the design. When a service is completed, a status code is returned to the user application. This status code can be 0 (success) or an 8-bit error code. The following table lists the error codes.

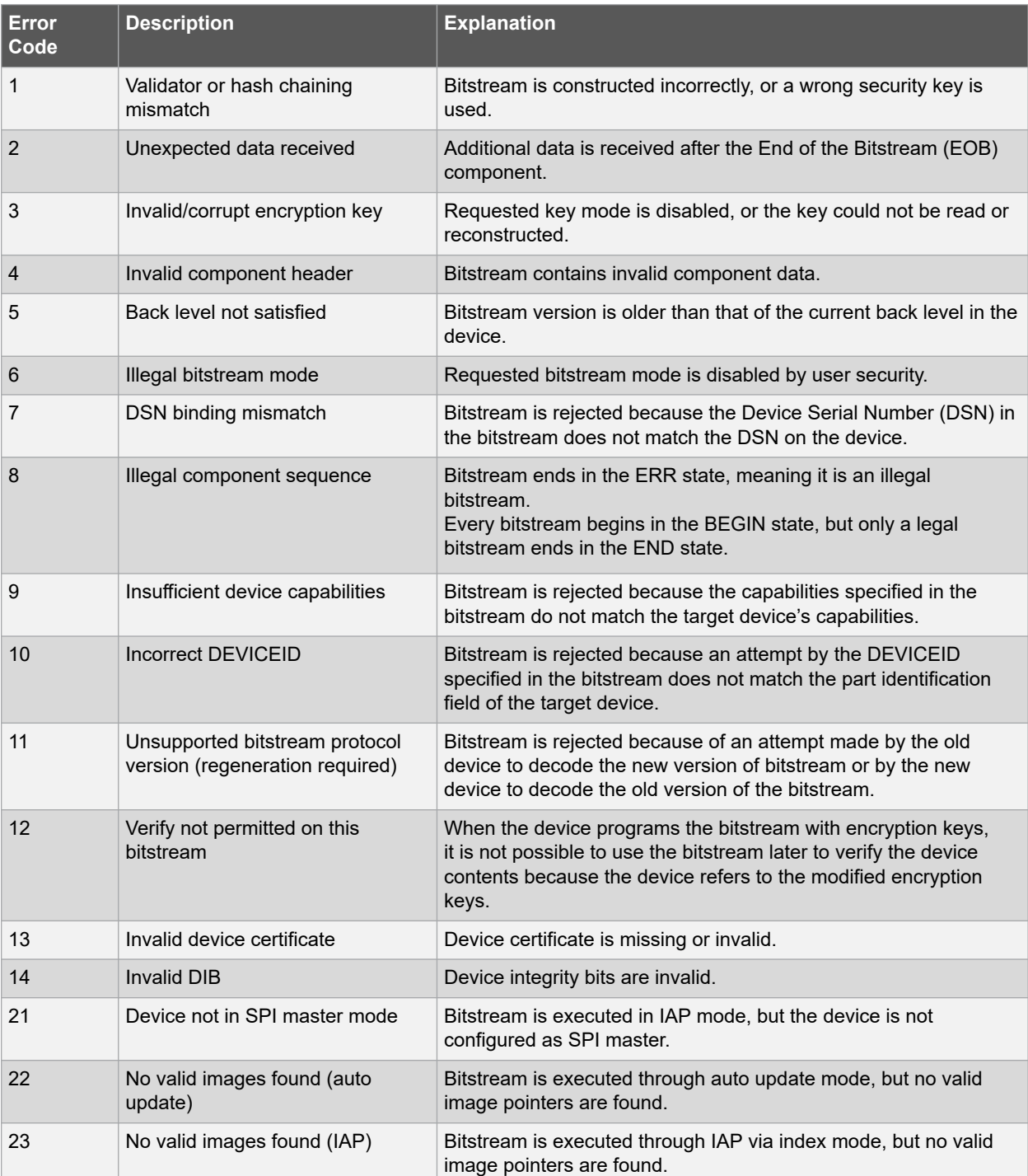

#### **Table 11-1. Error Codes**

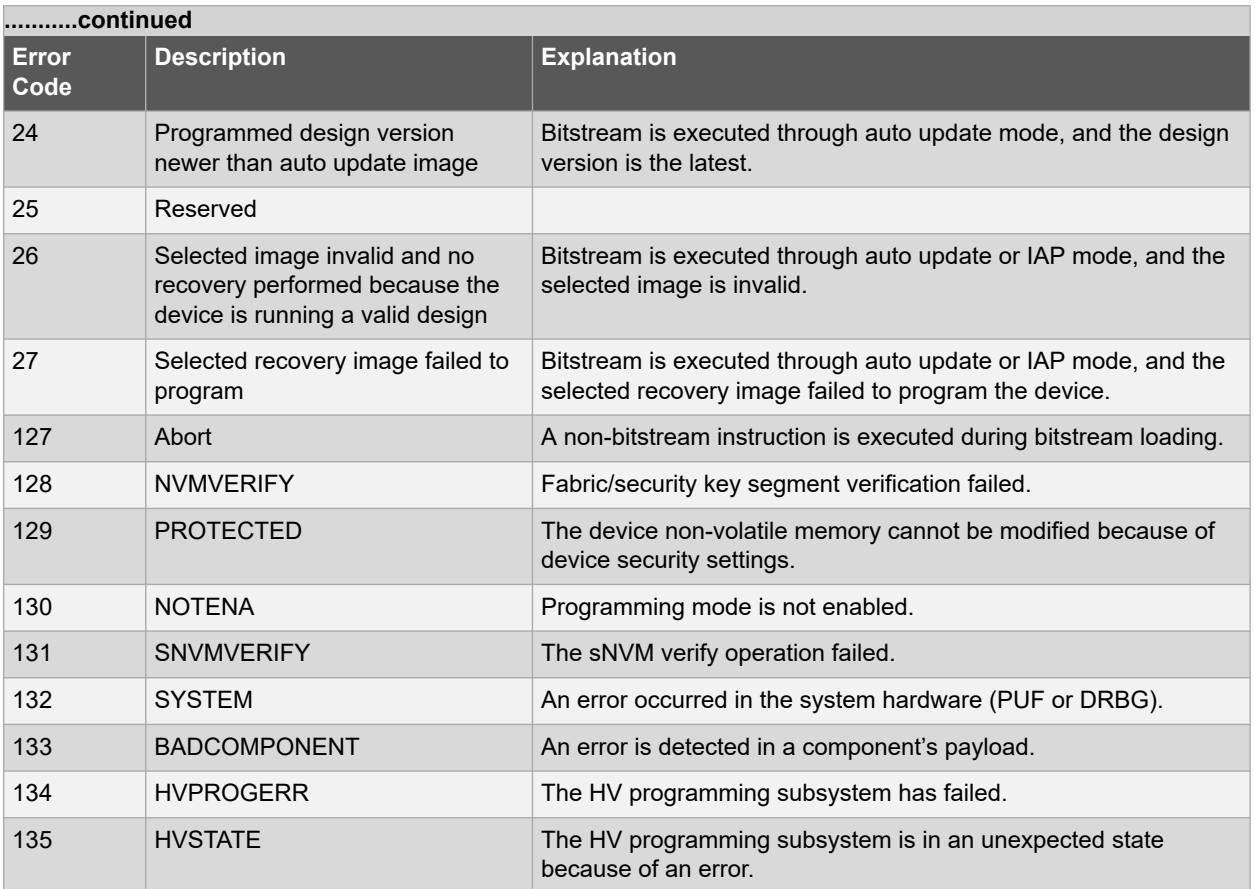

## <span id="page-59-0"></span>**12. Revision History**

The revision history table describes the changes that were implemented in the document. The changes are listed by revision, starting with the most current publication.

### **Table 12-1. Revision History**

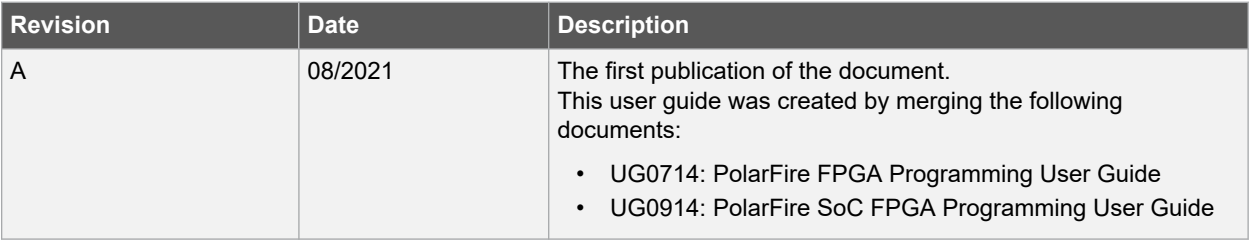

## <span id="page-60-0"></span>**The Microchip Website**

Microchip provides online support via our website at [www.microchip.com/](http://www.microchip.com/). This website is used to make files and information easily available to customers. Some of the content available includes:

- **Product Support** Data sheets and errata, application notes and sample programs, design resources, user's guides and hardware support documents, latest software releases and archived software
- **General Technical Support** Frequently Asked Questions (FAQs), technical support requests, online discussion groups, Microchip design partner program member listing
- **Business of Microchip** Product selector and ordering guides, latest Microchip press releases, listing of seminars and events, listings of Microchip sales offices, distributors and factory representatives

## **Product Change Notification Service**

Microchip's product change notification service helps keep customers current on Microchip products. Subscribers will receive email notification whenever there are changes, updates, revisions or errata related to a specified product family or development tool of interest.

To register, go to [www.microchip.com/pcn](http://www.microchip.com/pcn) and follow the registration instructions.

# **Customer Support**

Users of Microchip products can receive assistance through several channels:

- Distributor or Representative
- Local Sales Office
- Embedded Solutions Engineer (ESE)
- Technical Support

Customers should contact their distributor, representative or ESE for support. Local sales offices are also available to help customers. A listing of sales offices and locations is included in this document.

Technical support is available through the website at: [www.microchip.com/support](http://www.microchip.com/support)

## **Microchip Devices Code Protection Feature**

Note the following details of the code protection feature on Microchip devices:

- Microchip products meet the specifications contained in their particular Microchip Data Sheet.
- Microchip believes that its family of products is secure when used in the intended manner and under normal conditions.
- There are dishonest and possibly illegal methods being used in attempts to breach the code protection features of the Microchip devices. We believe that these methods require using the Microchip products in a manner outside the operating specifications contained in Microchip's Data Sheets. Attempts to breach these code protection features, most likely, cannot be accomplished without violating Microchip's intellectual property rights.
- Microchip is willing to work with any customer who is concerned about the integrity of its code.
- Neither Microchip nor any other semiconductor manufacturer can guarantee the security of its code. Code protection does not mean that we are guaranteeing the product is "unbreakable." Code protection is constantly evolving. We at Microchip are committed to continuously improving the code protection features of our products. Attempts to break Microchip's code protection feature may be a violation of the Digital Millennium Copyright Act. If such acts allow unauthorized access to your software or other copyrighted work, you may have a right to sue for relief under that Act.

## <span id="page-61-0"></span>**Legal Notice**

Information contained in this publication is provided for the sole purpose of designing with and using Microchip products. Information regarding device applications and the like is provided only for your convenience and may be superseded by updates. It is your responsibility to ensure that your application meets with your specifications.

THIS INFORMATION IS PROVIDED BY MICROCHIP "AS IS". MICROCHIP MAKES NO REPRESENTATIONS OR WARRANTIES OF ANY KIND WHETHER EXPRESS OR IMPLIED, WRITTEN OR ORAL, STATUTORY OR OTHERWISE, RELATED TO THE INFORMATION INCLUDING BUT NOT LIMITED TO ANY IMPLIED WARRANTIES OF NON-INFRINGEMENT, MERCHANTABILITY, AND FITNESS FOR A PARTICULAR PURPOSE OR WARRANTIES RELATED TO ITS CONDITION, QUALITY, OR PERFORMANCE.

IN NO EVENT WILL MICROCHIP BE LIABLE FOR ANY INDIRECT, SPECIAL, PUNITIVE, INCIDENTAL OR CONSEQUENTIAL LOSS, DAMAGE, COST OR EXPENSE OF ANY KIND WHATSOEVER RELATED TO THE INFORMATION OR ITS USE, HOWEVER CAUSED, EVEN IF MICROCHIP HAS BEEN ADVISED OF THE POSSIBILITY OR THE DAMAGES ARE FORESEEABLE. TO THE FULLEST EXTENT ALLOWED BY LAW, MICROCHIP'S TOTAL LIABILITY ON ALL CLAIMS IN ANY WAY RELATED TO THE INFORMATION OR ITS USE WILL NOT EXCEED THE AMOUNT OF FEES, IF ANY, THAT YOU HAVE PAID DIRECTLY TO MICROCHIP FOR THE INFORMATION. Use of Microchip devices in life support and/or safety applications is entirely at the buyer's risk, and the buyer agrees to defend, indemnify and hold harmless Microchip from any and all damages, claims, suits, or expenses resulting from such use. No licenses are conveyed, implicitly or otherwise, under any Microchip intellectual property rights unless otherwise stated.

## **Trademarks**

The Microchip name and logo, the Microchip logo, Adaptec, AnyRate, AVR, AVR logo, AVR Freaks, BesTime, BitCloud, chipKIT, chipKIT logo, CryptoMemory, CryptoRF, dsPIC, FlashFlex, flexPWR, HELDO, IGLOO, JukeBlox, KeeLoq, Kleer, LANCheck, LinkMD, maXStylus, maXTouch, MediaLB, megaAVR, Microsemi, Microsemi logo, MOST, MOST logo, MPLAB, OptoLyzer, PackeTime, PIC, picoPower, PICSTART, PIC32 logo, PolarFire, Prochip Designer, QTouch, SAM-BA, SenGenuity, SpyNIC, SST, SST Logo, SuperFlash, Symmetricom, SyncServer, Tachyon, TimeSource, tinyAVR, UNI/O, Vectron, and XMEGA are registered trademarks of Microchip Technology Incorporated in the U.S.A. and other countries.

AgileSwitch, APT, ClockWorks, The Embedded Control Solutions Company, EtherSynch, FlashTec, Hyper Speed Control, HyperLight Load, IntelliMOS, Libero, motorBench, mTouch, Powermite 3, Precision Edge, ProASIC, ProASIC Plus, ProASIC Plus logo, Quiet-Wire, SmartFusion, SyncWorld, Temux, TimeCesium, TimeHub, TimePictra, TimeProvider, WinPath, and ZL are registered trademarks of Microchip Technology Incorporated in the U.S.A.

Adjacent Key Suppression, AKS, Analog-for-the-Digital Age, Any Capacitor, AnyIn, AnyOut, Augmented Switching, BlueSky, BodyCom, CodeGuard, CryptoAuthentication, CryptoAutomotive, CryptoCompanion, CryptoController, dsPICDEM, dsPICDEM.net, Dynamic Average Matching, DAM, ECAN, Espresso T1S, EtherGREEN, IdealBridge, In-Circuit Serial Programming, ICSP, INICnet, Intelligent Paralleling, Inter-Chip Connectivity, JitterBlocker, maxCrypto, maxView, memBrain, Mindi, MiWi, MPASM, MPF, MPLAB Certified logo, MPLIB, MPLINK, MultiTRAK, NetDetach, Omniscient Code Generation, PICDEM, PICDEM.net, PICkit, PICtail, PowerSmart, PureSilicon, QMatrix, REAL ICE, Ripple Blocker, RTAX, RTG4, SAM-ICE, Serial Quad I/O, simpleMAP, SimpliPHY, SmartBuffer, SMART-I.S., storClad, SQI, SuperSwitcher, SuperSwitcher II, Switchtec, SynchroPHY, Total Endurance, TSHARC, USBCheck, VariSense, VectorBlox, VeriPHY, ViewSpan, WiperLock, XpressConnect, and ZENA are trademarks of Microchip Technology Incorporated in the U.S.A. and other countries.

SQTP is a service mark of Microchip Technology Incorporated in the U.S.A.

The Adaptec logo, Frequency on Demand, Silicon Storage Technology, and Symmcom are registered trademarks of Microchip Technology Inc. in other countries.

GestIC is a registered trademark of Microchip Technology Germany II GmbH & Co. KG, a subsidiary of Microchip Technology Inc., in other countries.

All other trademarks mentioned herein are property of their respective companies.

 $\textcircled{\tiny{\textcirc}}$  2021, Microchip Technology Incorporated, Printed in the U.S.A., All Rights Reserved.

ISBN: 978-1-5224-8839-2

# <span id="page-62-0"></span>**Quality Management System**

For information regarding Microchip's Quality Management Systems, please visit [www.microchip.com/quality](http://www.microchip.com/quality).

<span id="page-63-0"></span>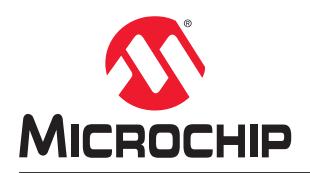

# **Worldwide Sales and Service**

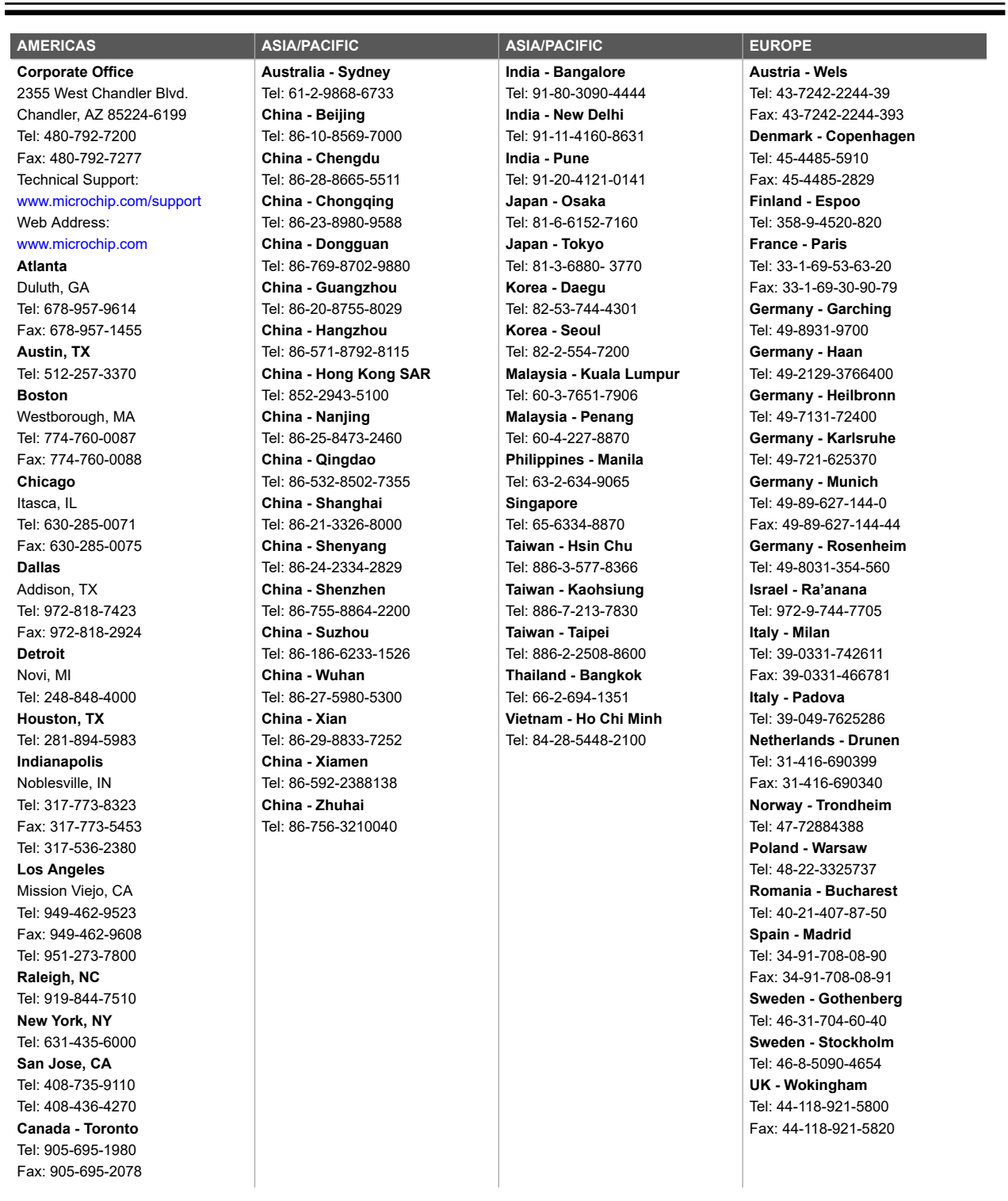